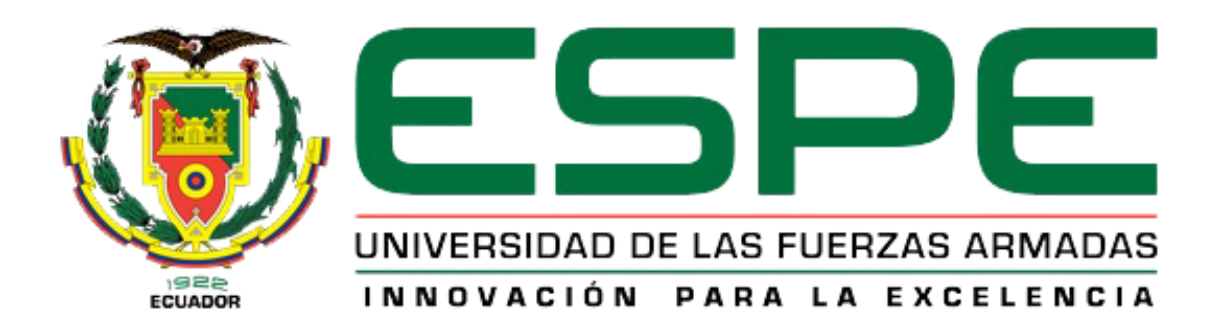

# **DEPARTAMENTO DE ELÉCTRICA Y ELECTRÓNICA**

## **CARRERA DE INGENIERÍA EN SOFTWARE**

# **TRABAJO DE TITULACIÓN, PREVIO A LA OBTENCIÓN DEL TÍTULO DE INGENIERO EN SOFTWARE**

**TEMA: "DESARROLLO DE UN APLICATIVO MÓVIL QUE INTEGRE CAPACIDADES DE VISUALIZACIÓN GEOGRÁFICA Y GEORREFERENCIACIÓN PARA MEJORAR LA PERSPECTIVA DE LOS ATRACTIVOS TURÍSTICOS DE LA CIUDAD LATACUNGA".**

**AUTOR: CLAUDIO CALVOPIÑA, DIEGO XAVIER**

**DIRECTOR: ING. JACHO GUANOLUISA, NANCY DEL PILAR**

**LATACUNGA**

**2018**

<span id="page-1-0"></span>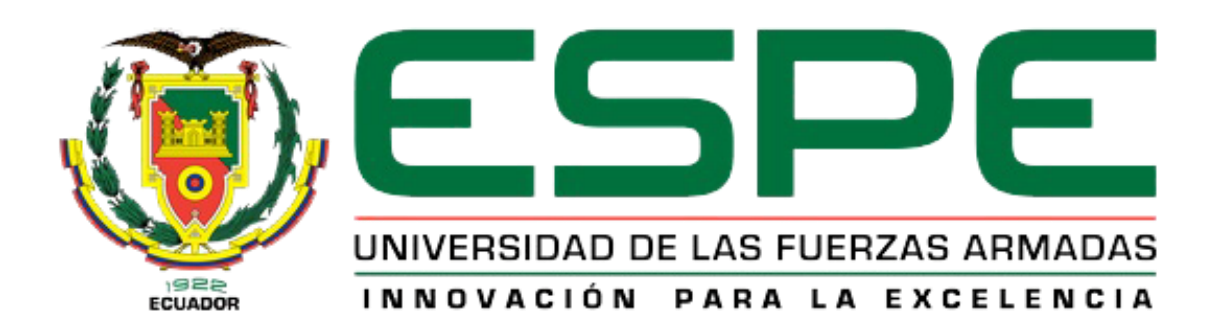

# **DEPARTAMENTO DE ELÉCTRICA Y ELECTRÓNICA CARRERA DE INGENIERÍA EN SOFTWARE**

## **CERTIFICACIÓN**

Certifico que el trabajo de titulación, *"DESARROLLO DE UN APLICATIVO MÓVIL QUE INTEGRE CAPACIDADES DE VISUALIZACIÓN GEOGRÁFICA Y GEORREFERENCIACIÓN PARA MEJORAR LA PERSPECTIVA DE LOS ATRACTIVOS TURÍSTICOS DE LA CIUDAD LATACUNGA"*, fue realizado por el señor: *Claudio Calvopiña, Diego Xavier* el mismo que ha sido revisado en su totalidad, analizado por la herramienta de verificación de similitud de contenido; por lo tanto cumple con los requisitos teóricos, científicos, técnicos, metodológicos y legales establecidos por la Universidad de Fuerzas Armadas ESPE, razón por la cual me permito acreditar y autorizar para que lo sustente públicamente.

Latacunga, 30 de agosto del 2018

ING. NANCY DEL PILAR JACHO G. C.C. 0501963086 **DIRECTORA DEL PROYECTO** 

<span id="page-2-0"></span>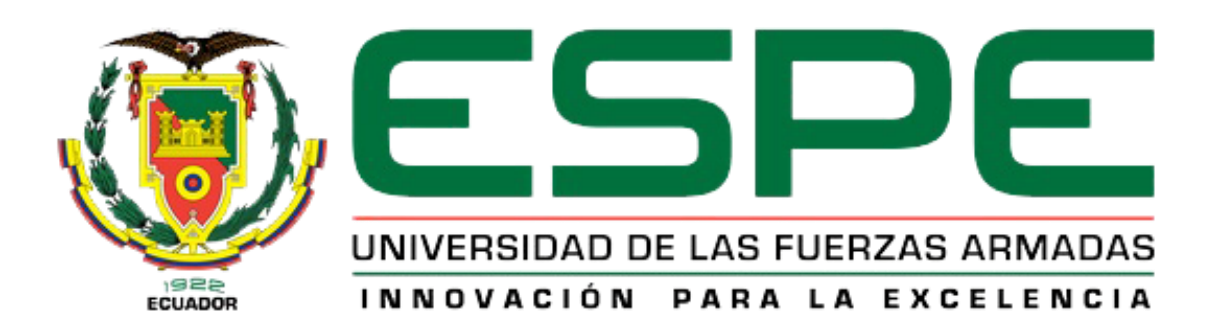

# **DEPARTAMENTO DE ELÉCTRICA Y ELECTRÓNICA CARRERA DE INGENIERÍA EN SOFTWARE**

## **AUTORÍA DE RESPONSABILIDAD**

Yo, *Claudio Calvopiña, Diego Xavier*, declaro que el contenido, ideas y criterios del trabajo de titulación: *"DESARROLLO DE UN APLICATIVO MÓVIL QUE INTEGRE CAPACIDADES DE VISUALIZACIÓN GEOGRÁFICA Y GEORREFERENCIACIÓN PARA MEJORAR LA PERSPECTIVA DE LOS ATRACTIVOS TURÍSTICOS DE LA CIUDAD LATACUNGA",* es de mi autoría y responsabilidad, cumpliendo con los requisitos teóricos, científicos, técnicos, metodológicos y legales establecidos por la Universidad de las Fuerzas Armadas ESPE, respetando los derechos intelectuales de terceros y referenciando las citas bibliográficas.

Consecuentemente el contenido de la investigación mencionada es veraz.

Latacunga, 30 de agosto del 2018

Diego Xavier Claudio Calvopiña C.C. 0503820805

<span id="page-3-0"></span>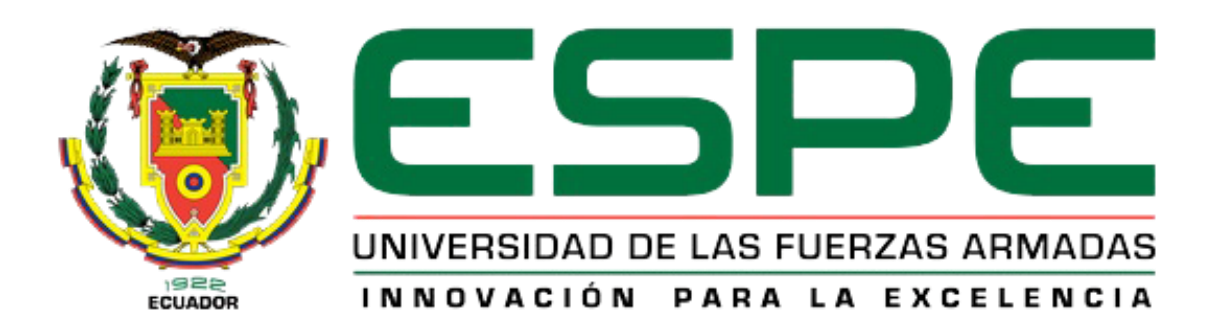

# **DEPARTAMENTO DE ELÉCTRICA Y ELECTRÓNICA CARRERA DE INGENIERÍA EN SOFTWARE**

## **AUTORIZACIÓN**

Yo, *Claudio Calvopiña, Diego Xavier,* autorizo a la Universidad de las Fuerzas Armadas ESPE publicar el trabajo de titulación: *"DESARROLLO DE UN APLICATIVO MÓVIL QUE INTEGRE CAPACIDADES DE VISUALIZACIÓN GEOGRÁFICA Y GEORREFERENCIACIÓN PARA MEJORAR LA PERSPECTIVA DE LOS ATRACTIVOS TURÍSTICOS DE LA CIUDAD LATACUNGA",* en el Repositorio Institucional, cuyo contenido, ideas y criterios son de mi responsabilidad.

Latacunga, 30 de agosto del 2018

Diego Xavier Claudio Calvopiña C.C. 0503820805

## **DEDICATORIA**

<span id="page-4-0"></span>Dedico el presente proyecto de investigación a todos mis familiares y amigos, principalmente a mis queridos padres por darme la vida y por brindarme una educación de excelencia en valores, que me ayudaron a afrontar la vida con responsabilidad y ética. A mis hermanos que siempre conté con su apoyo incondicional en momentos buenos y mucho más en los malos. Por último, a mis amigos y compañeros de aula, con quienes compartí alegrías y tristezas durante todos estos años de la vida universitaria.

A todos ellos se los dedico y agradezco desde el fondo de mi corazón.

Diego Claudio

## **AGRADECIMIENTO**

<span id="page-5-0"></span>En primer lugar, le agradezco a Dios por brindarme la oportunidad de vivir plenamente con todas mis capacidades. Agradezco también a mi familia por su apoyo incondicional en todo momento, y más aún por el sacrificio que realizaron para darme una educación de excelencia durante toda mi vida estudiantil.

Mis agradecimientos a mi directora de Proyecto, Ing. Nancy Jacho, especialmente por el tiempo y paciencia que supo darse, para revisar y direccionar el proyecto, basándose en su gran experiencia académica, que ha sido una fuente de motivación enorme para la conclusión del trabajo.

Al Ing. Xavier Montaluisa por haber sido un gran maestro y amigo, quien me permitió formar parte del proyecto "Latacunga Digital", del cual salió mi tema de investigación y gracias al mismo estoy concluyendo mi carrera universitaria. Gracias a mis amigos, por esas experiencias universitarias que jamás las olvidaré.

Por último, a mi querida y prestigiosa Universidad de las Fuerzas Armadas ESPE-L, por darme la oportunidad de formar parte de ella como estudiante, en la cual adquirí conocimientos académicos muy valiosos impartidos por los mejores educadores, que supieron guiarme día a día para convertirme en un profesional de excelencia con valores éticos y morales.

vi

Diego Claudio

## <span id="page-6-0"></span>**ÍNDICE DE CONTENIDOS**

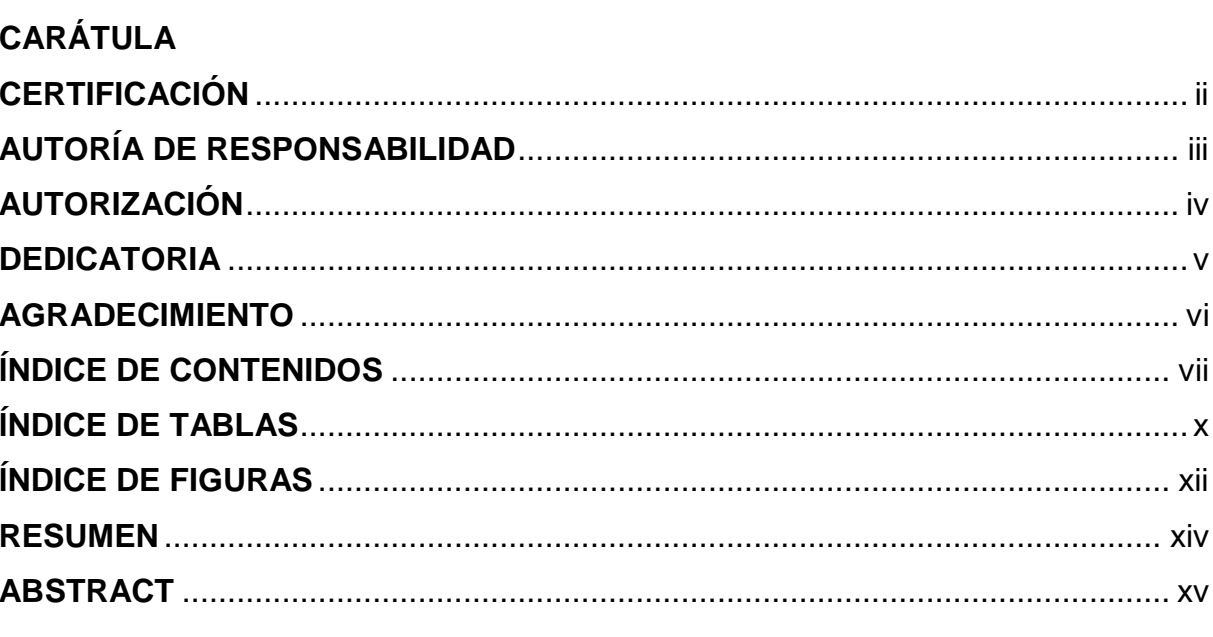

## **CAPÍTULO I**

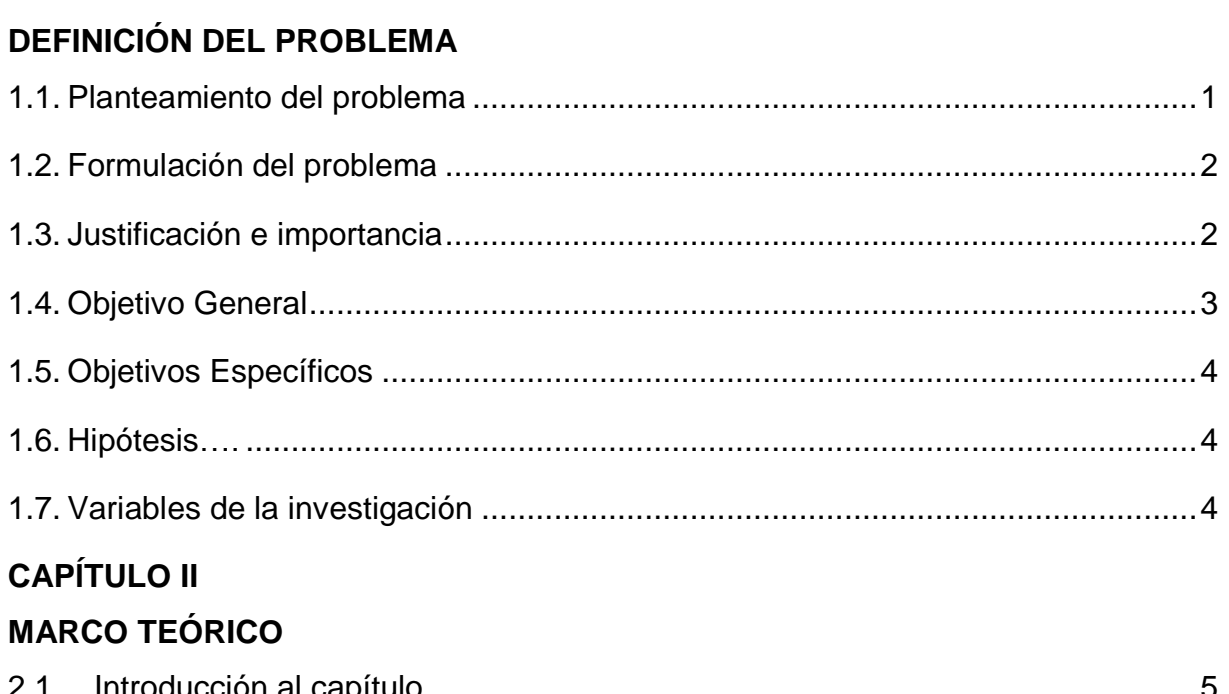

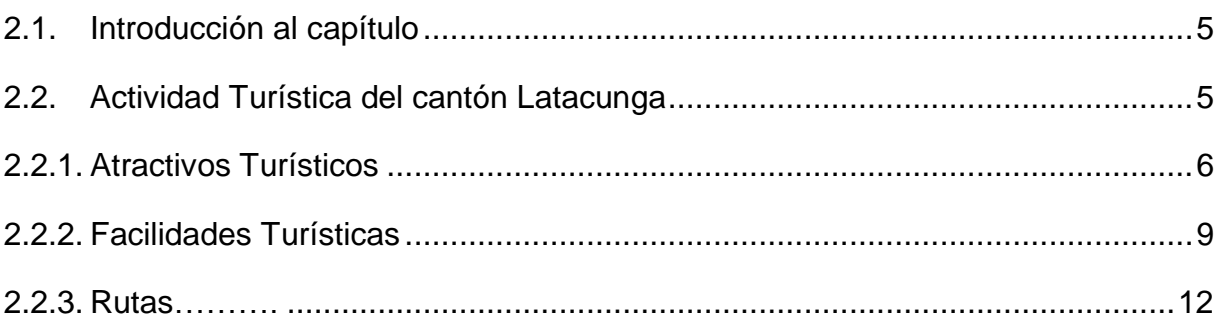

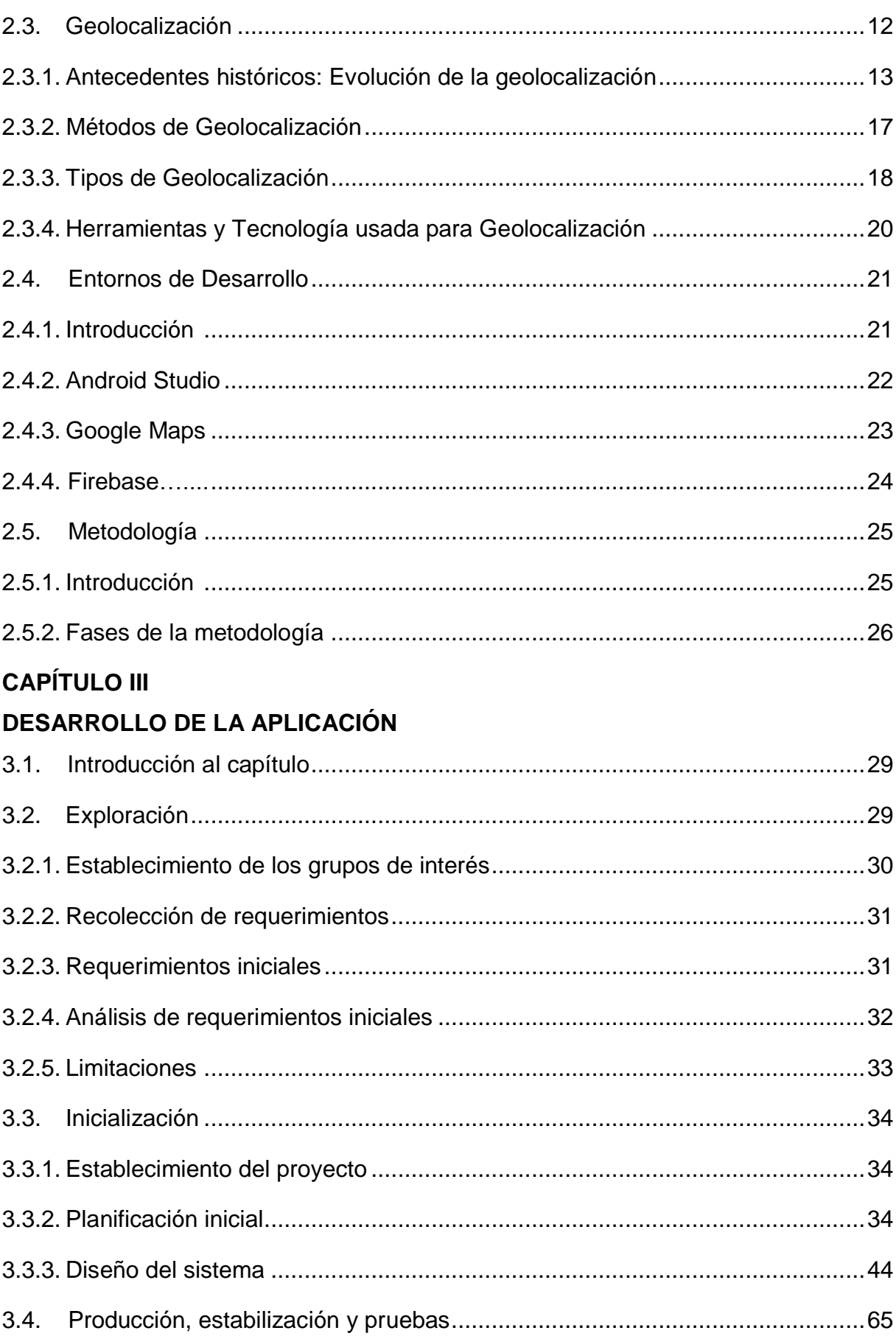

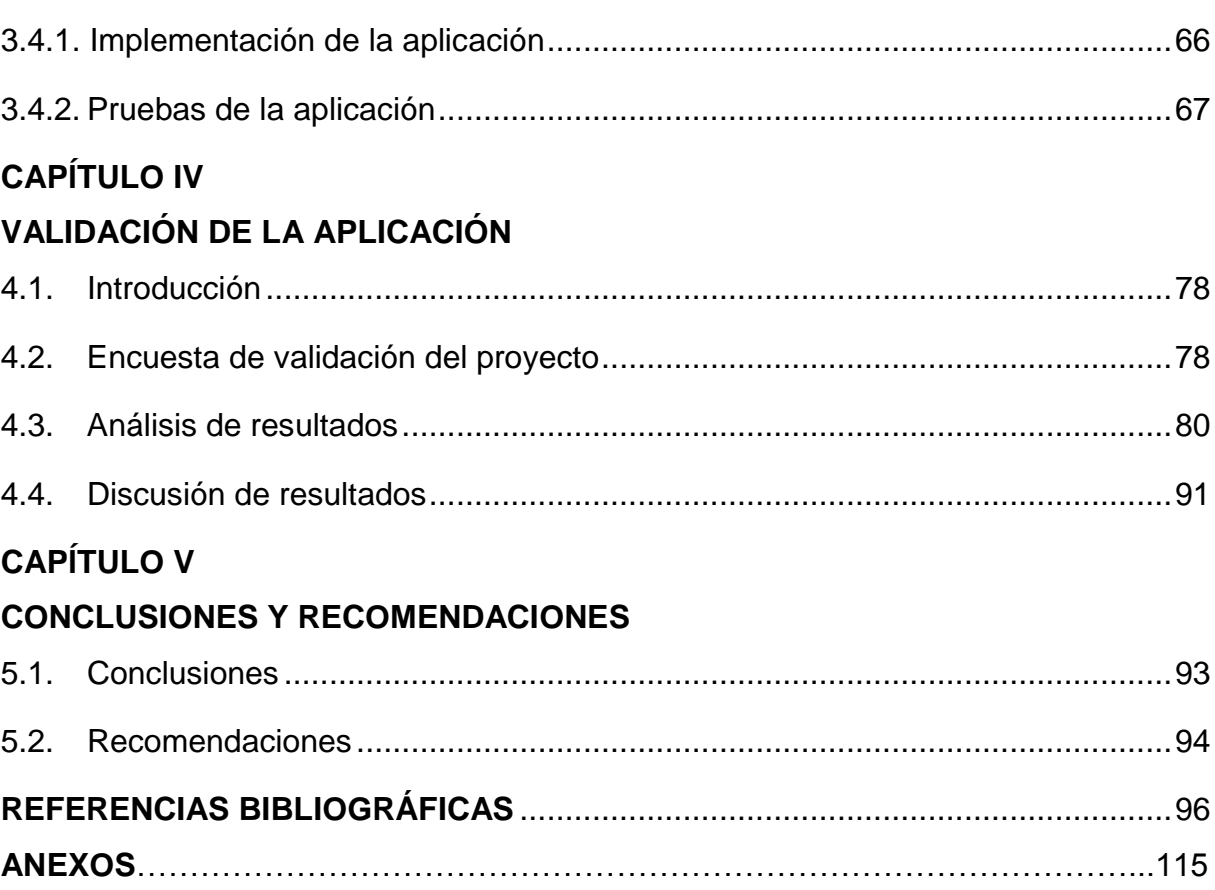

 $i\mathsf{x}$ 

# <span id="page-9-0"></span>**ÍNDICE DE TABLAS**

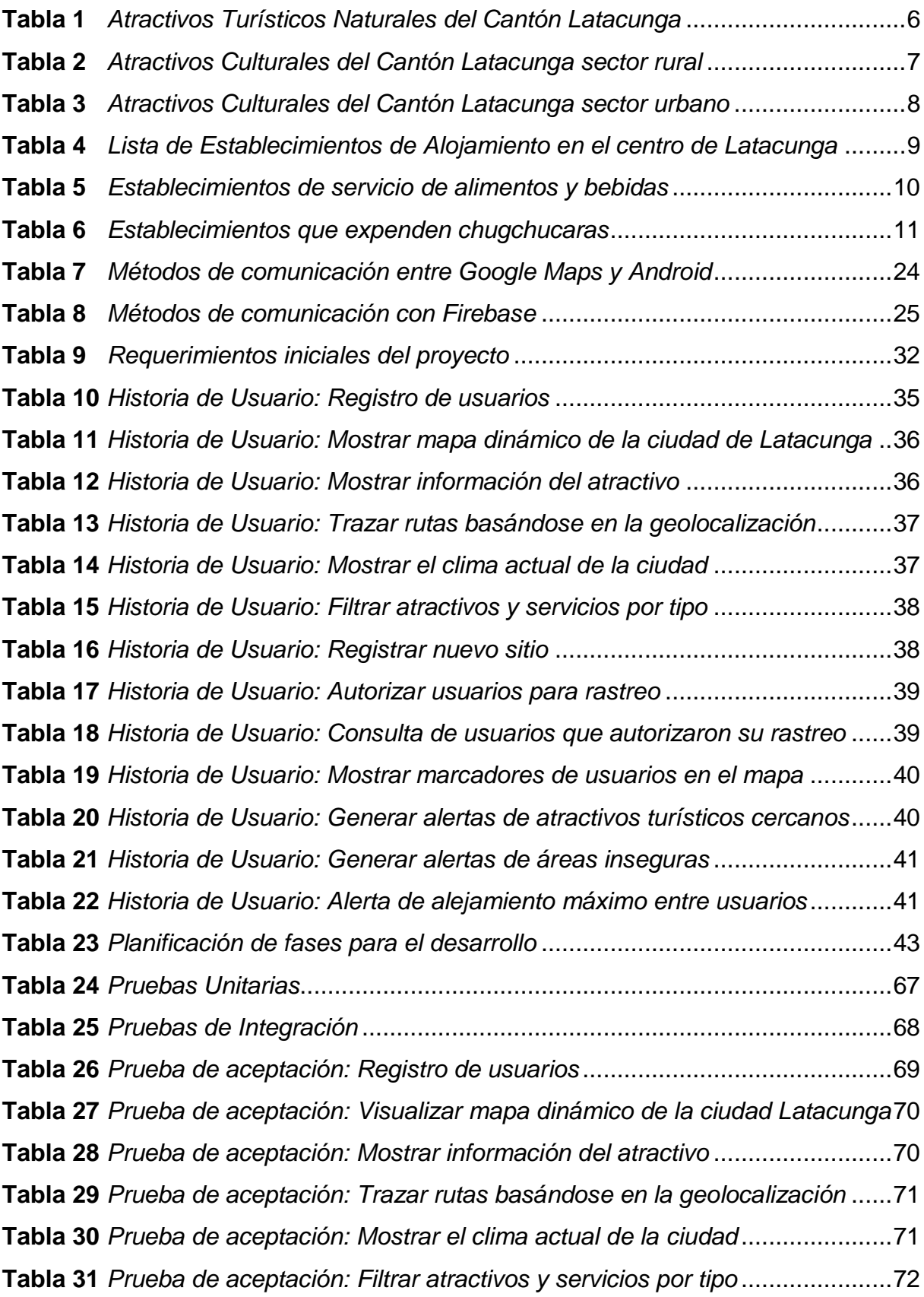

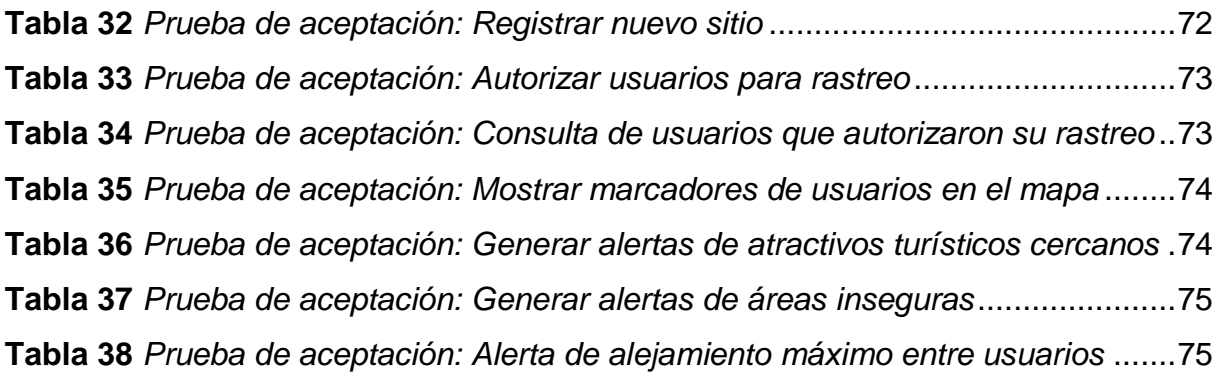

# <span id="page-11-0"></span>**ÍNDICE DE FIGURAS**

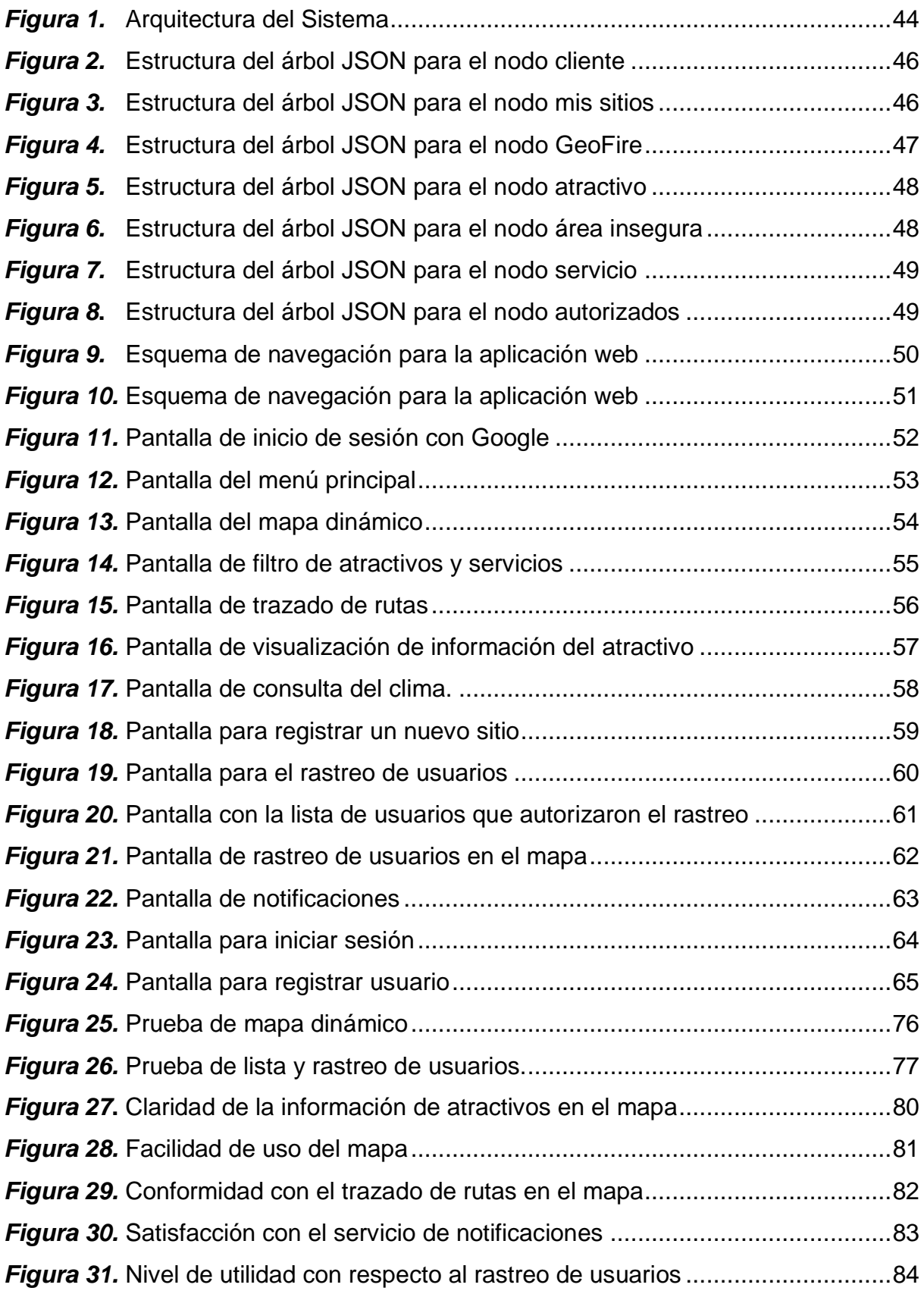

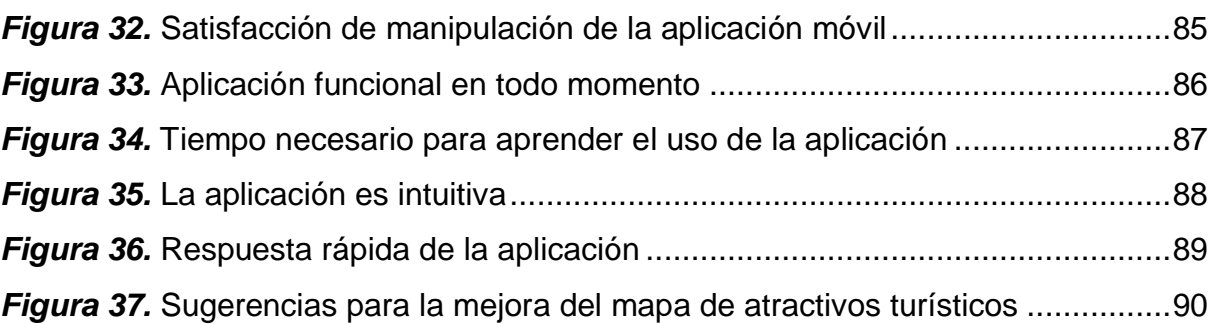

## **RESUMEN**

<span id="page-13-0"></span>La ciudad de Latacunga tiene un gran potencial turístico en el sector rural y urbano; turistas nacionales y extranjeros desconocen los atractivos turísticos, restaurantes, hoteles, hostales y agencias de viaje, por esta razón el proyecto titulado "Desarrollo de un aplicativo móvil que integre capacidades de visualización geográfica y georreferenciación para mejorar la perspectiva de los atractivos turísticos de la ciudad Latacunga" fue creado con la finalidad de brindar a los visitantes de la ciudad una app denominada "Latacunga Digital"; Esta aplicación aprovecha la tecnología disponible en los sistemas inteligentes Android y los servicios de conectividad de Internet que brinda la ciudad. La aplicación inicialmente ubica geográficamente el dispositivo móvil del turista, despliega los sitios turísticos de la ciudad, con su respectiva información, establece la ruta más rápida de acceso según el sitio que desee visitar, a medida que el turista circule por la ciudad le llegará notificaciones de los sitios turísticos cercanos y los niveles de seguridad, lo más significativo de la aplicación es su sistema de rastreo ideal para viajar por la ciudad en un grupo de amigos y conocer sus ubicaciones en tiempo real. Para la implementación de la aplicación se utilizó el lenguaje de programación java, por medio del entorno de desarrollo Android Studio y la metodología Mobile-D, esta última es ideal para el desarrollo ágil de aplicaciones en dispositivos pequeños, debido a sus ciclos cortos e iterativos permite la detección rápida de bugs o fallas, de esta manera se garantiza la calidad del producto final.

#### **PALABRAS CLAVE:**

- **APLICACIÓN MÓVIL**
- **GEOLOCALIZACIÓN**
- **METODOLOGÍA MOBILE-D**
- **GUÍA TURÍSTICA DE LA CIUDAD DE LATACUNGA**

### **ABSTRACT**

<span id="page-14-0"></span>Latacunga city has a great tourist potential in the rural and urban sector; domestic and foreign tourists are unaware of the tourist attractions, restaurants, hotels and travel agencies, for this reason the project entitled "Development of a mobile application that integrates geographical display and georeferencing capabilities to improve the perspective of the city's tourist attractions Latacunga "was created in order to provide visitors of the city with an app called" Latacunga Digital "; This application takes advantage of the technology available in Android smart systems and Internet connectivity services provided by the city. The application initially geographically locates the tourist's mobile device, displays the tourist sites of the city, with their respective information, establishes the fastest route of access according to the site you want to visit, as the tourist circulates through the city you will receive notifications of the nearby tourist sites and security levels, the most significant of the application is its ideal tracking system to travel around the city in a group of friends and know their locations in real time. For the implementation of the application, the Java programming language was used, through the Android Studio development environment and the Mobile-D methodology, the latter being ideal for the agile development of applications in small devices, due to its short and iterative cycles allows the rapid detection of bugs or failures, in this way the quality of the final product is guaranteed.

#### **KEYWORDS:**

- **MOBILE APPLICATION**
- **GEOLOCATION**
- **MOBILE-D METHODOLOGY**
- **TOURIST GUIDE OF LATACUNGA CITY**

## **CAPÍTULO I**

## <span id="page-15-0"></span>**DEFINICIÓN DEL PROBLEMA**

#### <span id="page-15-2"></span><span id="page-15-1"></span>**1.1. Planteamiento del problema**

En la actualidad, Latacunga a más de ser una ciudad agro-ganadera, centra sus principales ingresos económicos en el potencial turístico, lastimosamente está sufriendo perdidas, a causa del bajo interés de los turistas por visitar la ciudad, debido a la poca promoción que tienen sus atractivos turísticos que los hacen imperceptibles para el turista nacional y mucho menos para el extranjero.

Muestra del decaimiento turístico en la ciudad son las siguientes cifras, en el año 2010 acogió a 111.004 turistas, hasta el año 2013 hubo un gran incremento llegando a recibir hasta 290.068 visitantes, pero esta cifra se ha reducido significativamente pues en el 2015 ingresaron a la ciudad 198.669 turistas (Rivera & Katerine, 2016). A esta falta de interés por parte de los turistas debe sumarse la actividad crítica que presento el volcán Cotopaxi en el año 2016 y que sus medidas de precaución afectaron el turismo hasta inicios del 2017.

Tomando en cuenta estas cifras desastrosas del decaimiento turístico latacungueño, el GAD municipal de Latacunga lanza la aplicación "Turismo Municipio Latacunga", para captar nuevamente la atención de los viajeros, sin embargo los resultados obtenidos fueron poco favorables, porque tiene un bajo índice de descargas, probablemente la aplicación fue de bajo agrado para el usuario, causando un mínimo impacto en el turismo latacungueño y por ende los atractivos turísticos siguen desapercibidos.

El turista en el internet, encuentra poca información relacionada a los lugares turísticos de la ciudad de Latacunga, visualiza información estática en páginas web o en aplicaciones móviles, que impiden llegar al destino trazado; por esta razón es necesario observar en forma panorámica y geográfica la ciudad con sus atractivos turísticos.

Además de la falta de información, también se debe acotar al bajo turismo de la ciudad los datos desactualizados que presentan algunos portales turísticos, e incluso la poderosa herramienta google maps muestra imágenes de los atractivos tomadas en noviembre del 2014, es decir, oculta más de 3 años de actualizaciones que tiene Latacunga («Google Maps», 2018).

Google maps ofrece el trazado de rutas entre un mínimo de dos y un máximo de seis puntos geográficos, siempre escoge la ruta más rápida pero deja de lado el tema de la seguridad, al ser una aplicación mundial desconoce las zonas inseguras de determinados lugares y por ende proporciona rutas que traspasan esas zonas (Agudo & Sorribes, 2009).

El turista necesita, una aplicación móvil que presente todos los atractivos turísticos de la ciudad, por medio de una visualización geográfica y haciendo uso de la georreferenciación, para mostrar una buena perspectiva del potencial turístico de la ciudad Latacunga.

#### <span id="page-16-0"></span>**1.2. Formulación del problema**

Por todas las evidencias presentadas en el anterior punto, se formula la siguiente interrogante: ¿Cómo mejorar la perspectiva de los atractivos turísticos de la ciudad Latacunga?

#### <span id="page-16-1"></span>**1.3. Justificación e importancia**

En los últimos años se ha observado un decaimiento del turismo en la ciudad, por esta razón el GAD municipal de Latacunga preocupado por las pérdidas económicas que causa esta situación (Rivera, 2016), decide lanzar un aplicativo móvil, que ofrece rutas con geolocalización para potenciar los atractivos turísticos de la ciudad, pero el software obtuvo resultados poco favorables, debido a sus pocas descargas.

Los guías turísticos suelen tener dificultades con sus clientes, estos últimos en ocasiones suelen perderse por alejarse del grupo y tardan demasiado en buscarlos, la aplicación tiene la intención de ayudarlos con este tipo de dificultades, para ello ofrece la funcionalidad de trackeo o traducido al español rastreo, consiste en ubicar personas por medio del gps de su dispositivo móvil.

Existe también portales turísticos en la web que promocionan a sitios de ciudad, el que más resalta es "viajandox", el cual proporciona la dirección pero no le indica cómo llegar al atractivo, es decir, le falta proporcionar una ruta de acceso, lo único que indica el portal es información estática causando un poco interés por parte del turista.

En la actualidad, el avance de la tecnología obliga al turismo a estar promocionado de una manera dinámica, en lo posible la información de lugares turísticos debe ser actualizada en tiempo real.

Google Maps es una herramienta poderosa para guiar al turista, brinda información general de todo el mundo, por ende no puede centrarse en una ciudad en específico para cubrir con todos sus atractivos turísticos.

En este contexto, la ciudad de Latacunga se beneficiará de una aplicación móvil funcional, proporcionará una perspectiva dinámica del mapa de la ciudad con todos los atractivos turísticos, y se enfocará en generar rutas desde la posición actual del visitante hacia los sitios que desee conocer, con la finalidad que el turista goce de una instancia placentera sin perderse en la ciudad.

### <span id="page-17-0"></span>**1.4. Objetivo General**

Desarrollar un aplicativo móvil que integre capacidades de visualización geográfica y georreferenciación para mejorar la perspectiva de los atractivos turísticos de la ciudad Latacunga.

## <span id="page-18-0"></span>**1.5. Objetivos Específicos**

- Elaborar el marco teórico vinculado a la geolocalización y características del ámbito turístico de la ciudad Latacunga para emplear las herramientas más actuales en la codificación.
- Diseñar la arquitectura de comunicación, base de datos e interfaces de la aplicación mediante el análisis de los requisitos en base a historias de usuario.
- Desarrollar y verificar un aplicativo móvil de visualización geográfica y geolocalización, para aplicar pruebas unitarias y de integración.
- Entregar formalmente la aplicación móvil a la dirección de turismo de la ciudad de Latacunga, para ser la entidad encargada de la administración de la misma.
- Validar la perspectiva de los atractivos turísticos de la ciudad de Latacunga a través de una encuesta a los turistas luego de la manipulación de la aplicación.

## <span id="page-18-1"></span>**1.6. Hipótesis**

Si se elabora una aplicación móvil que brinde una visión geográfica de la ciudad de Latacunga, entonces se mejorará la perspectiva de sus atractivos turísticos.

## <span id="page-18-2"></span>**1.7. Variables de la investigación**

- **Dependiente**: Se mejorará la perspectiva de los atractivos turísticos la ciudad de Latacunga.
- **Independiente**: Si se elabora una aplicación móvil que brinde una visión geográfica de la ciudad.

## **Indicadores**:

- o Cantidad de atractivos turísticos nuevos descubiertos a través de la app.
- o Satisfacción del usuario con la Interactividad de la app móvil.
- o El usuario es capaz de entender la información turística.
- o Rastreo de usuarios en tiempo real.
- o Facilidad al manipular la app móvil.

## **CAPÍTULO II**

## **MARCO TEÓRICO**

### <span id="page-19-2"></span><span id="page-19-1"></span><span id="page-19-0"></span>**2.1. Introducción al capítulo**

Latacunga, es denominada la ciudad pensil de los Andes, por tener importantes atractivos turísticos naturales y culturales, que necesitan ser reconocidos a nivel nacional e internacional, de tal manera, que los turistas puedan acceder a los servicios de hospedaje, alimentación y transporte.

Precisamente, el turismo debe ser potenciado con la ayuda de aplicaciones móviles que, hagan uso de la geolocalización para mostrar los lugares turísticos más destacados en el mapa de la ciudad, para esto se utilizara Android Studio como herramienta para el desarrollo de esta aplicación en conjunto con la API de Google Maps.

## <span id="page-19-3"></span>**2.2. Actividad Turística del cantón Latacunga**

La aplicación, tomará como sujeto de estudio el turismo, por esta razón es importante conceptualizar varios elementos de la actividad turística del centro histórico de la ciudad, entre ellos tenemos:

- Atractivos turísticos
- Facilidades Turísticas.

## <span id="page-20-0"></span>**2.2.1. Atractivos Turísticos**

Los atractivos turísticos son "representaciones y/o recursos turísticos creados o convertidos (contemplación, interpretación, participación) para facilitar la experiencia turística" (Navarro, 2015), es decir, son lugares que tienen actividades interesantes para el turista, los cuales se dividen en Atractivos Naturales y Culturales.

## **Atractivos Naturales**

Los atractivos naturales, son sitios vistosos que, se han mantenido sin la intervención del hombre entre ellos "se reconocen los tipos: montañas, planicies, desiertos, ambientes lacustres, ríos, bosques, aguas subterráneas, fenómenos espeleológicos, fenómenos geológicos, costas o Litorales, ambientes marinos y tierras insulares" (Ministerio de Turismo, 2017, p. 15), en la ciudad de Latacunga se pueden ver montañas, planicies, ríos, y bosques naturales.

A continuación, en la Tabla 1, se cita una lista de los atractivos naturales del cantón Latacunga.

#### <span id="page-20-1"></span>**Tabla 1**

### *Atractivos Turísticos Naturales del Cantón Latacunga*

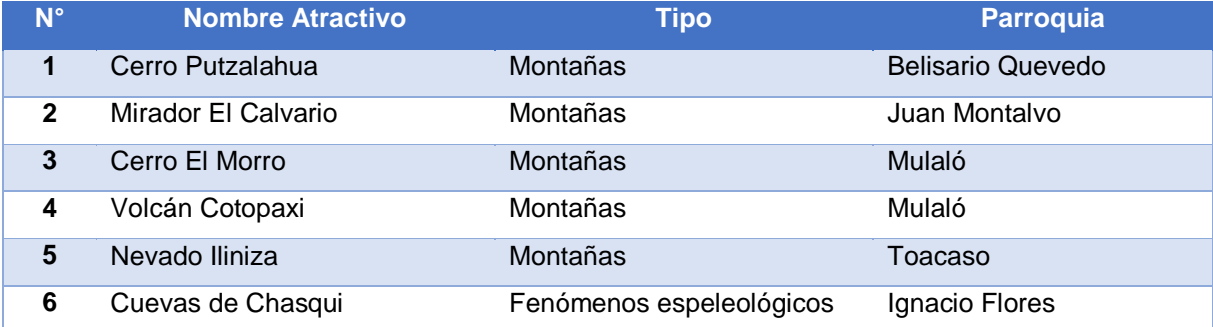

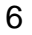

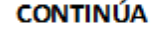

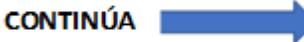

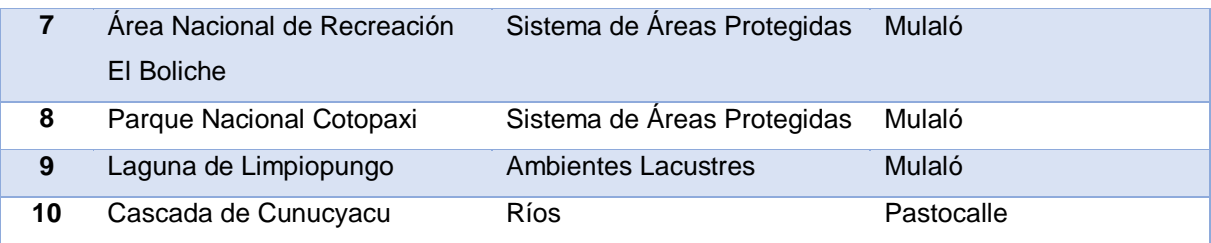

Fuente: (GAD Municipal de Latacunga, 2015)

#### **Atractivos Culturales**

Los atractivos culturales, son todos aquellos sitios o manifestaciones que, han tenido un contenido histórico importante en la vida de la ciudad o país. Entre ellos "se reconocen los tipos: arquitectura, folklore, realizaciones técnicas y científicas y acontecimientos programados" (Ministerio de Turismo, 2017, p. 15), que permitirán al turista recrear la historia y vivencias de la ciudad de Latacunga.

A continuación, en la Tabla 2, se cita una lista de los atractivos culturales del cantón Latacunga en el sector rural, cuya distancia de alejamiento con respecto al centro de la ciudad es mayor a dos kilómetros.

### <span id="page-21-0"></span>**Tabla 2**

*Atractivos Culturales del Cantón Latacunga sector rural*

| $N^{\circ}$                                                                        | ັ<br><b>Nombre Atractivo</b>        | <b>Tipo</b>            | <b>Parroquia</b>         |
|------------------------------------------------------------------------------------|-------------------------------------|------------------------|--------------------------|
| $\mathbf 1$                                                                        | Iglesia de Aláquez                  | Arquitectura Religiosa | Aláquez                  |
| $\mathbf{2}$                                                                       | Iglesia de Belisario Quevedo        | Arquitectura Religiosa | <b>Belisario Quevedo</b> |
| 3                                                                                  | Iglesia Parroquial de Guaytacama    | Arquitectura Religiosa | Guaytacama               |
| 4                                                                                  | Santuario del Señor del Arbol       | Arquitectura Religiosa | Guaytacama               |
| $5\phantom{1}$                                                                     | Joseguango centro arquitectónico    | Arquitectura Civil     | Joseguango               |
| 6                                                                                  | Piedra Chilintosa                   | Etnográficas           | Mulaló                   |
| 7                                                                                  | Iglesia Matriz de Once de Noviembre | Arquitectura Religiosa | Onces de Noviembre       |
| 8                                                                                  | Iglesia de Poalo                    | Arquitectura Religiosa | Poalo                    |
| 9                                                                                  | Hacienda Tilipulo                   | Arquitectura Civil     | Poalo                    |
| 10                                                                                 | Iglesia de Tanicuchi                | Arquitectura Religiosa | Tanicuchi                |
| 11                                                                                 | Hacienda la Avelina                 | Arquitectura Civil     | Tanicuchi                |
| $E_{\text{Uopto}}$ ; ( $C \land D \land \text{M (minimal)}$ de Lategunge, $201E$ ) |                                     |                        |                          |

Fuente: (GAD Municipal de Latacunga, 2015)

A continuación, en la Tabla 3, se cita una lista de los atractivos culturales del cantón Latacunga en el sector urbano, la mayoría de ellos se ubican en el centro de la ciudad, y los más alejados tienen una distancia menor a 2 kilómetros del centro.

## <span id="page-22-0"></span>**Tabla 3**

*Atractivos Culturales del Cantón Latacunga sector urbano*

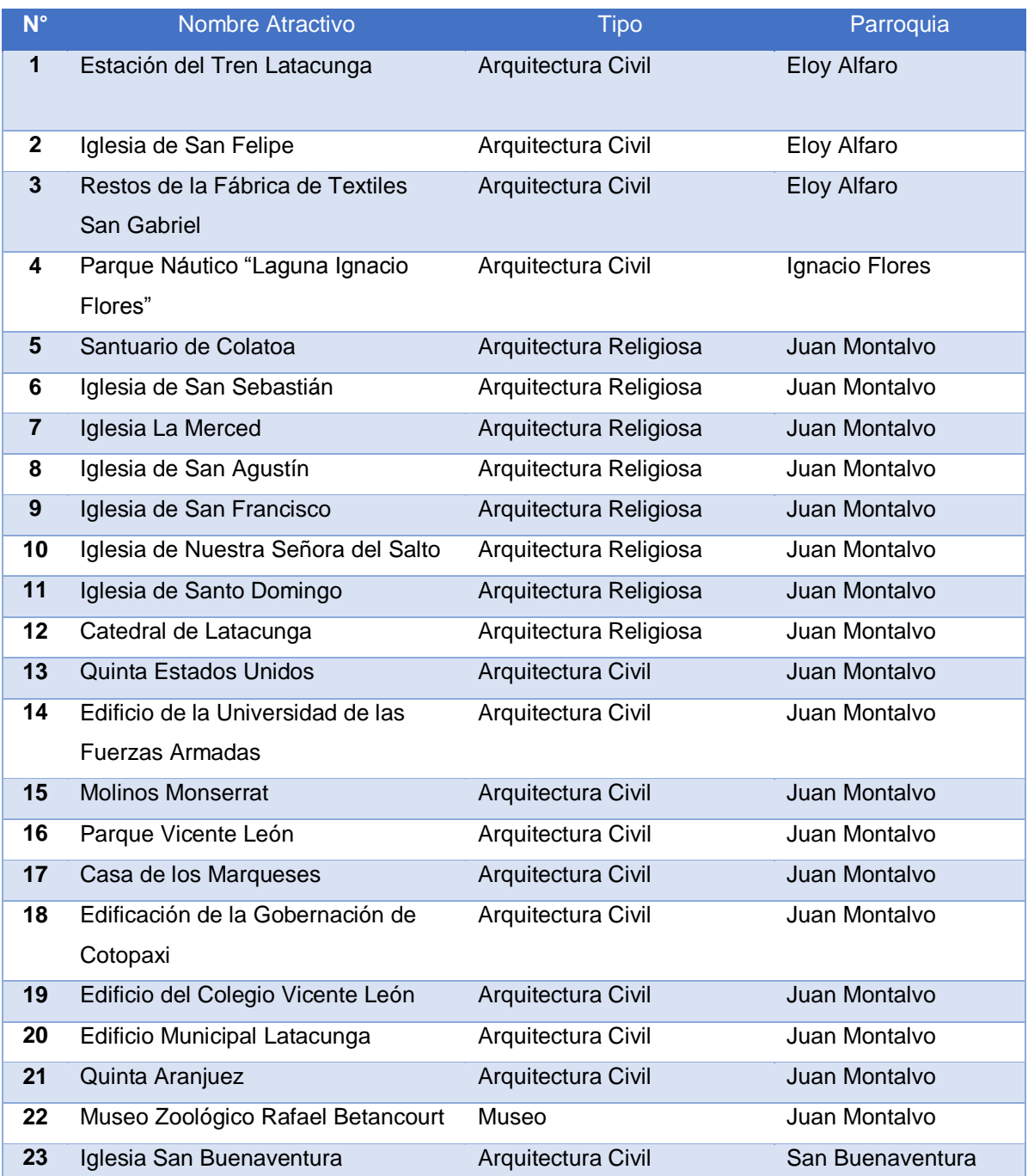

Fuente: (GAD Municipal de Latacunga, 2015)

### <span id="page-23-0"></span>**2.2.2. Facilidades Turísticas**

#### **Alojamiento**

Es una actividad comercial, consiste en dar al turista la posibilidad de pernoctar<sup>1</sup> en un sitio acogedor como una habitación u otro espacio acondicionado para su descanso (García, Martínez, & Varela, 2002) y continuar con su aventura en la ciudad.

"En todo el Cantón existe 69 establecimientos entre ellos están hoteles, hostales, hostales residencia, pensiones, hosterías, moteles, refugios, complejos vacacionales, y cabañas" (Silva, 2014). Pero en el centro de la ciudad hay establecimientos de Primer Orden que ofertan el servicio de alojamiento, los cuales se muestran en la Tabla 4.

#### <span id="page-23-1"></span>**Tabla 4**

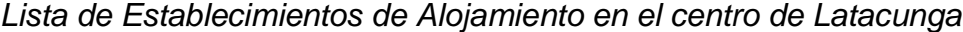

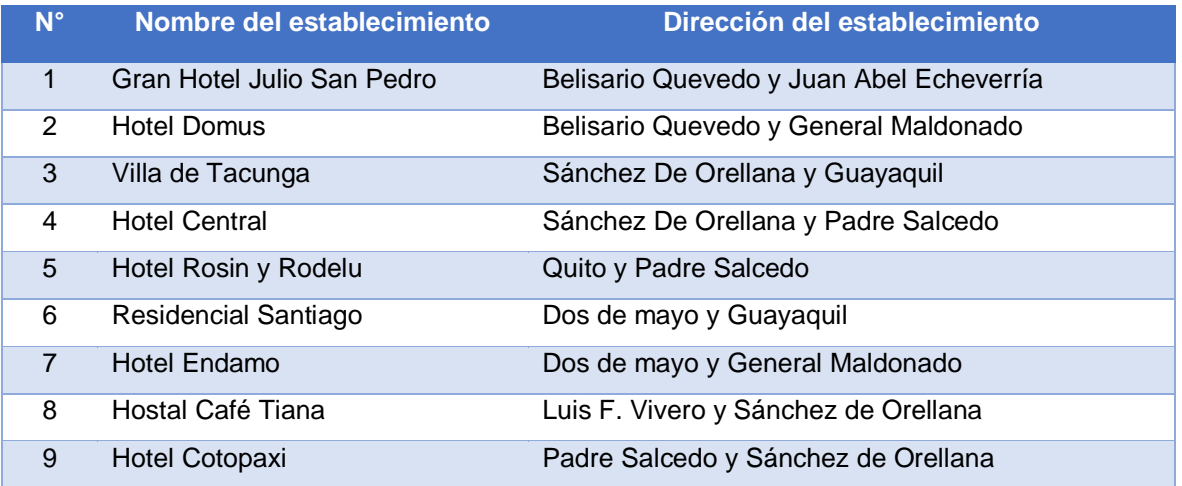

Fuente: (Silva, 2014).

 $\overline{a}$ 

<sup>&</sup>lt;sup>1</sup> Pasar la noche o dormir en un lugar diferente al hogar

## **Alimentación**

La ciudad de Latacunga, tiene una amplia gama gastronómica, entre las que resaltan las allullas, el queso de hoja, la machica, estas delicias pueden ser conseguidas en la calle Marco Aurelio Subía y cinco de junio; y el plato típico de mayor popularidad "las chugchucaras", el cual se merece una clasificación propia de establecimientos que lo expenden en la tabla 6.

A continuación, en la Tabla 5 se presenta la lista de establecimientos que ofrecen servicio de alimentación en el centro de Latacunga.

#### <span id="page-24-0"></span>**Tabla 5**

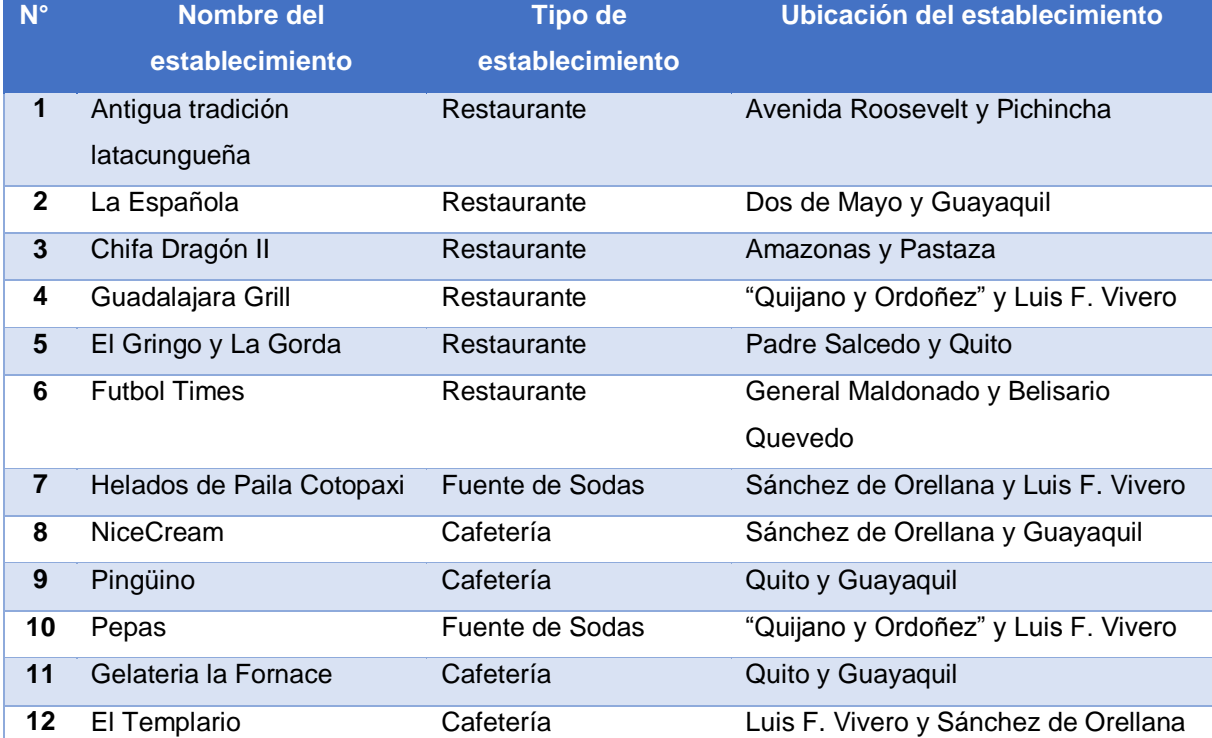

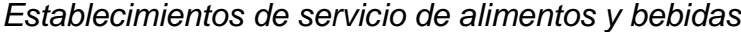

Fuente: (Silva, 2014).

### <span id="page-25-0"></span>**Tabla 6**

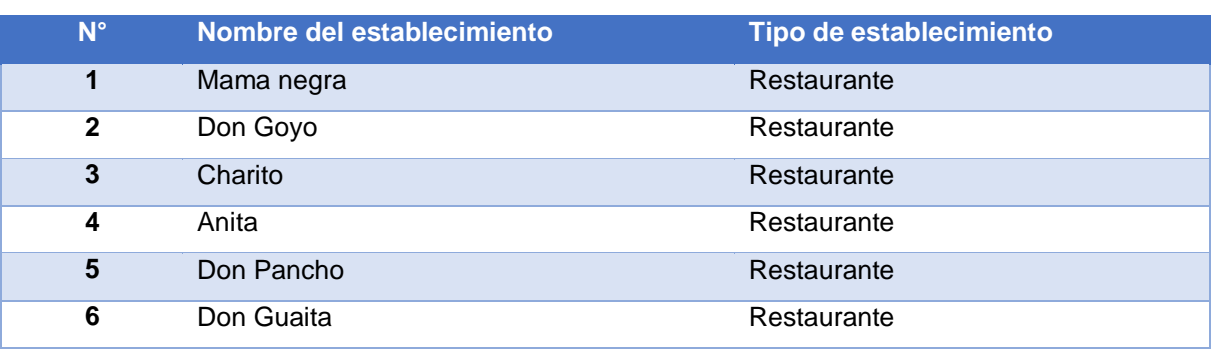

*Establecimientos que expenden chugchucaras*

Fuente: (Silva, 2014).

Es importante señalar que, los 6 establecimientos que ofertan las chugchucaras al turista, se ubican a lo largo de la calle Quijano y Ordoñez entre las calles Márquez de Maenza y Rumiñahui. El gasto promedio de un plato es de 6 a 8 dólares (Silva, 2014).

#### **Recreación**

Los jóvenes y adultos tienen lugares donde pueden disfrutar de baile, karaoke y presentaciones artísticas, obteniendo un buen ambiente y diversión ideales para un tiempo de relax.

En el cantón Latacunga existen dos discotecas ("Galaxy Discotec" y "Zona Cero") de segunda categoría y una sala de recepciones y banquetes de igual categoría (Silva, 2014).

### **Transporte turístico**

El transporte turístico, es el servicio que lleva al turista de un lugar a otro, por medio de un vehículo motorizado. Para satisfacer la necesidad de transporte, la ciudad cuenta con dos compañías de transporte comercial en el sector urbano(Silva, 2014), y compañías de taxis a la orden del día y noche.

El transporte exclusivo de turismo lo realiza la Compañía De Transporte Cottullari S.A. ubicada en la Av. Amazonas y Baquerizo Moreno en frente del aeropuerto Internacional Cotopaxi.

### <span id="page-26-0"></span>**2.2.3. Rutas**

La ruta en el campo del turismo es, el "Camino que se toma para realizar actividades turísticas, estas rutas pueden ser de actividad natural o cultural, así como también depende de las necesidades que el turista tenga y desee satisfacer" (Molina & Neira, 2014).

Para establecer una ruta, el turista primero debe elegir un lugar adecuado que sea de su interés, después procede a definir el largo del recorrido en base al tiempo disponible que tenga, y finalmente procede al trazado de la ruta turística (Ríos & Rubilar, 2006).

En el presente trabajo una ruta turística tendrá un punto de origen y un punto de destino, los cuales estarán relacionados por una trayectoria con tiempo estimado informando el estado del clima recomendando la mejor opción de viaje.

#### <span id="page-26-1"></span>**2.3. Geolocalización**

La geolocalización, es el proceso que se encarga de determinar la posición de algo en particular en la tierra, alude al posicionamiento referente a la localización de un objeto ya sea animado o inanimado, que se presenta por medio de un vector o punto, en un sistema de coordenadas y datum<sup>2</sup> determinado. Este proceso se realiza generalmente en los sistemas de información geográfica (Beltrán, 2011). A continuación, se revisa el proceso evolutivo de la geolocalización es:

#### <span id="page-27-0"></span>**2.3.1. Antecedentes históricos: Evolución de la geolocalización**

#### **ETAPA 1 (1958 - 1990)**

 $\overline{a}$ 

La tecnología GPS fundada bajo lineamientos militares, las primeras aplicaciones fueron orientadas a navegación terrestre, aérea y marítima.

El primer sistema de navegación marítima por satélite funcional fue TRANSIT o también conocido como NAVSAT (Navy Navigation Satellite System) de los Estados Unidos, comenzó en 1958, pero en 1964 se declaró operacional, cuando ya tenía 10 satélites en órbita espacial, y en 1967 permitió su utilización a civiles brindando ese servicio por 33 años, siendo utilizado por más de 250.000 usuarios (J. Martínez, 2013, p. 05).

En 1978 se expande el sistema GPS al combinar los programas de la Fuerza Aérea y la Armada de los EE UU, los cuales reestructuran el sistema con el lanzamiento de once satélites prototipo experimentales NAVSTAR, seguidos por otras generaciones de satélites, hasta completar la constelación actual, denominándola "capacidad operacional inicial" (Giménez, T, 2010).

<sup>2</sup> Datum: es un conjunto de puntos usados para referenciar la posición de un objeto en la superficie terrestre.

La capacidad operacional inicial permitió que la información sea útil al receptor GPS para determinar su posición, llama efemérides. En este caso cada satélite emite sus propias efemérides, en la que se incluye la salud del satélite (si debe o no ser considerado para la toma de la posición), su posición en el espacio, su hora atómica, información doppler, etc. (Seguridad (FYES), 2016, p. 151)

En los primeros experimentos, la información de la ubicación se obtiene con la ayuda de dos satélites, formando esferas de ubicación, que al intersecarse ofrecen la localización del receptor, pero usando dos satélites la ubicación era demasiada inexacta (Chávez, 2011).

Por esa razón se implementa un tercer satélite, que corta las circunferencias ofreciendo un mejor posicionamiento pero aun es inexacto. Teniendo información de un cuarto satélite, se elimina el inconveniente de la falta de sincronización entre los relojes de los receptores GPS y los relojes de los satélites. Y es en este momento cuando el receptor GPS puede determinar una posición 3D exacta (latitud, longitud y altitud) (Chávez, 2011).

Es importante señalar que, con 4 satélites se obtiene un posicionamiento confiable, pero si se puede realizar el cálculo con más satélites la ubicación del objeto también será más exacta.

Hasta principios de la década de los 80, los usos del GPS eran marítimos y aéreos, pero en 1983 Honda creó el primer sistema de navegación terrestre, culminándolo en 1990 para el vehículo Acura Legend. Este sistema GPS tenia métodos nuevos, usaba un sistema analógico y un acelerómetro para fijar las localidades, logrando una mayor exactitud (López, 2015).

#### **ETAPA 2 (2000 - 2004)**

Debido al carácter militar del sistema GPS, el Departamento de Defensa de los EE. UU se reservaba la posibilidad de incluir un cierto grado de error aleatorio, que podía variar de los 15 a los 100 m. La llamada disponibilidad selectiva fue eliminada el 2 de mayo de 2000. Aunque actualmente no aplique tal error inducido, la precisión intrínseca del sistema GPS depende del número de satélites visibles en un momento y posición determinados (Paz, 2010).

Puede obtenerse precisiones menores a 2,5 metros en el 95% de casos de prueba, utilizando la señal de entre siete y nueve satélites, los cuales deben estar en una geometría adecuada "Si se activa el sistema DGPS (Differential GPS) llamado SBAS (Satellite Based Augmentation System), la precisión mejora siendo inferior a un metro en el 97 % de los casos" (Ramírez, 2016, p. 23).

Debido a que Sudamérica carece de satélites geoestacionarios, los sistemas SBAS evitan su uso en la zona. La funcionabilidad de los satélites es por medio de triangulación de posiciones para proporcionar la posición exacta de los receptores (celulares, vehículos, etc.) (Ramírez, 2016, p. 23).

#### **ETAPA 3 (2005 - 2018)**

Las anteriores tecnologías están quedando obsoletas debido a servicios que se encuentran en Internet, que ayudan a conocer nuestro punto de referencia en un área a nivel mundial, Google con su servicio "Google Maps API Web Services " ha tenido un crecimiento notable en usuarios por su fácil uso y servicio gratuito.

El 08 de febrero de 2005 se realizó el lanzamiento de la API de Google Maps, pionera en establecer búsquedas a nivel global por medio de internet, fundada por la compañía Google Inc.

Google maps, cuenta con satélites que permiten la visualización del espacio terrestre, cumple el rol de dar una mejor perspectiva de la ubicación en coordenadas brindando por esto facilidades para el desarrollo de nuevas aplicaciones basadas en geolocalización.

En síntesis, la geolocalización, se encarga específicamente en obtener la localización de una persona, empresa, evento, ciudad, pueblo etc. en un punto geográfico exacto que, es determinado por medio de ciertas coordenadas, usualmente provenientes de satélites.

El geógrafo Gersón Beltrán, asegura que, la geolocalización está "Basada en el uso de la tecnología GPS que facilitan los satélites que orbitan alrededor de la Tierra. (…) su popularización han sido la generalización de los dispositivos móviles y las herramientas de comunicación denominadas Medios Sociales" (Beltrán, 2011), por

tal razón el gran avance del internet realza la importancia de la geolocalización posicionándola como el método de localización más usado en la actualidad.

#### <span id="page-31-0"></span>**2.3.2. Métodos de Geolocalización**

Se podría indicar que el método más usado es la API de Google Maps, la API se ejecuta en el dispositivo del cliente, para dar la ubicación del mismo y al momento de realizar la consulta de los servidores de información, utiliza una interfaz de alto nivel asociada exclusivamente con el dispositivo donde se desplego la aplicación, al concluir proporciona los valores de precisión de los reportes como: latitud, longitud, altura, y velocidad (Ávila, 2011).

La geolocalización varía de su exactitud dependiendo del método utilizado, a continuación se describe los tres más usados:

Vía IP: todo dispositivo conectado a una red, posee una dirección IP (Internet Protocol) pública que actúa, de forma similar a un código postal. Evidentemente, la ubicación del dispositivo es poco exacta.

Redes GSM: se obtiene una posición aproximada cuando un dispositivo móvil se conecta a una red telefonía, este método se basa en la triangulación de las antenas de telefonía. Es un método sensiblemente más preciso que mediante la dirección IP, pero mucho menos que mediante GPS (Roldán, 2008).

GPS Sistema de Posicionamiento Global: en la actualidad es el método más preciso, ofreciendo la posición del usuario con un margen de error de escasos metros,

la precisión se debe al uso de satélites que le dan un margen de error mínimo, esta tecnología está muy avanzada por su amplia utilización en ambientes militares, marketing de negocios, ubicación de dispositivos móviles, entre otros más.

#### <span id="page-32-0"></span>**2.3.3. Tipos de Geolocalización**

Se distingue los siguientes sistemas de Geolocalización en los cuales se detallarán sus características a continuación:

El GPS es un sistema sofisticado de posicionamiento y navegación, su principal objetivo es orientar y brindar una ubicación de un objeto animado o inanimado sobre cualquiera de los puntos geográficos de la Tierra, para ello recibe y procesa los datos que emite NAVSTAR, una constelación de satélites ubicados a 20000 kilómetros de la superficie terrestre (SitielE, 2016).

El sistema GPS emite en dos canales:

- Uno para el uso civil denominado Channel Standar Positioning Service (SPS), y el otro para usos exclusivos del ejercito Channel Precise Positioning Service (PPS).

Otro tipo de geolocalización es el Galileo, desarrollado en conjunto por la Unión Europea y Agencia Espacial Europea (ESA), denominándolo como sistema Global de Navegación por Satélite (GNSS), cuyo despliegue se desarrolla sobre el espacio europeo manteniendo un marco estratégico (SitieIE, 2016).

#### **El canal SPS garantiza los servicios para el usuario civil:**

- Servicios abiertos (OS) (de posicionamiento de libre acceso)
- Servicios comerciales (CS) (de posicionamiento de elevada precisión y con garantía de calidad
- Servicios asociados a la seguridad de la vida humana (SoL) (protección civil)
- Servicios asociados a la búsqueda y rescate (SAR) (en tiempo real)
- Servicios públicos regulados (PRS) (aplicaciones gubernamentales, seguridad aplicaciones especiales)

El segundo tipo de geolocalización es Glonass<sup>3</sup>, "Sistema Global de Posicionamiento, desarrollado por la antigua Unión Soviética, que actualmente es administrado por la Federación Rusa, nació como contrapartida al GPS estadounidense y al Galileo europeo. El sistema es manejado por las Fuerzas Militares Rusas, teniendo importantes aplicaciones civiles" (Góngora, 2011).

Está formado por 24 satélites, de los cuales 21 satélites están activos y 3 cumplen la función de satélites de repuesto, situados en tres planos orbitales y distribuidos 8 en cada uno de estos planos. Se mueven a 19.100 km y en poco más de 11 horas, completan una órbita.

La principal diferencia con GPS, es que Glonass, transmite en dos señales de cobertura: Channel of Standard Accuracy (CSA) disponible para uso civil, y Channel of High Accuracy (CHA), disponible sólo para usos militares.

 $\overline{a}$ 

<sup>3</sup> Global'naya Navigatsionnaya Sputnikovaya Sistema

#### <span id="page-34-0"></span>**2.3.4. Herramientas y Tecnología usada para Geolocalización**

La Geolocalización es el método más empleado, para ubicar dispositivos o individuos portadores de los mismos, por esta razón sus herramientas y tecnologías usadas para la búsqueda son sofisticadas.

Entre las herramientas tecnológicas más utilizadas se tiene las redes de telefonía móvil, los múltiples recursos en línea, como Google Earth y Google Maps. Sin dejar de lado las redes sociales que incorporan plataformas de geolocalización como Foursquare o Waze (Ó. Martínez, 2013).

Otras tecnologías de geolocalización son el GPS, y la dirección IP de la computadora también se considera un instrumento de geolocalización (Ó. Martínez, 2013)

La Geolocalización es tan potente que permite obtener resultados de búsquedas en tiempo real, es decir, en ese instante, este hecho se debe a "La combinación de Internet + dispositivos móviles + tecnología de geolocalización, que juntos permiten que los usuarios puedan compartir y consultar información geográfica en tiempo real" (Zuñiga, 2009).

En pocas palabras la geolocalización hoy en día está disponible para cualquier plataforma tecnología, los tiempos requeridos para la transmisión de datos es instantánea, por ende el posicionamiento de cualquier dispositivo es inmediato.

### <span id="page-35-0"></span>**2.4. Entornos de Desarrollo**

### <span id="page-35-1"></span>**2.4.1. Introducción**

En el área de la informática, un entorno de desarrollo integrado más conocido por sus siglas en inglés IDE (Integrated Development Environment), es un programa de aplicación empaquetado, con la finalidad de brindar al programador mejores herramientas para la codificación de programas, al proporcionar herramientas especializadas y que facilitan el desarrollo como un editor de código, un compilador, para detectar pruebas inmediatamente un depurador y para facilitar la programación un constructor de Interfaz Gráfica de Usuario (GUI) (García, 2013), para crear aplicaciones rápidas, seguras y eficientes.

Ventajas de los IDEs.

- El aprendizaje es más sencillo para los programadores.
- La compilación es más ágil y óptima para usuarios inexpertos en el manejo de consola.
- Formateo de código (Presentación más atractiva del código).
- Permite renombrar variables, funciones globalmente.
- Presentación de warnings y errores de sintaxis en pantalla.
- Muestra un panel de navegación para poder visualizar los archivos de manera gráfica.
## **2.4.2. Android Studio**

Android Studio, es el entorno de desarrollo gratuito, dedicado en exclusiva a la programación de aplicaciones para dispositivos Android y se basa en IntelliJ IDEA, fue presentado por Google el 16 de mayo del 2013 en el congreso de desarrolladores Google I/O, proporcionando a Google un mayor control sobre el proceso de producción ("Android Studio v1.0", s. f.).

Android Studio tiene el objetivo de brindar mayor productividad durante la compilación de apps, por esta razón ofrece las siguientes funciones:

- Un sistema de compilación basado en Gradle flexible
- Provee un emulador rápido con funciones similares a un móvil.
- El entorno unificado permite realizar desarrollos para todos los dispositivos Android
- Permite realizar cambios durante la ejecución de la app a través de Instant Run, evitando la necesidad de compilar un nuevo APK
- Permite una fácil integración de plantillas de código y GitHub para el control de versiones de la app.
- Posee gran cantidad de herramientas y frameworks de prueba
- Herramientas Lint para detectar problemas de rendimiento, usabilidad, compatibilidad de versión, etc.
- Fácil integración de Google Cloud Messaging y App Engine debido al soporte incorporado para Google Cloud Platform ("Conoce Android Studio | Android Studio", s. f.).

#### **2.4.3. Google Maps**

Es una aplicación de la empresa Google Inc., caracterizada por ser un servidor de aplicaciones de mapas, el cual incluye imágenes de mapas desplazables, fotos satelitales del mundo, y sin duda su mayor atractivo es brindar la ruta entre diferentes ubicaciones por medio de la utilización de la API de Google Street View que está disponible para Android y Java ME (Castilla, Sergio, García, Antonio, & Cervantes Canales, 2014).

Las coordenadas de Google Maps, se controlan por las medidas de latitud y longitud, especificando en positivo para determinar el Norte y el Este, y con negativo para especificar el Sur y el Oeste, es decir como el sistema de WGS846 (Castilla et al., 2014).

#### **Acceso desde Android**

"La utilización del popular servicio Google Maps es una de las posibilidades más atractivas de Android. En efecto, un gran número de las aplicaciones presentadas al concurso de desarrolladores propuesto por Google utilizan estas bibliotecas con fines muy distintos" (Aranaz, 2009).

El paquete de Google Maps, incluye clases para la carga y manejo de mapas, y los métodos de comunicación se describen en la Tabla 7.

"Para utilizar los servicios de Google Maps en una aplicación Android es imprescindible realizar unos pasos previos que implican el registro del desarrollador y la aceptación de las condiciones de uso" (Aranaz, 2009). Este procedimiento es obligatorio, puesto que Google necesita asegurar el uso adecuado y apropiado de los datos y servicios que va a proporcionar por medio de Google Maps.

#### **Tabla 7**

#### *Métodos de comunicación entre Google Maps y Android*

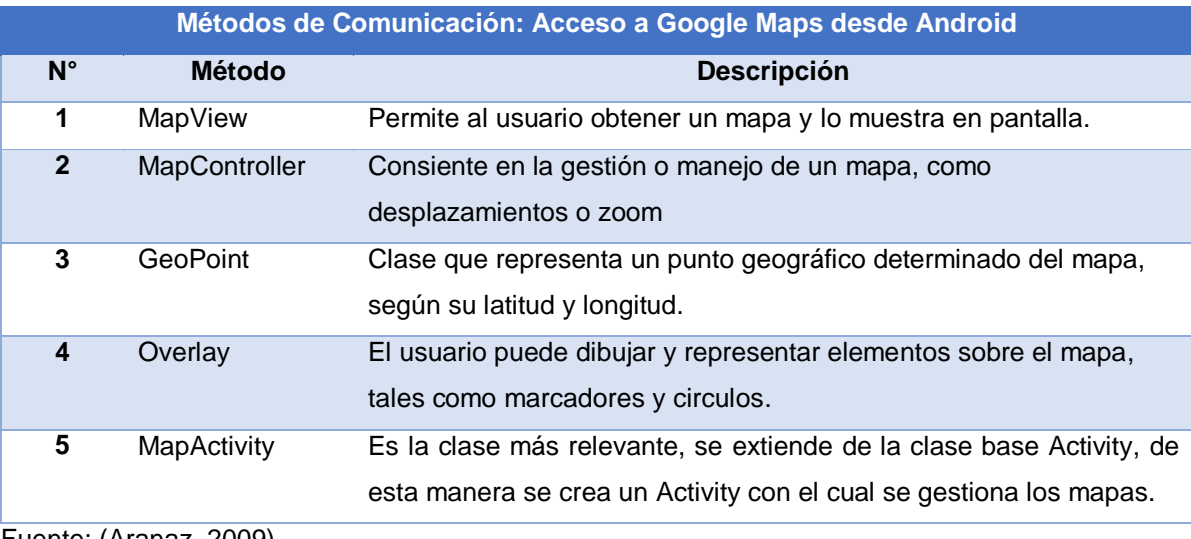

Fuente: (Aranaz, 2009)

### **2.4.4. Firebase**

La base de datos en tiempo real Firebase sigue un esquema NoSQL alojada toda su información en la nube. Por lo tanto, el diseño del sistema gira en torno a objetos JSON (Vera, 2017), al ser NoSQL quiere decir que no es relacional y los archivos JSON tienen una estructura simple, para reducir el consumo de recursos en la transferencia de datos masivos.

Además Firebase Realtime "es una tecnología que permite la sincronización de los datos con todos los clientes en tiempo real, y la persistencia de los datos de forma local, incluso cuando no hay conexión, es decir, los eventos en tiempo real se siguen activando" (Vera, 2017).

En la Tabla 8, se observar los métodos de comunicación entre la herramienta Android Studio y el gestor de base de datos Firebase.

#### **Tabla 8**

*Métodos de comunicación con Firebase*

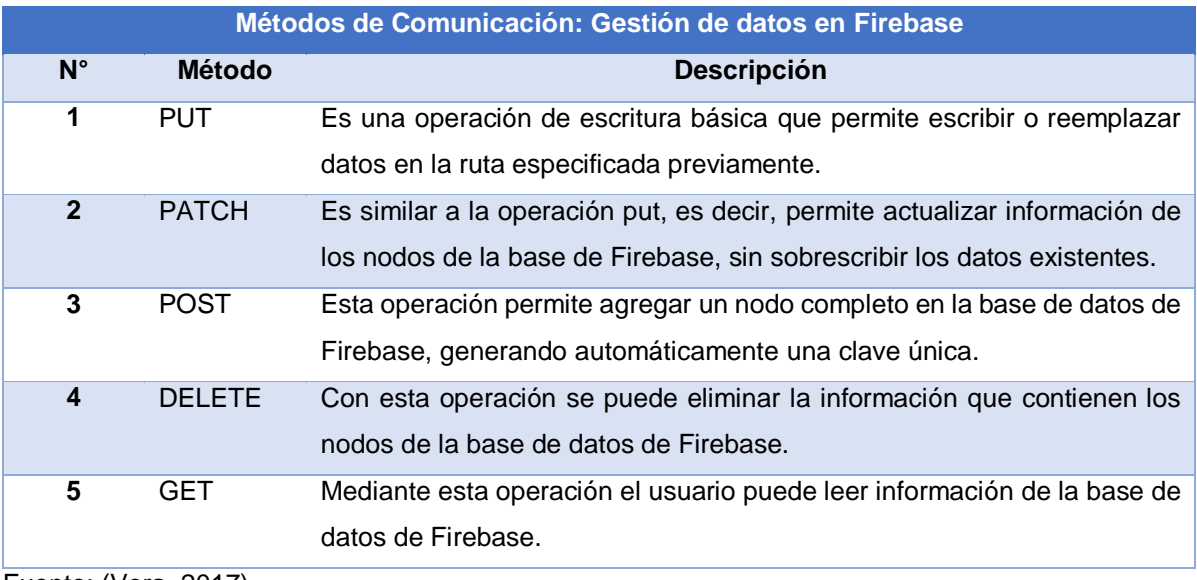

Fuente: (Vera, 2017)

#### **2.5. Metodología**

## **2.5.1. Introducción**

La presente investigación trata sobre el tema "Desarrollo de un aplicativo móvil que integre capacidades de visualización geográfica y georreferenciación para mejorar la perspectiva del turista con relación de la ciudad de Latacunga". Para el desarrollo del mismo se tiene la siguiente metodología.

La metodología "Mobile-D" tiene la finalidad de generar pequeños entregables en base a ciclos cortos de desarrollo, de esta manera la consecución del producto final es más rápida.

Mobile-D tiene cinco fases establecidas para cada ciclo de un proyecto, las mismas que se basan en el ciclo de vida del software, por lo tanto, son fases ya establecidas que siempre llevan un orden determinado dentro del desarrollo de un producto software, es importante señalar que para obtener un producto software de calidad, cada fase depende del éxito de su antecesor, es decir, si desde la primera fase hubo inconvenientes el producto final no será del completo agrado del usuario.

#### **2.5.2. Fases**

A continuación se describe las cinco fases:

**Fase de Exploración,** se encarga de la planificación y determinación del alcance del proyecto en base a la especificación de requisitos, es decir, se establecen las funcionalidades del producto (Guerrero, 2015).

La especificación de requisitos es un proceso de vital importancia, debido a su finalidad, la cual extrae todos los requerimientos o necesidades que tiene el usuario, las mismas guiarán todo el proceso de desarrollo del software, incluye la descripción de todas las interacciones que se prevén que los usuarios tendrán con el software, describiendo su comportamiento (Pytel et al., 2011).

Una vez obtenida la información, el siguiente paso es realizar un análisis minucioso para determinar la especificación de los requisitos tratando en lo posible de evitar la ambigüedad (Barchini, Álvarez, & Herrera, 2006).

En el proceso de determinación de requisitos intervienen actores que trabajan interrelacionados, los usuarios del sector turístico de Latacunga proporcionan las necesidades y el desarrollador realiza la especificación final de los requerimientos.

**Fase de Inicialización,** aquí se prepara todos los recursos necesarios para el desarrollo con su previa verificación, además esta fase se divide en cuatro etapas: la puesta en marcha del proyecto, la planificación inicial, el día de prueba y día de salida (Guerrero, 2015).

En este proceso elegir el lenguaje de programación idóneo en conjunto con sus herramientas de desarrollo o IDE, son una tarea muy importante puesto que una correcta elección facilitara la codificación o en caso de una mala elección causará un sinnúmero de inconveniente que retrasarán la implementación (Canós & Letelier, 2012).

Es importante señalar que el éxito del proyecto depende en gran porcentaje de esta fase, debido a que se preparan los planes para las siguientes fases y se establece el entorno técnico que usarán en las mismas.

**Fase de Producción,** es donde realmente se da solución a las necesidades de los usuarios que por medio de algoritmos en un lenguaje de programación, en esta fase el desarrollo está dirigido por pruebas (TDD<sup>4</sup>), para verificar el correcto funcionamiento de los desarrollos.

 $\overline{a}$ 

<sup>4</sup> **Test Driven Development:** son pruebas de iteración que se realizan antes de la codificación.

La programación de las funcionalidades es iterativa en periodos de 3 días, en el primero se planifica las tareas a realizar en base a los requisitos, en el segundo se codifica y se integra el código con los repositorios y en el último día se realiza las pruebas de aceptación; en el caso que estuvieran trabajando más de un programador sobre el mismo proyecto se realiza las pruebas de integración previamente.

**Fase de Estabilización,** tiene como fin la integración completa del producto software, es decir, todas las iteraciones de la fase anterior deben funcionar correctamente en conjunto. Si al cumplir este proceso de integración no se tiene inconvenientes, se puede incluir toda la producción de documentación (Guerrero, 2015).

**Fase de Pruebas,** también conocida como fase de reparación del sistema, debido a que cualquier defecto encontrado debe ser corregido, esta fase tiene como meta realizar una prueba general del funcionamiento del software en base a los requisitos del cliente, para entregar una versión estable y plenamente funcional. Es importante señalar que jamás se debe incluir desarrollos nuevos porque romperían con el ciclo de desarrollo del software.

# **CAPÍTULO III**

# **DESARROLLO DE LA APLICACIÓN**

#### **3.1. Introducción al capítulo**

El desarrollo de la aplicación móvil, sigue los lineamientos de la metodología Mobile-D, es decir, se aplica las cinco fases: exploración, inicialización, producción, estabilización y pruebas, para obtener un software de calidad.

### **3.2. Exploración**

En esta fase, se planifica y determina el alcance del proyecto, basándose en los requisitos y problemas para el proceso de desarrollo como, la selección del entorno de desarrollo y el dominio de las herramientas por parte del programador.

Los objetivos de esta etapa son:

- Establecimiento de los grupos de interés.
- Recolección de requerimientos.
- Módulos de la aplicación móvil y web.
- Limitaciones

#### **3.2.1. Establecimiento de los grupos de interés**

- Turistas locales: son personas originarias de la ciudad de Latacunga o residentes, que por motivos de trabajo o estudio viven en el sitio, y en ocasiones desean conocer los atractivos turísticos pero desconocen su ubicación exacta.
- Turistas extranjeros: son personas que residen en lugares diferentes a la ciudad de Latacunga, y cuando visitan la ciudad desconocen los principales atractivos turísticos disponibles por falta de difusión de su información, de la geolocalización y de las rutas de acceso con el respectivo servicio de transporte.
- Dirección de Turismo del GAD municipal de Latacunga: es una entidad que promueve el turismo de la ciudad de Latacunga, resaltando los atractivos naturales y culturales.
- Establecimientos de servicios turísticos: son lugares que ofertan servicios de hospedaje, alimentación, recreación, es decir, sitios que hacen de la instancia del turista más agradable.

### **3.2.2. Recolección de requerimientos**

#### **Colección de requerimientos iniciales**

En este punto, se establece los requisitos funcionales y no funcionales a un nivel básico, tratando de obtener una idea general del proyecto, para determinar la vialidad del mismo y e propósito.

Se entrevistó a una persona profesional en el área del turismo para la obtención de los requisitos iniciales.

#### **3.2.3. Requerimientos iniciales**

Los requerimientos iniciales identificados del proyecto son los siguientes:

- Registro de usuarios.
- Mostrar un mapa dinámico de la ciudad de Latacunga con los principales atractivos turísticos.
- Trazar rutas basadas en la posición actual del dispositivo.
- Proporcionar el estado actual del clima.
- Registrar lugares de interés personales del usuario.
- Generar alertas cuando pase cerca de un atractivo turístico.
- Generar alertas cuando este en un área insegura.
- Mostrar la información sobre el atractivo turístico seleccionado.
- Trackeo de dispositivos por GPS.

# **3.2.4. Análisis de requerimientos iniciales**

Los requerimientos de la aplicación móvil, se establecen en orden de importancia en una escala del 1 al 10, siendo 1 el grado de menor importancia y 10 el grado más importante.

## **Tabla 9**

*Requerimientos iniciales del proyecto*

| <b>Requerimiento</b>                                                                             | <b>Importancia</b> |
|--------------------------------------------------------------------------------------------------|--------------------|
| Registro de usuarios.                                                                            | 9                  |
| Mostrar un mapa dinámico de la ciudad de Latacunga con los principales<br>atractivos turísticos. | 10                 |
| Trazar rutas basadas en la posición actual del dispositivo.                                      | 10                 |
| Proporcionar el estado actual del clima.                                                         | $\overline{7}$     |
| Registrar lugares de interés personales del usuario.                                             | 8                  |
| Generar alertas cuando pase cerca de un atractivo turístico.                                     | 9                  |
| Generar alertas cuando este en una área insegura                                                 | 9                  |
| Mostrar la información sobre el atractivo turístico seleccionado.                                | 10                 |
| Trackeo de dispositivos por GPS.                                                                 | 10                 |

En base a los requerimientos iniciales se ha podido identificar los diferentes

módulos del proyecto para la aplicación móvil:

# **3.2.5. Módulos de la aplicación móvil**

# **Aplicación móvil**

- Módulo de registro de usuarios.
	- o Login de usuarios
- Módulo del mapa dinámico
	- o Mostrar mapa
- o Ubicar dispositivo móvil con GPS
- o Trazar rutas
- o Indicar el clima
- o Registrar sitios de interés personal
- Módulo de alertas
	- o Atractivo cercano
	- o Zona insegura
	- o Usuario distante (Trackeo)
- Módulo de trackeo
	- o Autorizar
	- o Trackear dispositivo móvil

## **Aplicación web**

- Módulo de áreas inseguras
	- o Gestión de áreas inseguras

## **3.2.5. Limitaciones**

Entre las limitaciones de la aplicación se tiene las siguientes:

- La versión de sistema operativo Android mínima para ejecutar la aplicación móvil en dispositivos 4.3.
- Para utilizar la aplicación móvil en su completa funcionalidad, se necesita una conexión a internet y autorizar el uso del GPS del dispositivo

# **3.3. Inicialización**

La fase de inicialización tiene como finalidad brindar una buena comprensión general del producto, además prepara los recursos físicos, técnicos y humanos.

Los objetivos de esta etapa son:

- Establecimiento del proyecto.
- Planificación Inicial.

# **3.3.1. Establecimiento del proyecto**

El proyecto se desarrolló con el siguiente ambiente para la app móvil:

- Tipo de proyecto: SingleView
- IDE: Android studio
- Utilizando la API de Google Maps.
- Utilizando Firebase como base de almacenamiento.

# **3.3.2. Planificación inicial**

En esta sección, se realiza un análisis más detallado de los requerimientos en base a historias de usuario, las cuales guían el proceso de implementación, porque detallan más a fondo cada funcionalidad del sistema.

# **3.3.2.1. Historias de usuario**

En esta sección, se analiza y detalla más a fondo los requerimientos mediante el uso de historias de usuario, mismas que guían el desarrollo de la aplicación. En las siguientes tablas se muestran los requisitos funcionales tanto de la aplicación móvil y web.

#### **Tabla 10**

*Historia de Usuario: Registro de usuarios*

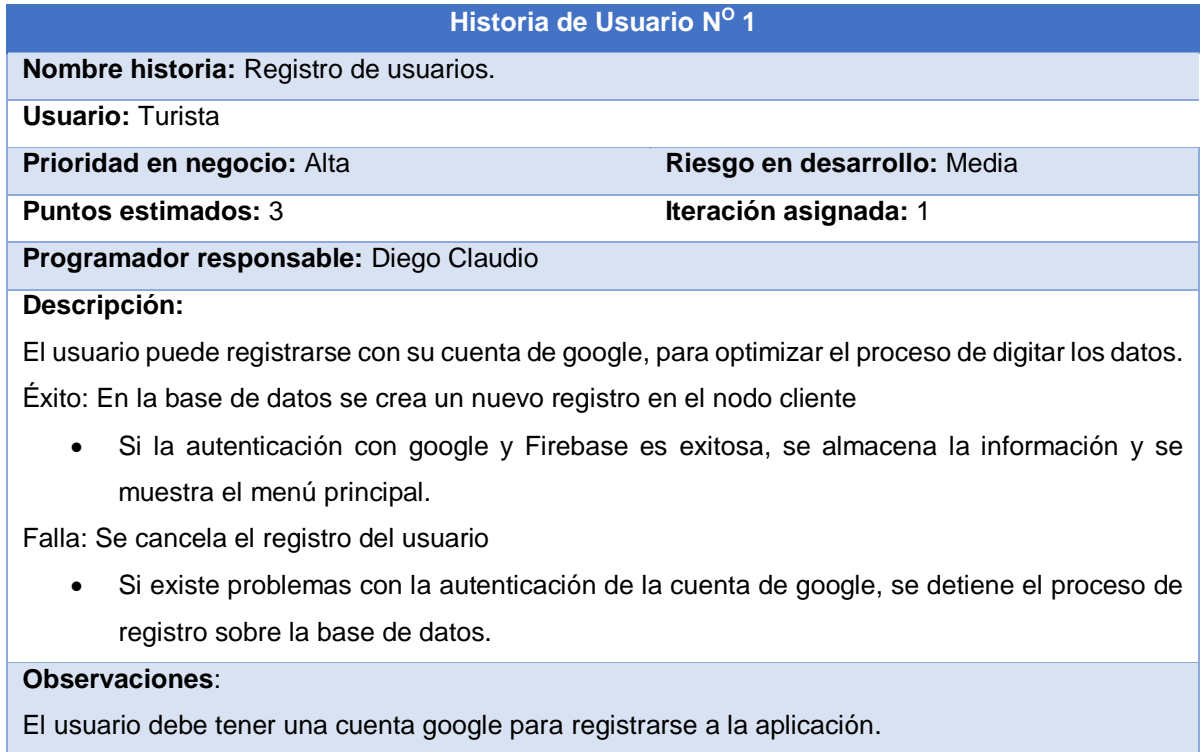

*Historia de Usuario: Mostrar mapa dinámico de la ciudad de Latacunga*

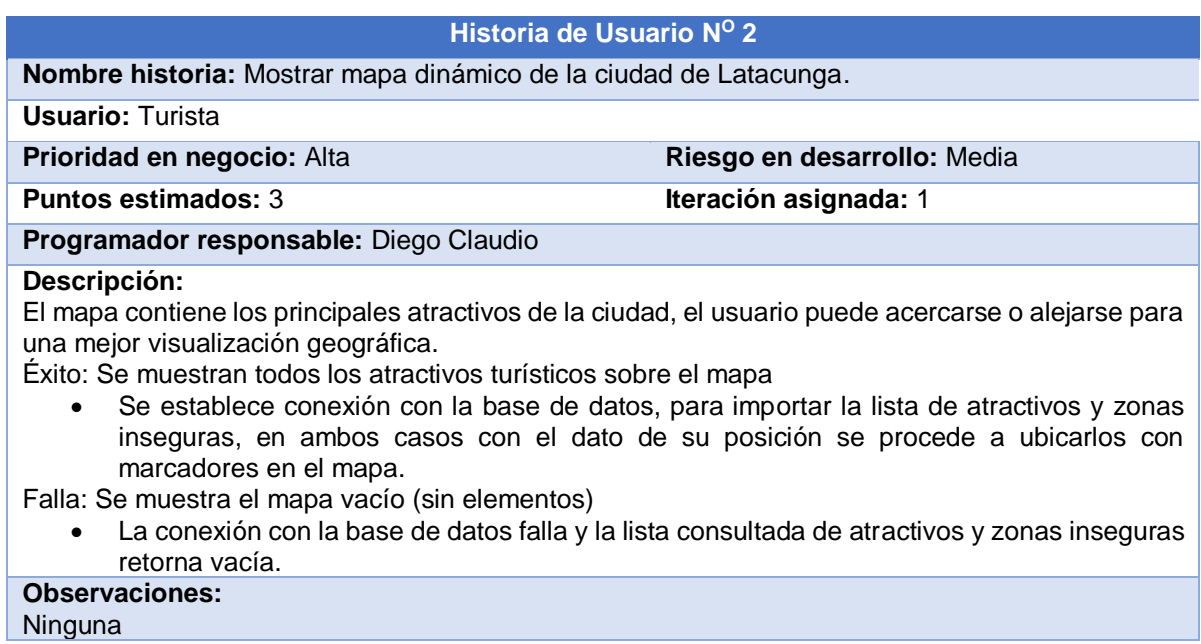

36

### **Tabla 12**

**Observaciones:**

Ninguna

*Historia de Usuario: Mostrar información del atractivo*

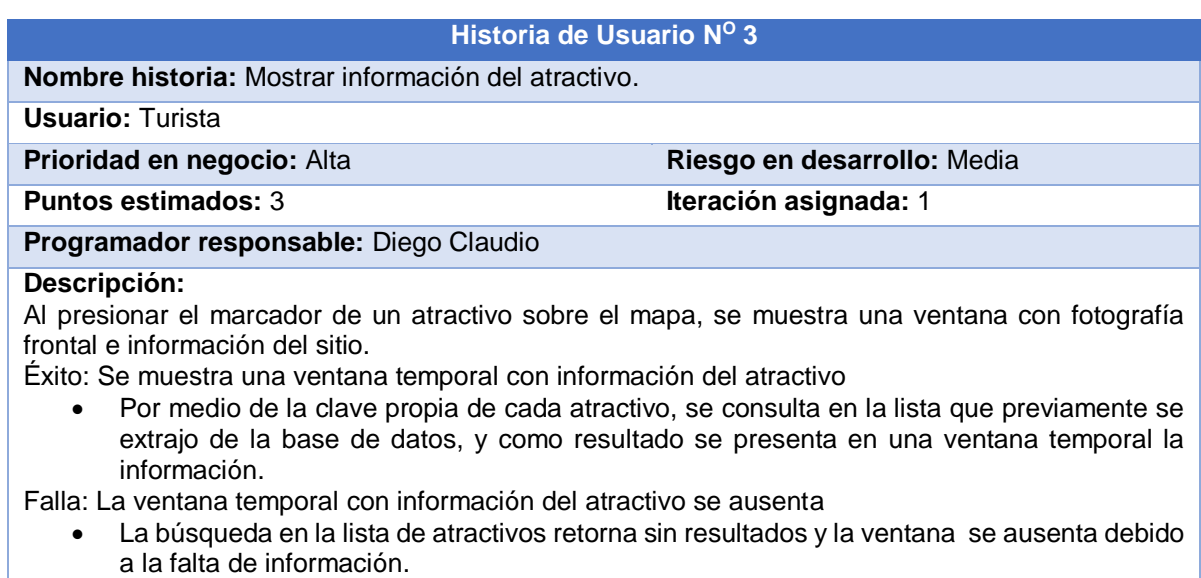

*Historia de Usuario: Trazar rutas basándose en la geolocalización*

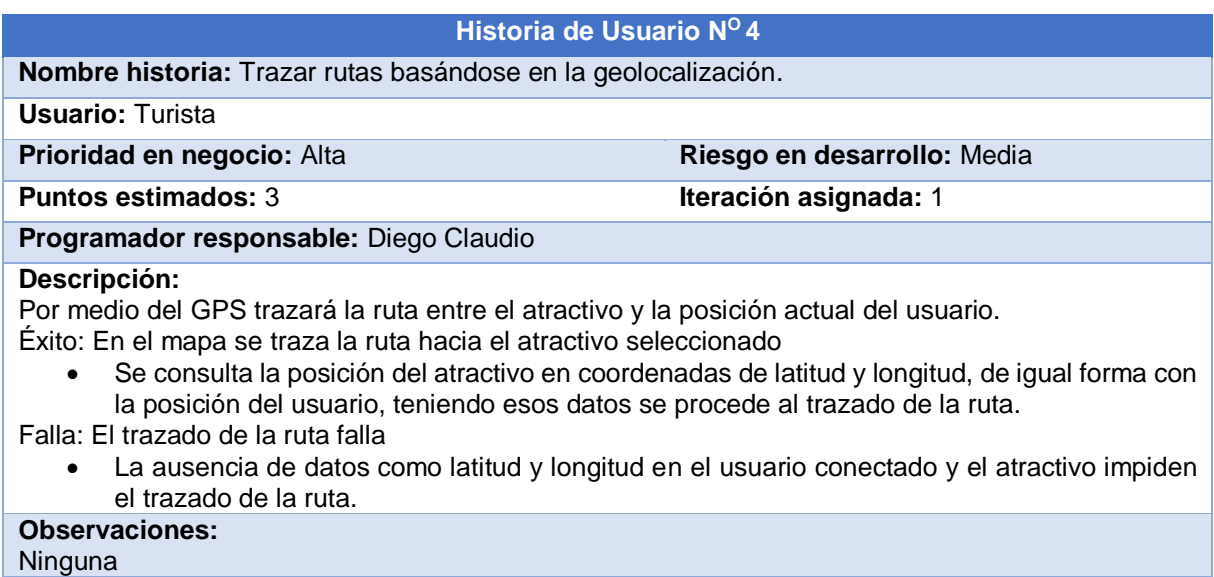

# **Tabla 14**

*Historia de Usuario: Mostrar el clima actual de la ciudad*

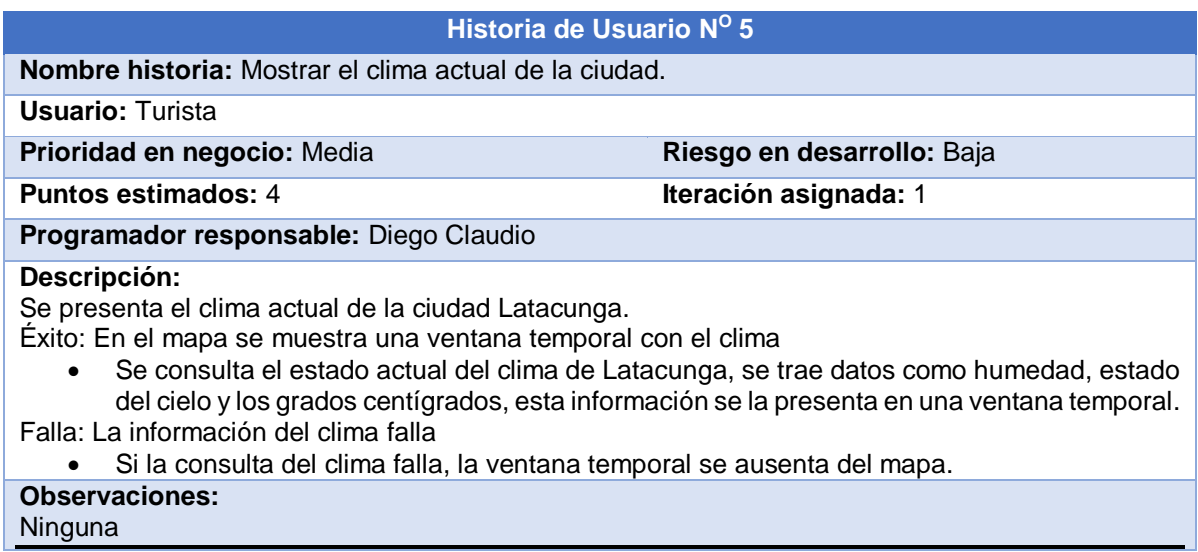

*Historia de Usuario: Filtrar atractivos y servicios por tipo*

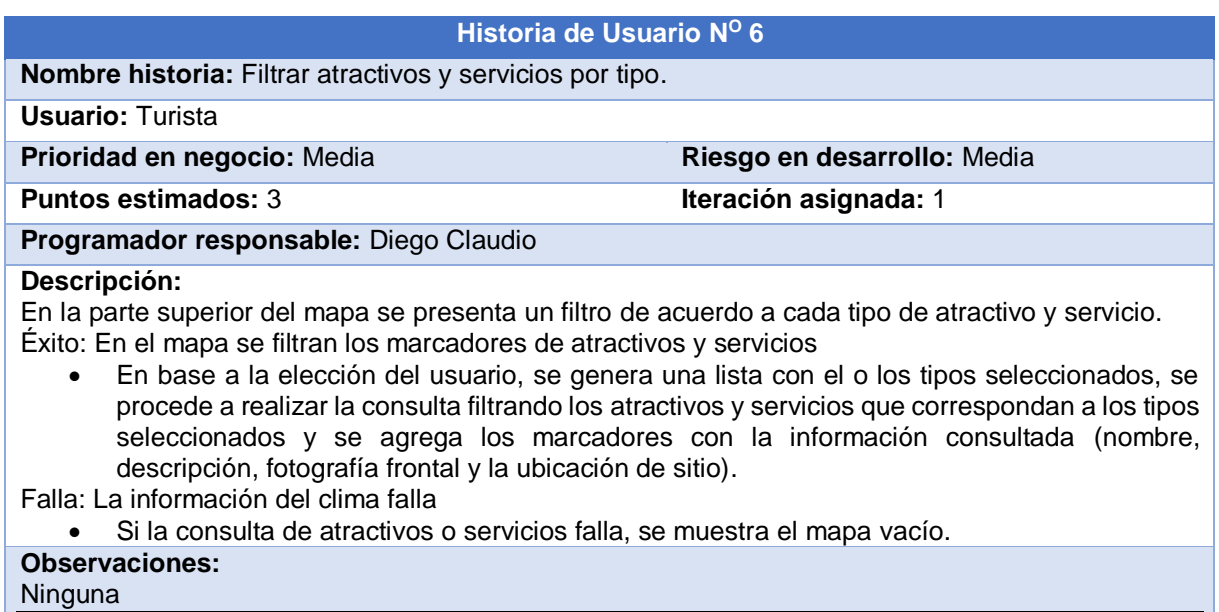

### **Tabla 16**

*Historia de Usuario: Registrar nuevo sitio*

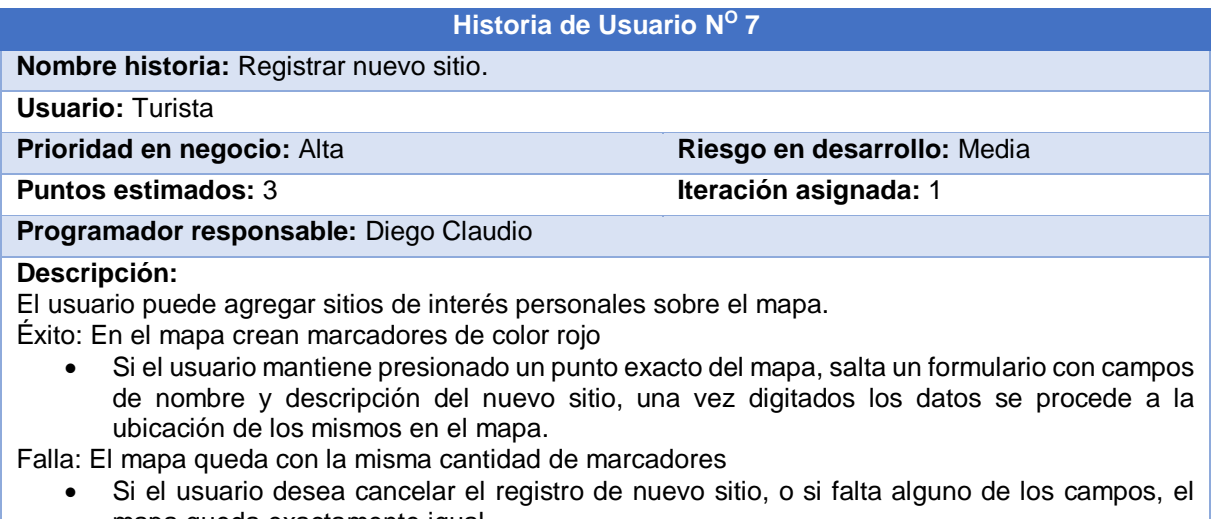

mapa queda exactamente igual. **Observaciones:** El registro del nuevo sitio, son de interés personal, no modifica la aplicación para otros usuarios.

*Historia de Usuario: Autorizar usuarios para rastreo*

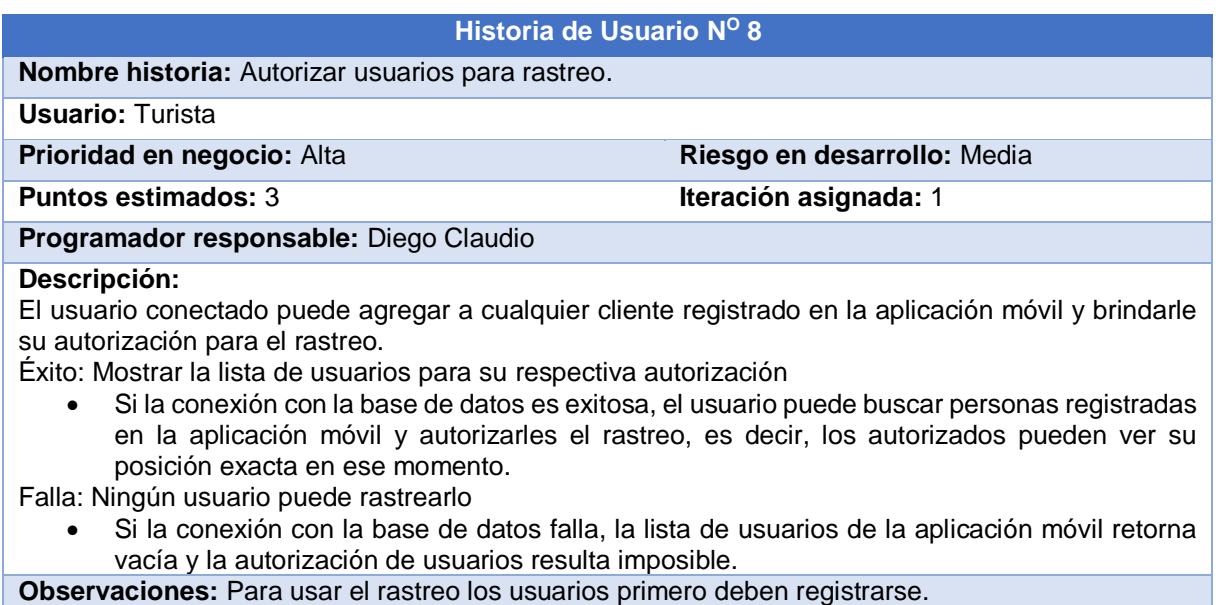

#### **Tabla 18**

*Historia de Usuario: Consulta de usuarios que autorizaron su rastreo*

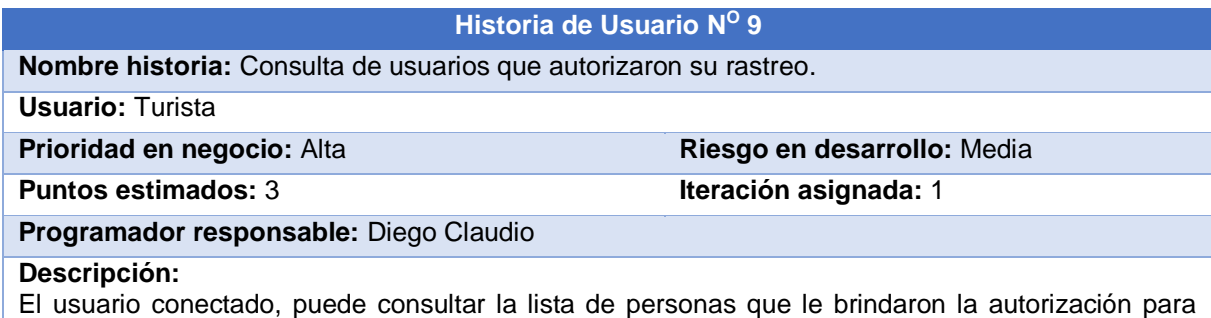

rastrearlos.

Éxito: Mostrar la lista de usuarios que autorizaron su rastreo

- Si se establece conexión exitosa con la base de datos, retorna la lista de usuarios que autorizaron su rastreo, con datos como nombre, fotografía y distancia actual de alejamiento.
- Falla: La lista de usuarios que autorizaron el rastreo está vacía
	- Si se falla al establecer una conexión con la base de datos, la lista de usuarios que autorizan su rastreo retorna vacía, y la persona conectada en la aplicación visualiza el mapa vacío sin marcadores de dispositivos rastreados.

#### **Observaciones:**

Ambos usuarios, es decir, el que rastrea y el rastreado, deben dar los permisos de uso del sensor GPS con el que cuenta el dispositivo móvil.

*Historia de Usuario: Mostrar marcadores de usuarios en el mapa*

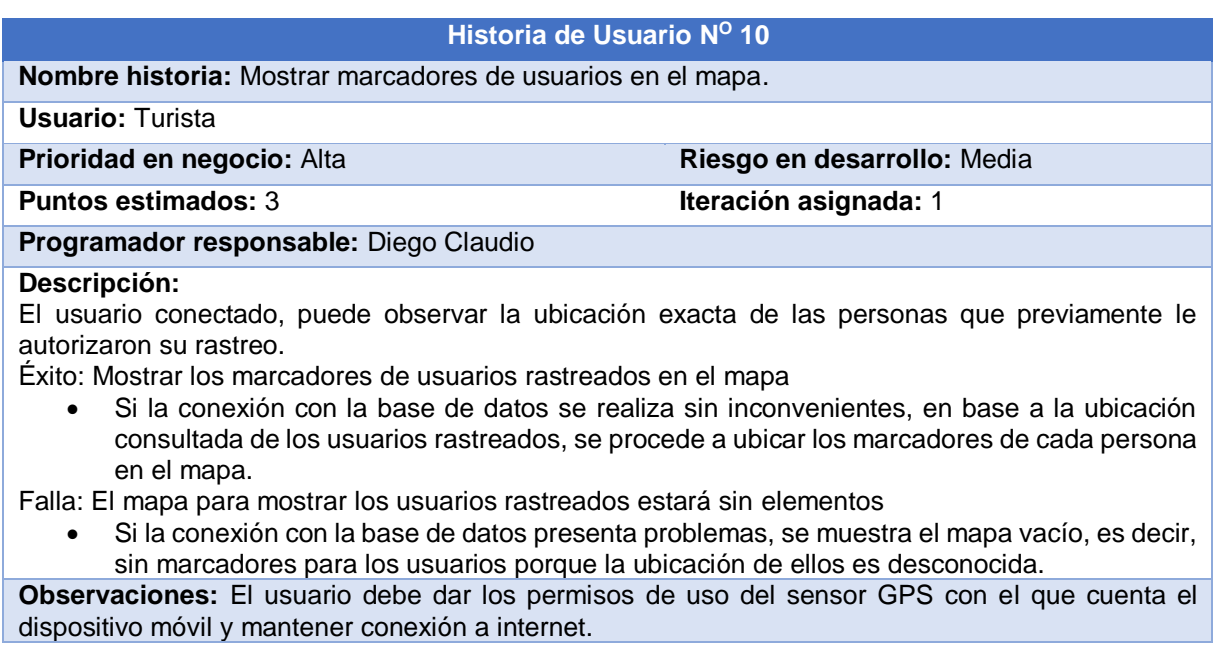

## **Tabla 20**

*Historia de Usuario: Generar alertas de atractivos turísticos cercanos*

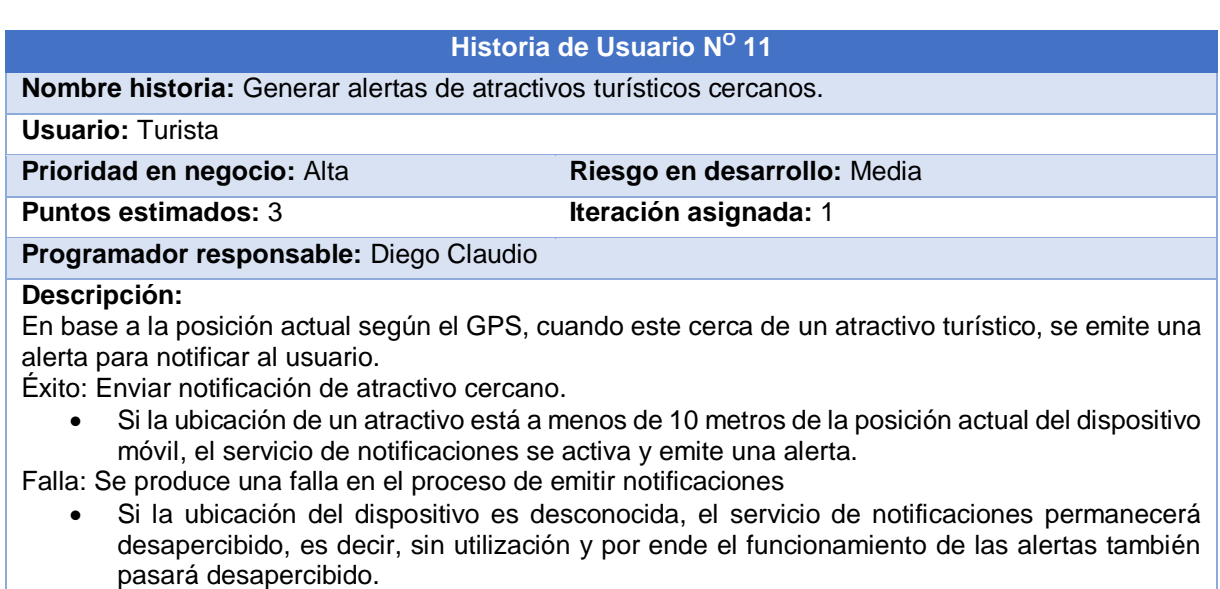

**Observaciones:** Ninguna

*Historia de Usuario: Generar alertas de áreas inseguras*

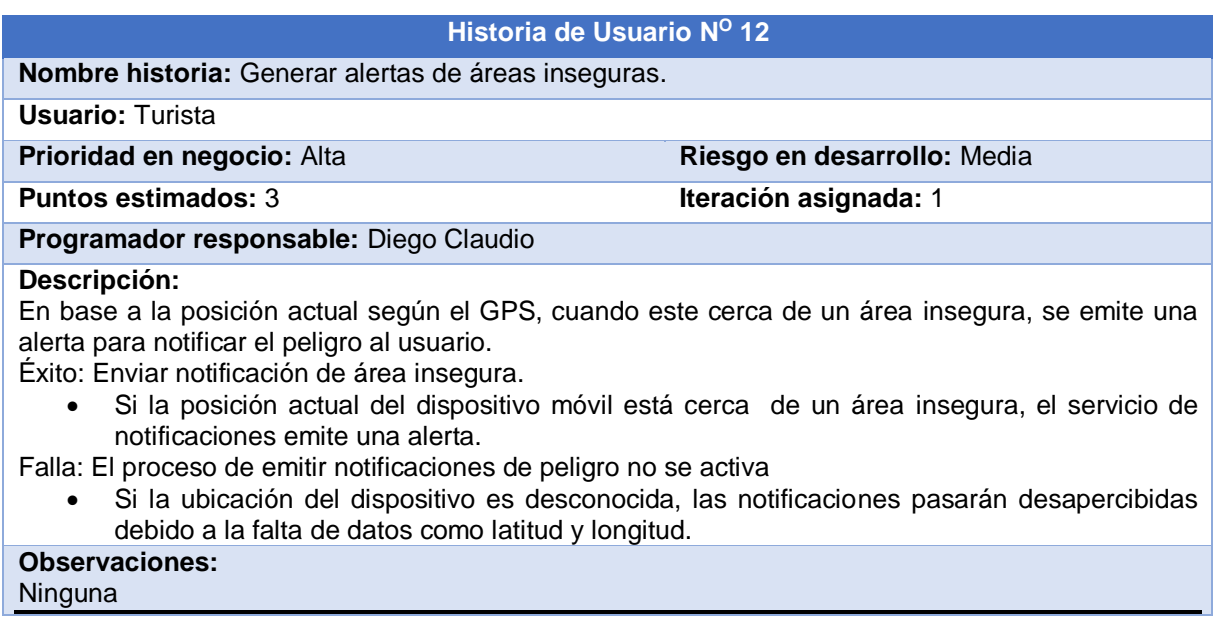

### **Tabla 22**

*Historia de Usuario: Alerta de alejamiento máximo entre usuarios*

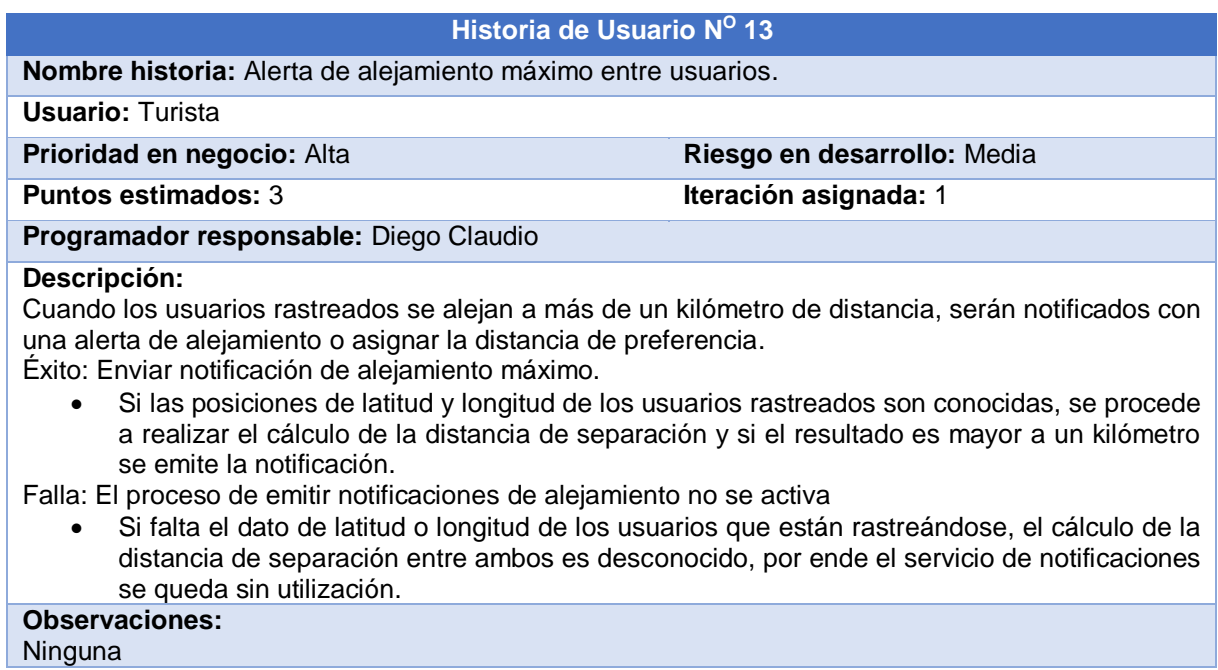

# **3.3.2.2. Análisis de requerimientos y prerrequisitos**

Una vez conocidos los requerimientos del sistema, se procede a describir los pre-requisitos necesarios para la implementación de los requisitos funcionales.

# **Aplicación móvil**

## **Pre-requisitos para gestionar módulo de registro de usuarios**

- > Autentificación de cuenta gmail.
- Tener acceso a la base de datos de Firebase.

# **Pre-requisitos para gestionar módulo del mapa dinámico**

- $\triangleright$  Autentificación del usuario.
- $\triangleright$  Tener acceso a la base de datos de Firebase
- Tener permiso del uso del GPS del dispositivo.

## **Pre-requisitos para gestionar módulo de alertas**

- $\triangleright$  Autentificación del usuario.
- $\triangleright$  Tener acceso a la base de datos de Firebase.
- Tener permiso del uso del GPS del dispositivo.

## **Pre-requisitos para gestionar módulo de trackeo**

- $\triangleright$  Autenticación del usuario.
- $\triangleright$  Tener acceso a la base de datos de Firebase.
- Tener permiso del uso del GPS del dispositivo.

# **Aplicación web**

# **Pre-requisitos para gestionar módulo de áreas inseguras**

- > Autentificación de ser administrador.
- Tener acceso a la base de datos de Firebase.

# **3.3.2.3. Planificación de fases**

Una vez definidos los prerrequisitos, se define la planificación inicial de fases

en la Tabla 10, en la cual se observa las iteraciones respectivas.

#### **Tabla 23**

*Planificación de fases para el desarrollo*

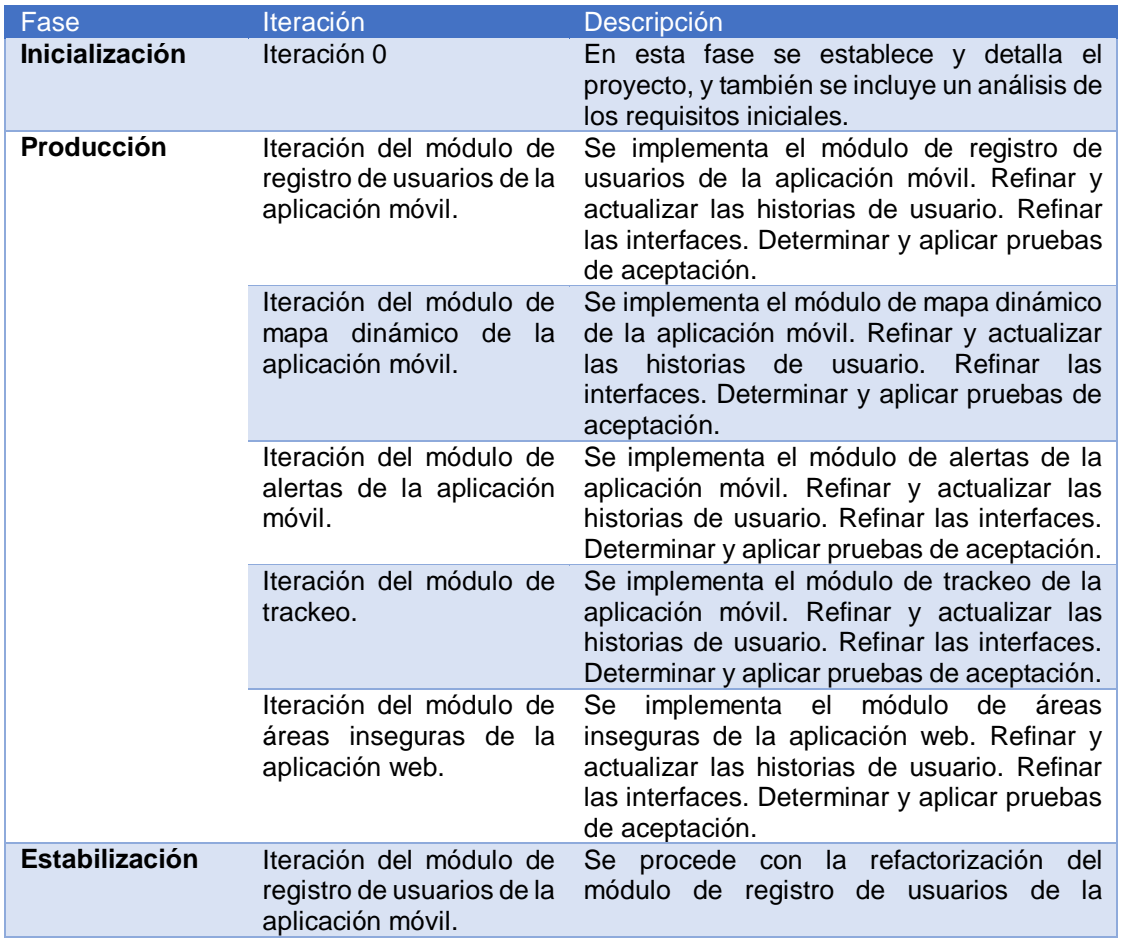

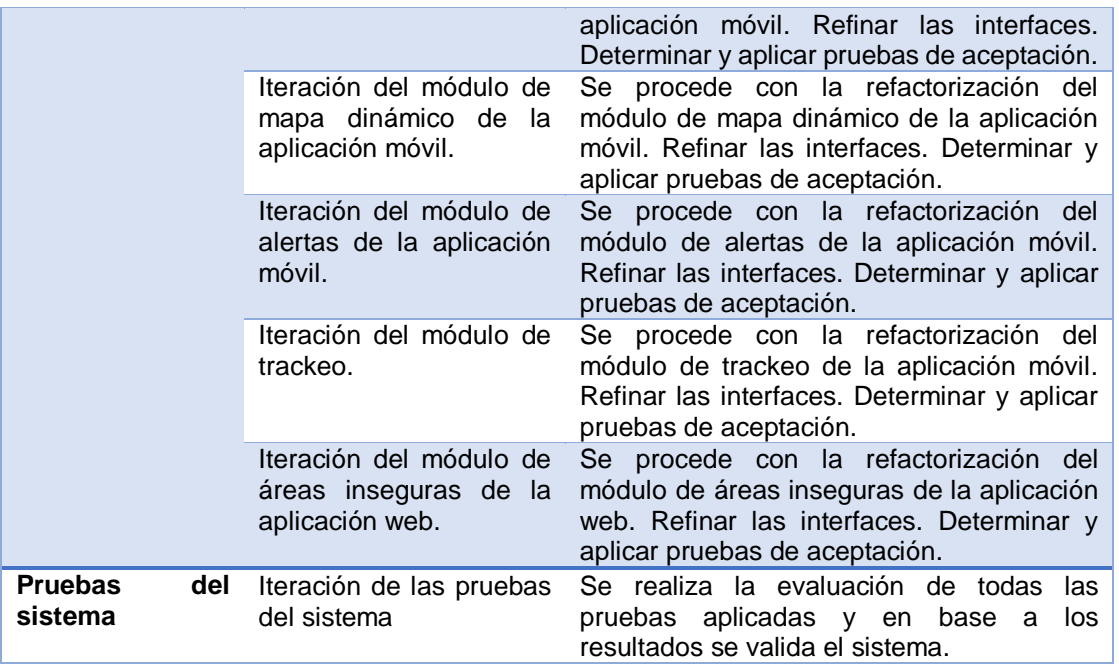

# **3.3.3. Diseño del sistema**

## **3.3.3.1. Arquitectura del sistema**

El proyecto presenta la siguiente arquitectura, conformada por una aplicación móvil y web que hacen uso del servidor de base de datos Firebase, como se muestra en la Figura 1.

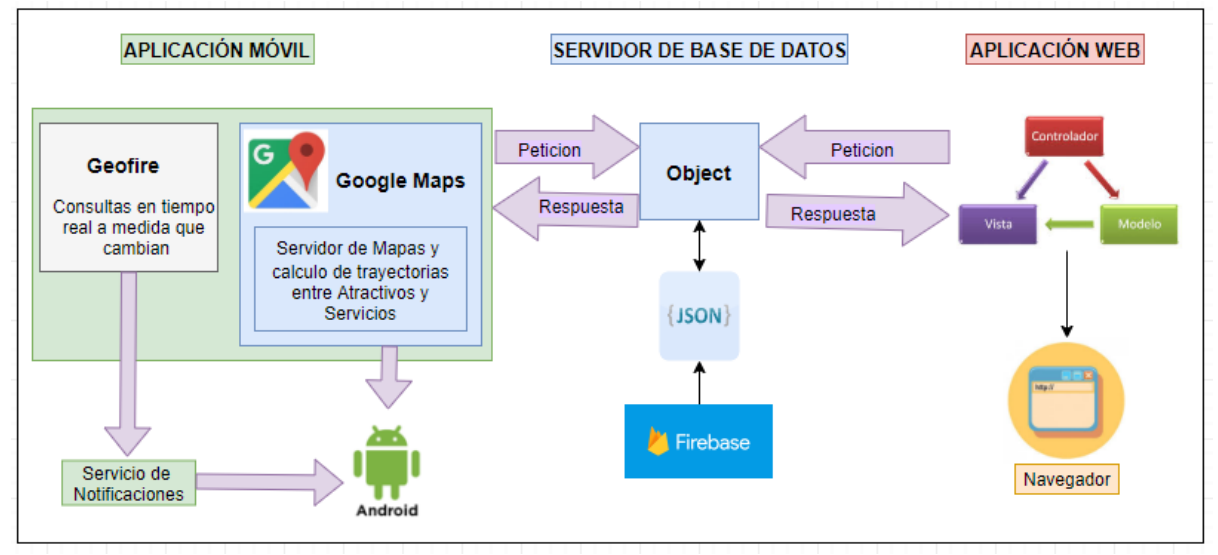

*Figura 1.* Arquitectura del Sistema

La aplicación móvil desarrollada en Android Studio, utiliza la API de google maps para mostrar el mapa dinámico, sobre este trazar las rutas entre la ubicación actual del dispositivo y los atractivos turísticos. Para el servicio de notificaciones usa la librería Geofire, por sus consultas en tiempo real, permitiendo al usuario recibir alertas cuando cambia de posición para almacenar su ubicación en Firebase.

La aplicación web, sigue la arquitectura modelo vista controlador (MVC), obtiene los datos desde el servidor de base de datos Firebase, el cual entrega un archivo JSON con todos los nodos, y de acuerdo al controlador se muestra el resultado en la vista del navegador.

## **3.3.3.2. Base de datos**

Firebase es un servidor de base de datos NoSQL, para almacena y sincroniza la información utiliza una estructura de árbol con nodos internos alojándolos en una nube, de esta manera, se accede a los datos en tiempo real obteniendo un archivo JSON, por esta razón el consumo en cada petición es mínimo. A continuación se presenta las figuras con la estructura de los archivos JSON correspondientes a los datos usados en el proyecto.

**Cliente**

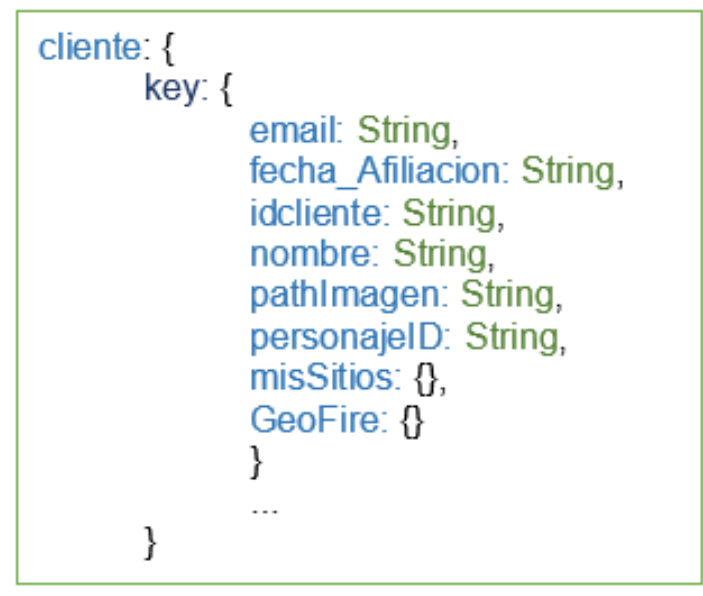

*Figura 2.* Estructura del árbol JSON para el nodo cliente

**misSitios**

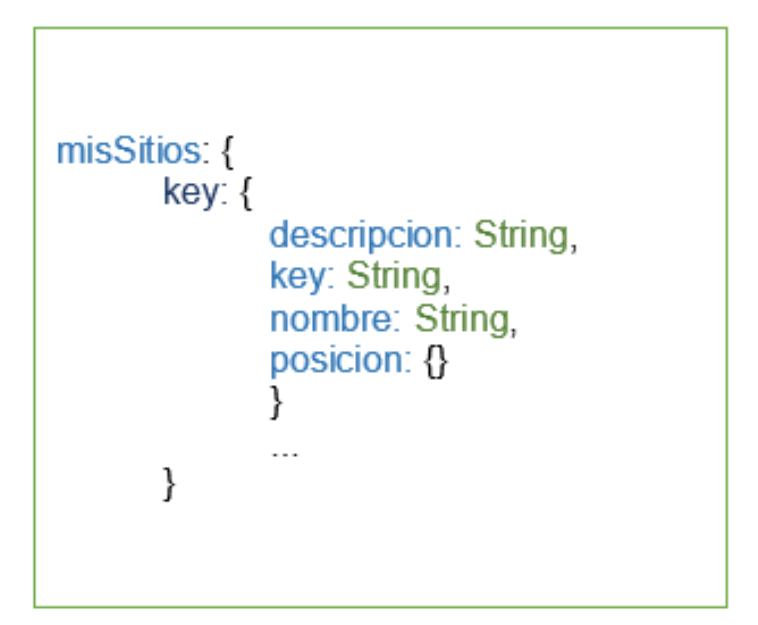

*Figura 3.* Estructura del árbol JSON para el nodo mis sitios

# **GeoFire**

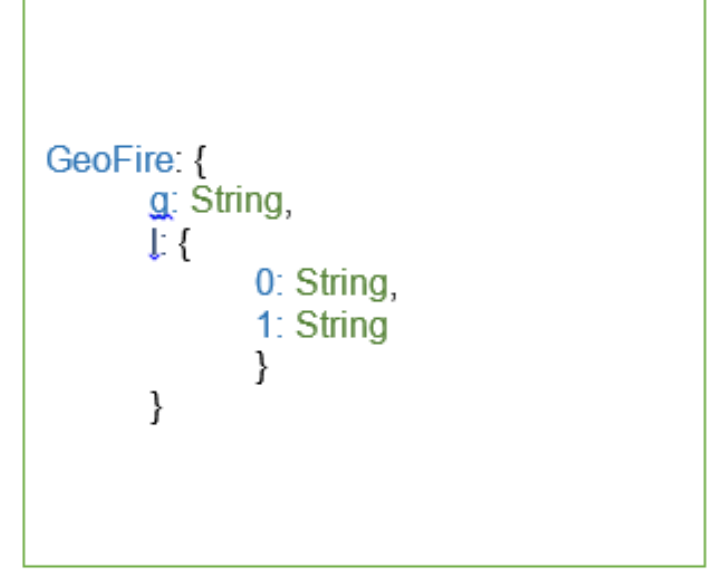

*Figura 4.* Estructura del árbol JSON para el nodo GeoFire

# **Atractivo**

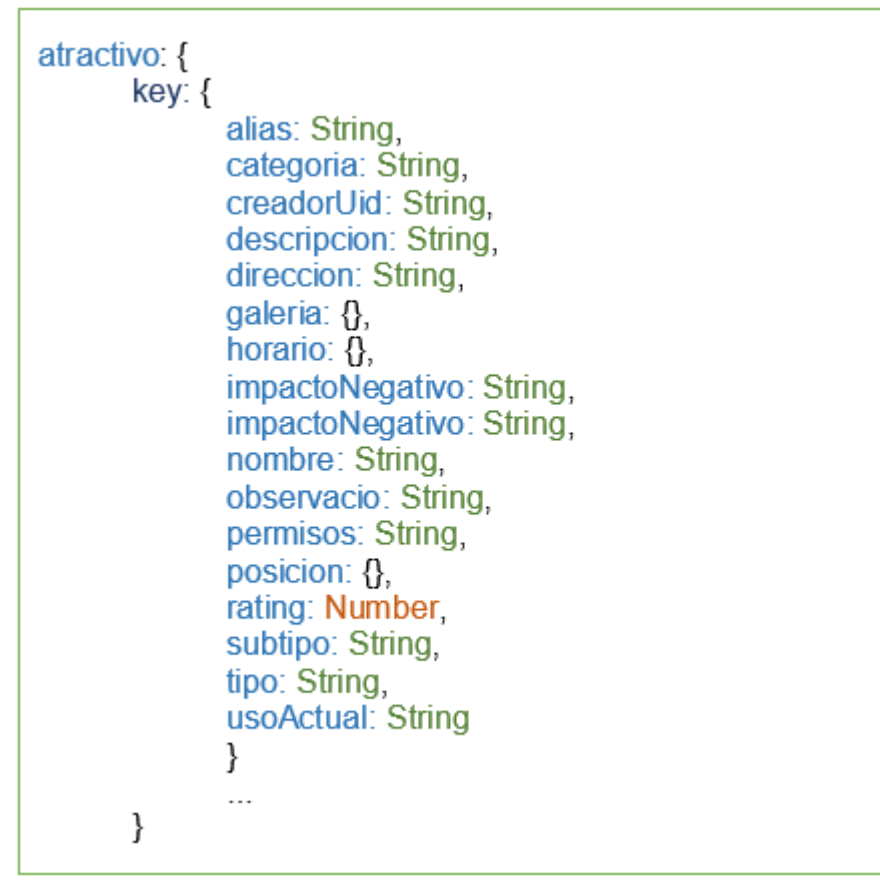

*Figura 5.* Estructura del árbol JSON para el nodo atractivo

# **Área insegura**

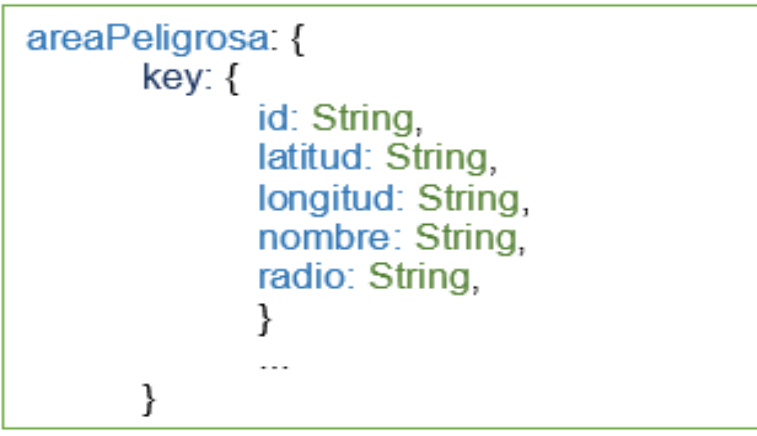

*Figura 6.* Estructura del árbol JSON para el nodo área insegura

# **Servicio**

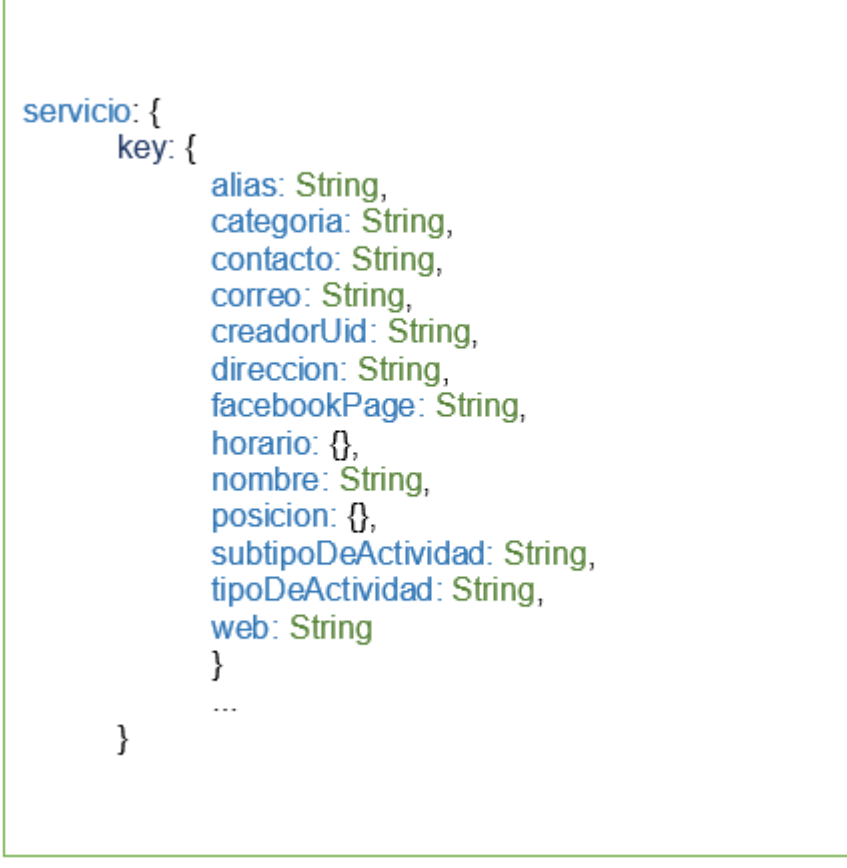

*Figura 7.* Estructura del árbol JSON para el nodo servicio

**Autorizados**

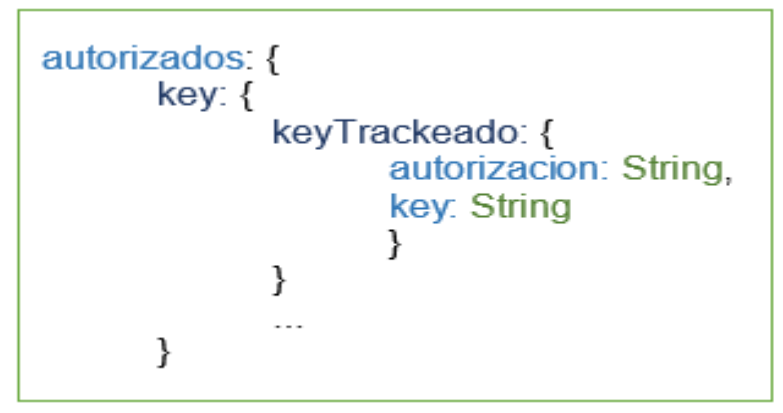

*Figura 8***.** Estructura del árbol JSON para el nodo autorizados

### **3.3.3.3. Esquema de navegación**

#### **Aplicación Móvil**

La aplicación móvil se basa en el siguiente esquema de navegación, en el cual todas las funcionalidades parten del inicio de sesión del usuario, sin esta autenticación por medio de una cuenta de google, el usuario visualizará únicamente el fragmento de Login. En el caso de iniciar sesión sin inconvenientes accede al menú principal desde ahí ingresa al sistema de trackeo o al mapa dinámico que cuenta con varias funcionalidades.

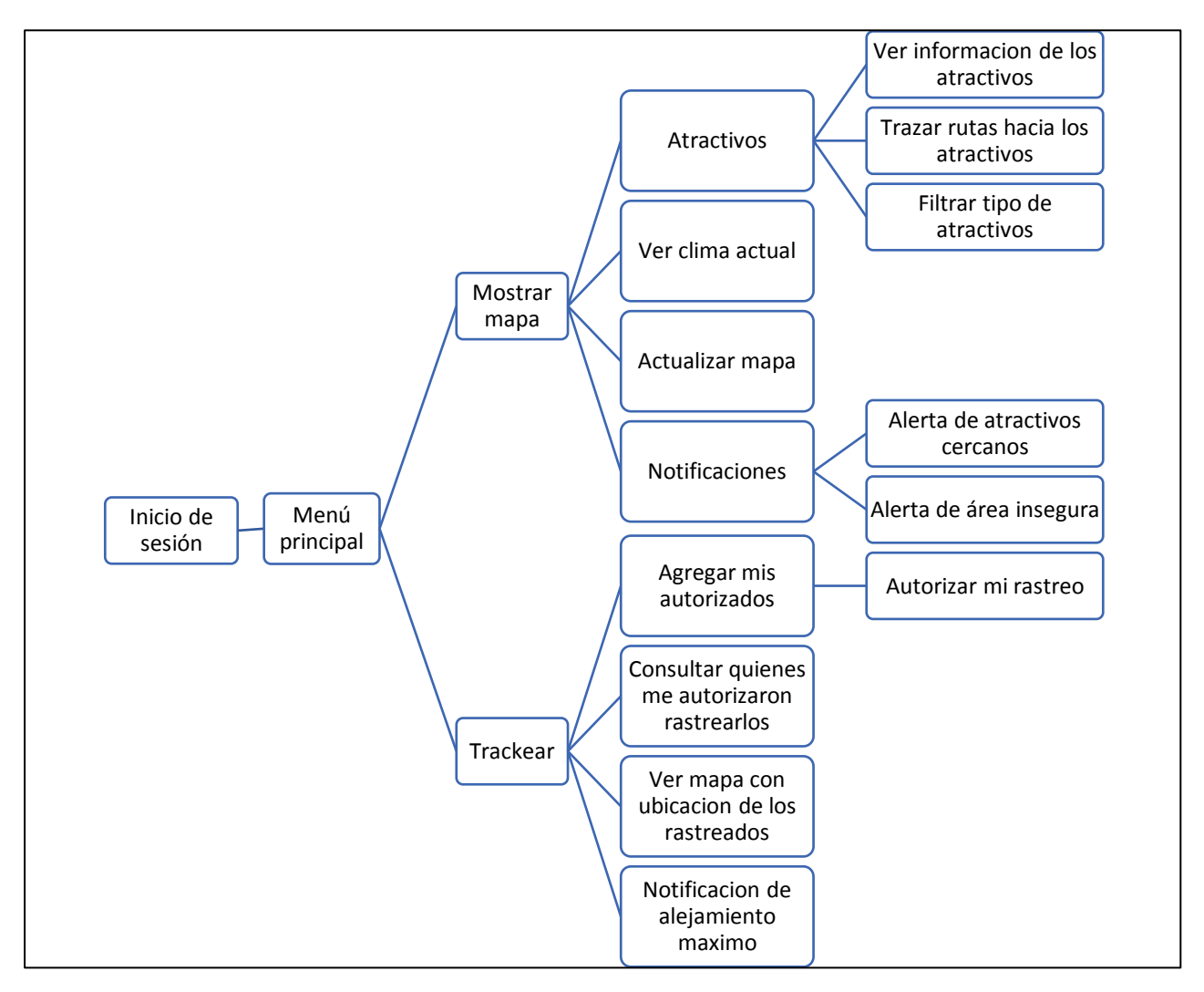

*Figura 9.* Esquema de navegación para la aplicación web

#### **Aplicación web**

La aplicación web se basa en el siguiente esquema de navegación, en el cual se tiene la gestión de áreas inseguras, sitios turísticos en aspectos como el costo, es decir, aspectos que ayudan al dinamismo de la aplicación móvil, porque cualquier actualización desde la página web, se visualiza automáticamente en la app móvil.

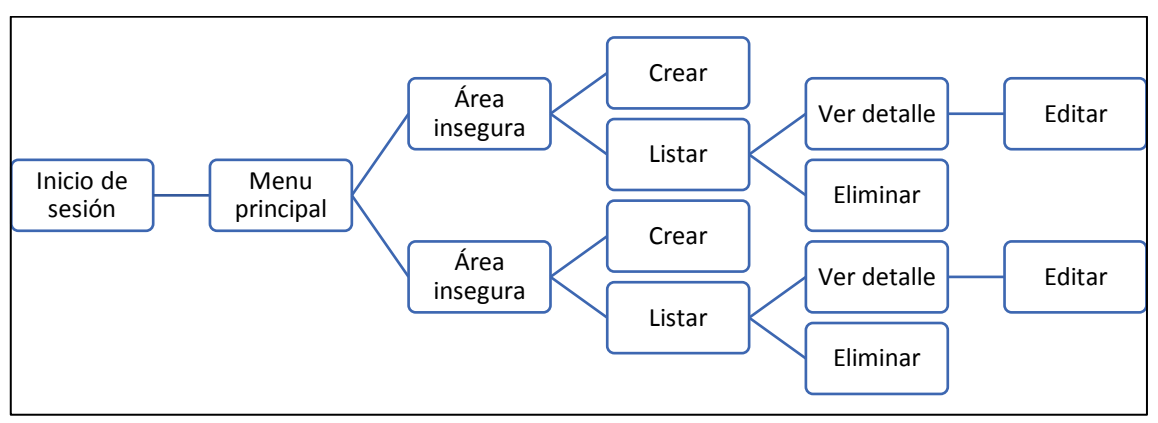

*Figura 10.* Esquema de navegación para la aplicación web

### **3.3.3.4. Descripción de la interfaz del usuario**

#### **Aplicación móvil**

La app, tiene una pantalla principal con el mapa dinámico, en el cual se traza rutas hacia los atractivos y servicios, consulta el clima actual de la ciudad, filtra los atractivos por su tipo, muestra información y fotografías de ellos, le permite agregar sitios personales al usuario y exhibe las zonas inseguras.

Además, la aplicación móvil tiene una pantalla secundaria para el trackeo, en ella puede agregar usuarios y autorizarlos para que puedan rastrearlo, y también posee la opción de ver quienes le han autorizado el rastreo, en base a esa lista se procede a ubicar los usuarios de acuerdo a su posición actual en el mapa.

Sumada a estas funcionalidades, se tiene el servicio de notificaciones, comprenden alertas de atractivos cercanos, tener cuidado en zonas inseguras y en caso que la distancia entre usuarios rastreados sea mayor a un kilómetro o la elegida por el cliente conectado.

En las siguientes figuras, se describe las interfaces utilizadas en la aplicación móvil.

### **Inicio de sesión**

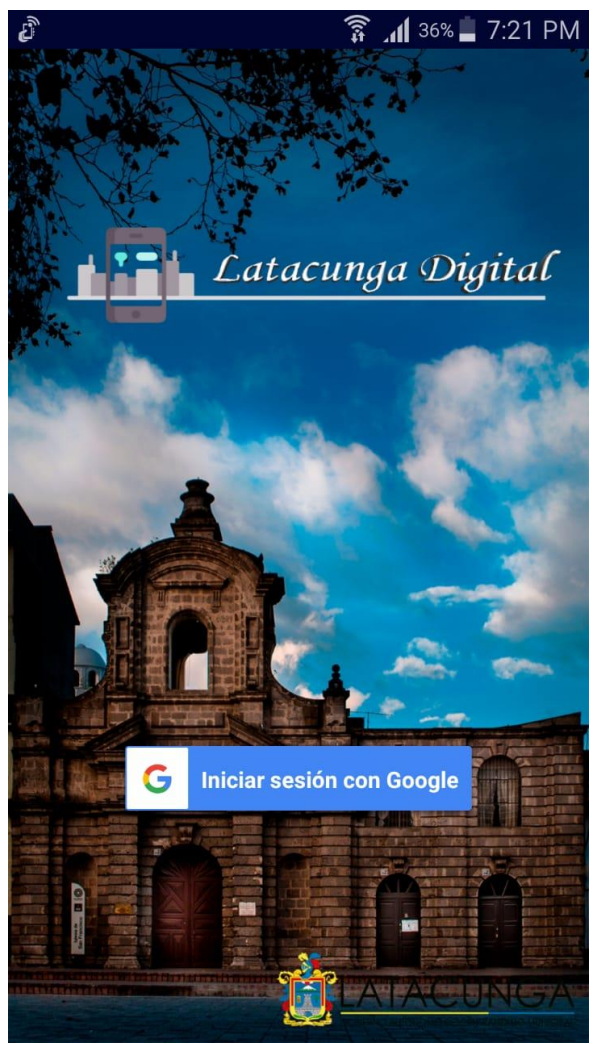

Es la primera pantalla que el usuario visualiza al ejecutar la aplicación, en ella se solicita el inicio de sesión con una cuenta de Google, para avanzar al menú principal.

*Figura 11.* Pantalla de inicio de sesión con Google

# **Menú Principal**

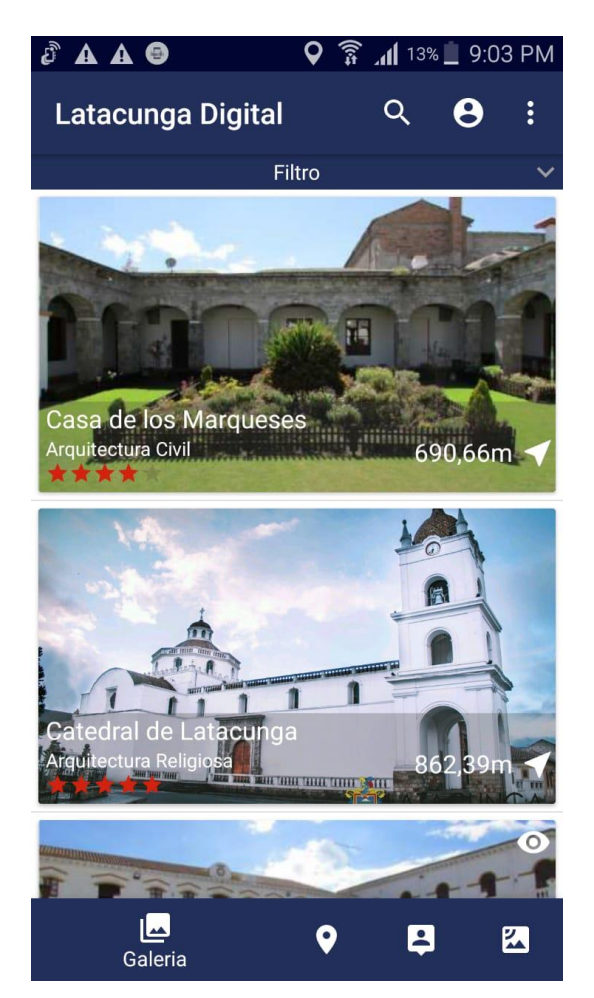

*Figura 12.* Pantalla del menú principal

La presente pantalla, es el menú principal de la aplicación el cual está ubicado en la parte inferior de la misma.

La segunda opción dirige al mapa dinámico de la ciudad de Latacunga.

El menú superior contiene la opción Rastrear dentro del icono de 3 puntos en vertical.

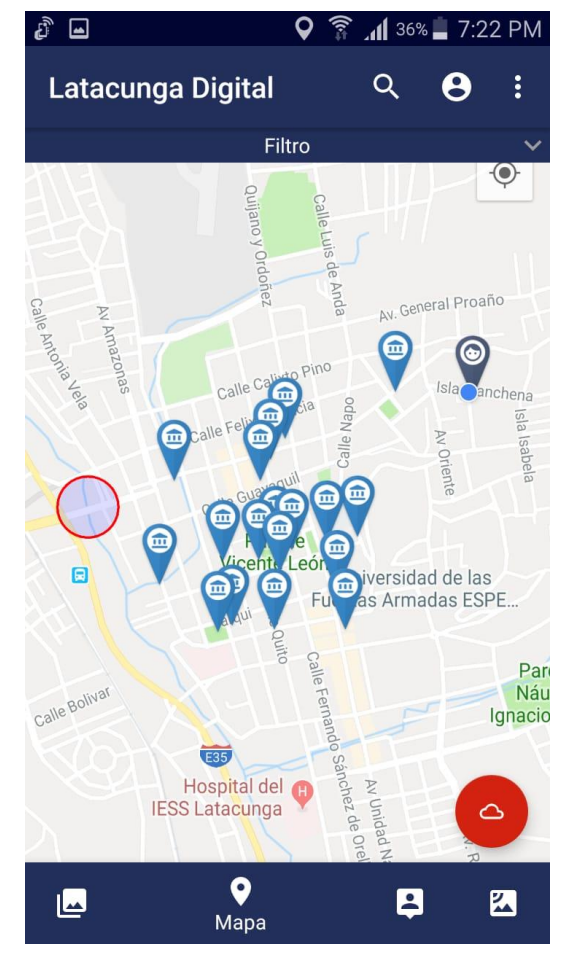

### **Presentación del mapa dinámico**

*Figura 13.* Pantalla del mapa dinámico

Al iniciar el mapa dinámico se presenta los principales atractivos turísticos del centro histórico de la ciudad Latacunga representados por el marcador azul claro y la circunferencia roja representa a las zonas inseguras.

El marcador azul oscuro representa la ubicación actual del dispositivo móvil.

En la parte superior está el filtro de atractivos y servicios de acuerdo a los diferentes tipos.

El botón flotante rojo con icono de nube proporciona información referente al clima actual de la ciudad.

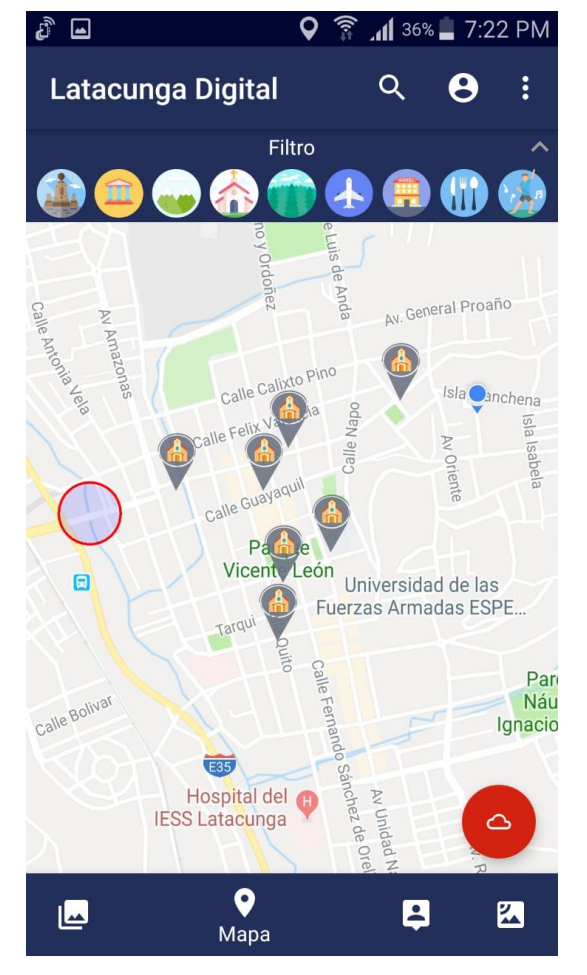

*Figura 14.* Pantalla de filtro de atractivos y servicios

El filtro tiene nueve iconos, que representan a los diferentes tipos de atractivos y servicios.

Los tipos de izquierda a derecha son:

- 1. Arquitectura civil
- 2. Museos
- 3. Montañas
- 4. Arquitectura religiosa
- 5. Áreas protegidas
- 6. Agencias de viajes
- 7. Hoteles
- 8. Restaurantes
- 9. Centros de recreación

## **Filtro de Atractivos y servicios de acuerdo a sus tipos**

# **Trazados de rutas**

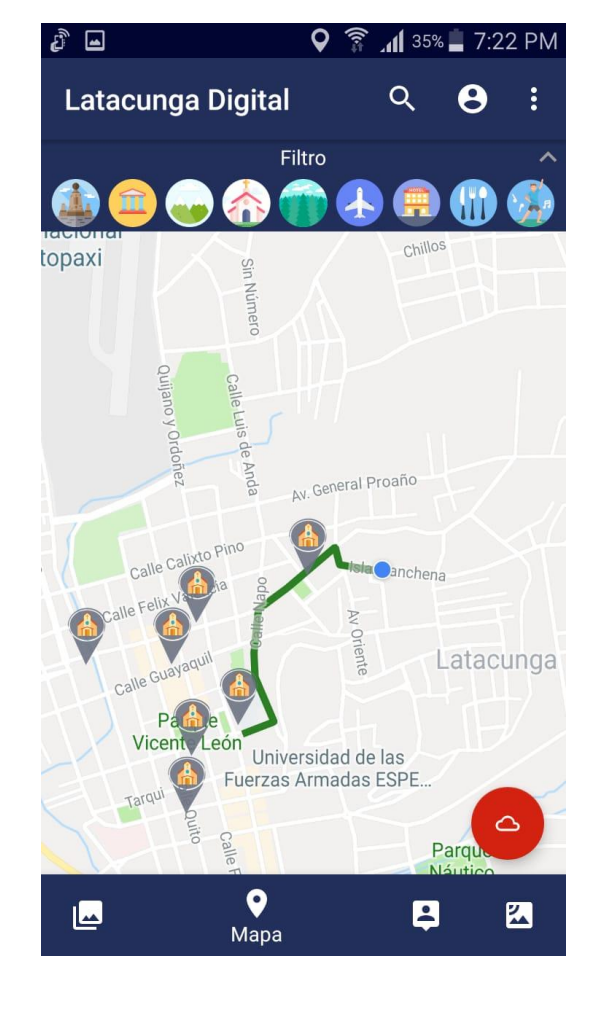

Universidad de las<br>Fuerzas Armadas ESPE.. Tarqui  $\Delta$ distancia de ti: 703 m argu  $\bullet$  $\overline{B}$ 四 図 Mapa

*Figura 15.* Pantalla de trazado de rutas

La ruta de color verde, se genera desde la posición actual del dispositivo móvil hacia el atractivo seleccionado por el usuario.

En la parte inferior se proporciona la distancia en metros, para llegar al sitio.

### **Mostrar información del atractivo**

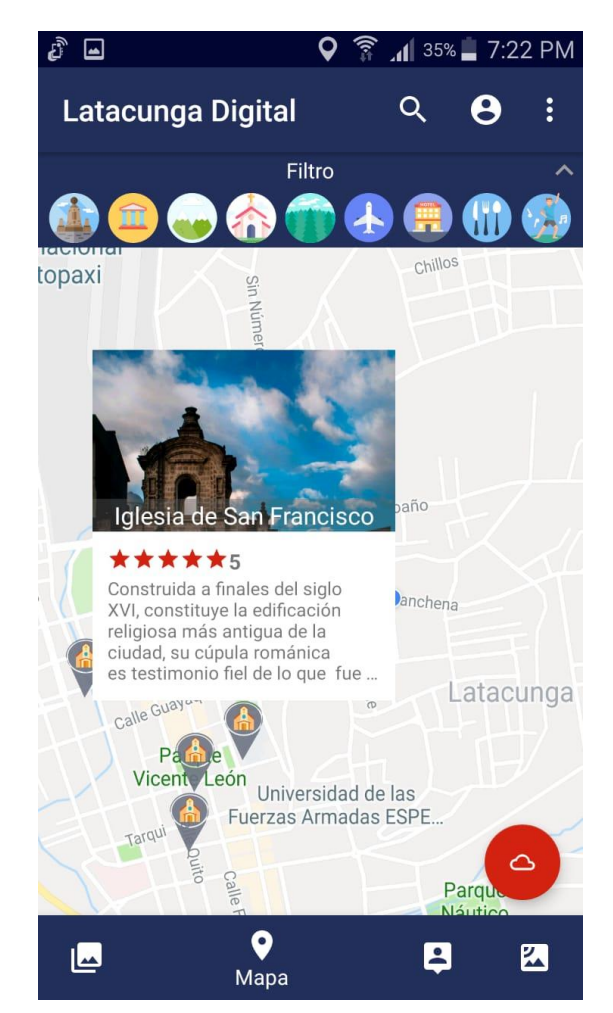

*Figura 16.* Pantalla de visualización de información del atractivo

Al presionar el icono de cualquier atractivo, se muestra la ventana con la fotografía, el nombre, la calificación de los usuarios que han estado en el lugar y una breve reseña histórica del atractivo seleccionado.
# **Consulta del clima**

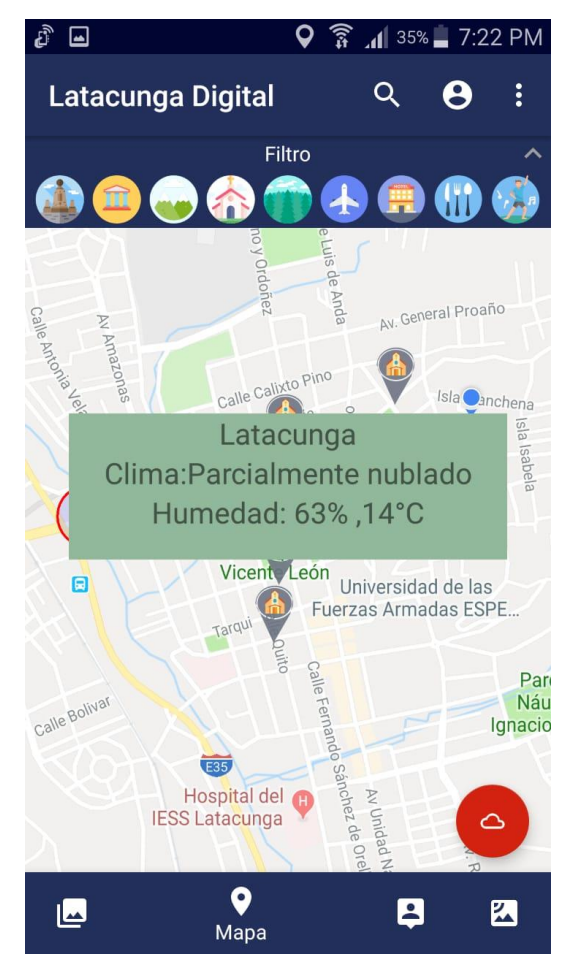

*Figura 17.* Pantalla de consulta del clima.

Esta pantalla muestra el nombre de la ciudad, el clima, la humedad y los grados centígrados del actual momento.

Es importante señalar que, es una ventana temporal y al presionar cualquier punto del mapa se oculta.

#### **Registro de nuevo sitio**

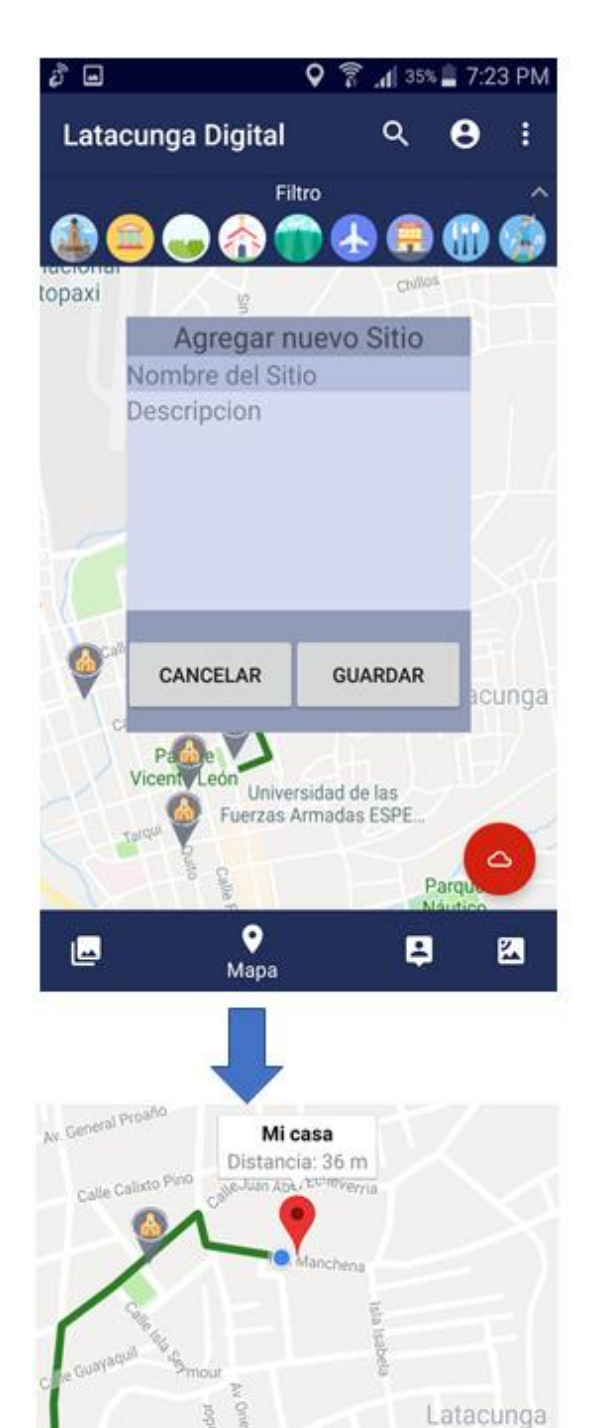

Al tener presionado el punto exacto donde se quiere registrar el nuevo sitio, saltara sobre el mapa la ventana gris, la cual solita datos como nombre y descripción del sitio.

Al presionar el botón cancelar se oculta la ventana y se vuelve al mapa. Pero si presiona en guardar, se genera un nuevo marcador de color rojo, para el nuevo sitio como se muestra en la parte inferior.

Este nuevo marcado tiene las mismas características de los otros, es decir, trazado de rutas y al presionarlo muestra el nombre, con la distancia de alejamiento con respecto al usuario.

*Figura 18.* Pantalla para registrar un nuevo sitio

# **Rastreo de usuarios**

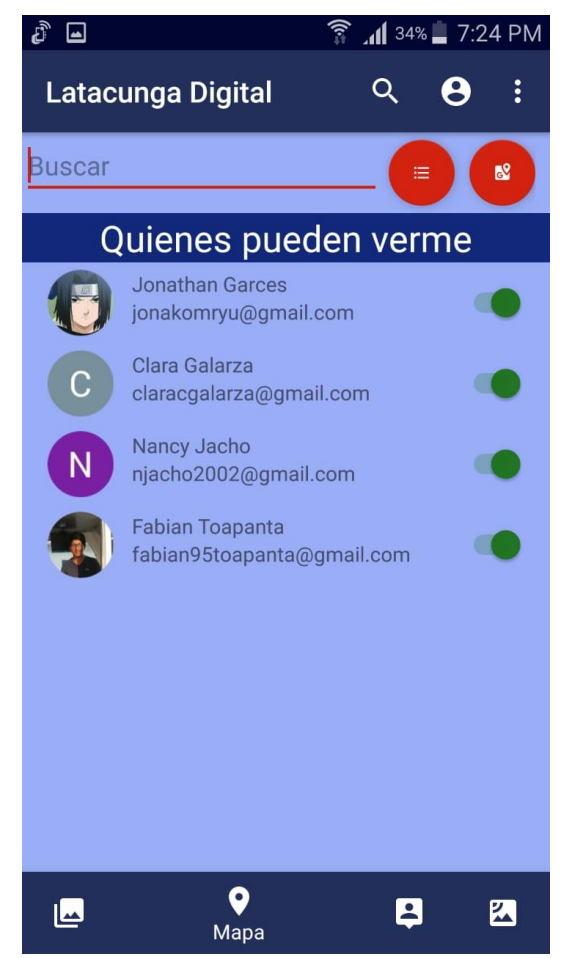

*Figura 19.* Pantalla para el rastreo de usuarios

En la parte superior "Buscar", como su nombre lo indica busca a los usuarios de la aplicación y los coloca en la lista de "Quienes pueden verme" el slider de color verde es para autorizarles el rastreo del usuario conectado.

El primer botón rojo permite la consulta de los usuarios que le permitieron conocer su ubicación al usuario conectado.

El segundo botón rojo con el icono de mapa, redirige al mapa pero muestra solo los usuarios que le autorizaron el rastreo.

# **Lista de usuarios que autorizaron el rastreo**

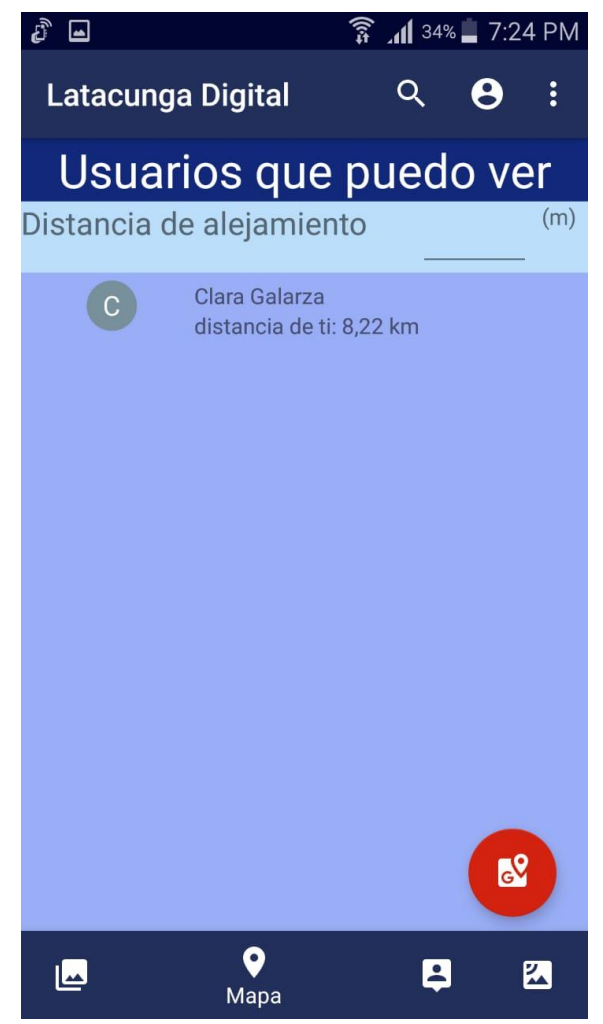

*Figura 20.* Pantalla con la lista de usuarios que autorizaron el rastreo

La lista muestra la foto y el nombre del usuario, además las distancia que existe entre ambos.

La distancia de alejamiento sirve para las notificaciones, es decir, el usuario elige la distancia máxima que puede existir entre los usuarios rastreados.

## **Rastreo de usuarios en el mapa**

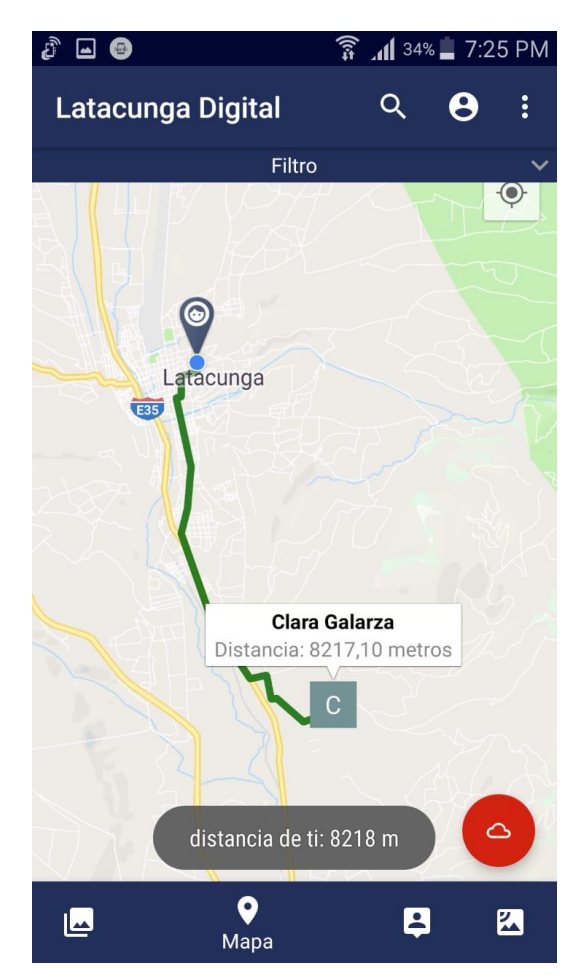

*Figura 21.* Pantalla de rastreo de usuarios en el mapa

En esta pantalla se observa el icono gris que representa la posición del usuario conectado y el otro icono es de la persona que autorizo su rastreo.

Al presionar el icono de la persona se muestra el nombre y la distancia entre los rastreados, además al presionar esa ventana se genera la ruta entre ambos.

# **Servicio de notificaciones**

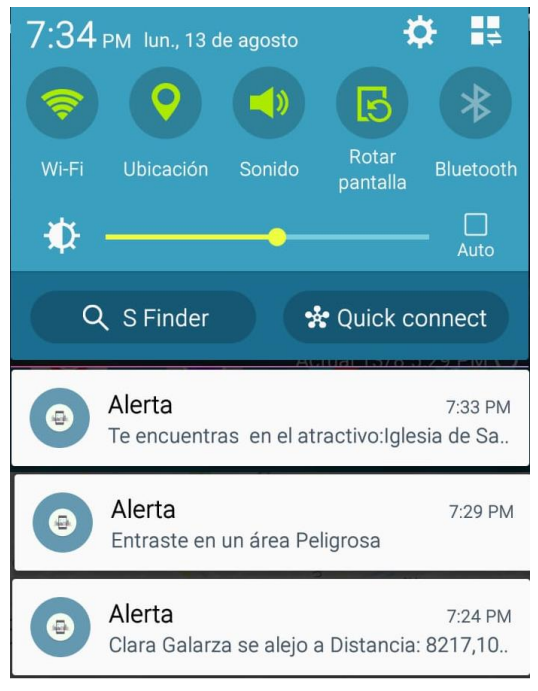

*Figura 22.* Pantalla de notificaciones

El sistema de alertas muestra notificaciones tres tipos de notificaciones:

- 1. Alerta de atractivos cercanos.
- 2. Alerta de área Insegura.
- 3. Alerta de alejamiento máximo superado entre usuarios rastreados.

# **Aplicación Web**

La aplicación web permite gestionar las áreas inseguras de la ciudad de Latacunga. Debido a esto, las pantallas de la aplicación están relacionadas con las acciones de dar de alta, baja y modificación.

# **Inicio de sesión**

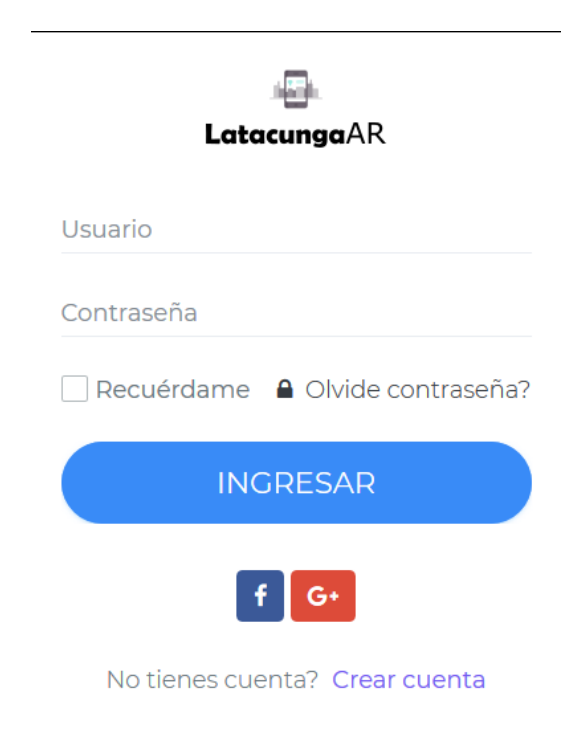

La presente pantalla solicita los datos de usuario y contraseña para el respectivo login de la aplicación web.

*Figura 23.* Pantalla para iniciar sesión

#### **Registro de usuario**

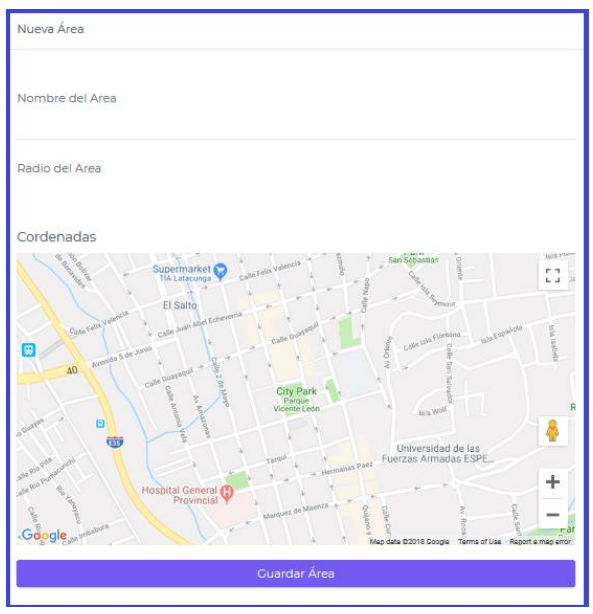

*Figura 24.* Pantalla para registrar usuario

Este será el formulario para registrar una nueva área insegura, para ello tiene campos como nombre, radio del área y en el mapa podrá elegir el punto exacto donde se tomará las coordenadas.

Finalmente para completar el registro se presiona el botón Guardar Área, y los datos se almacenaran en Firebase.

#### **3.4. Producción, estabilización y pruebas**

La fase de producción corresponde a la implementación de todas las funcionalidades del producto, tomando en cuenta las historias de usuario y diseños previamente establecidos en las anteriores faces de la metodología, es importante señalar que el ciclo de desarrollo es iterativo incremental, decir en cada iteración se implementa, se estabiliza y se prueba el producto.

Cuando se haya concluido la fase de producción, continúan las fases de estabilización y pruebas, como su nombre lo indica se busca garantizar la calidad del producto, mediante pruebas que corroboren el buen funcionamiento de cada requisito establecido en la aplicación móvil (Agile Software Technologies, s. f.).

#### **3.4.1. Implementación de la aplicación**

Durante la codificación de la app móvil y web se emplea los siguientes estándares de codificación:

#### **Variables**

En los nombres de las variables se utiliza letras minúsculas, en el caso de las variables compuestas por varias palabras, se digita todas las letras con minúsculas, a excepción del primer carácter a partir de la segunda palabra el cual será con mayúscula. Por ejemplo: "usuarioConectado".

#### **Métodos**

En los nombres de los métodos la primera letra será con mayúscula y las siguientes con minúsculas, cuando el nombre este compuesto por dos o más palabras seguirá el mismo formato, es decir, el primer carácter de cada palabra con mayúscula y el resto con minúsculas. Por ejemplo: "VerificarGps".

#### **Clases**

Los nombres de clases inician con mayúscula y el complemento en minúsculas, este mismo formato se aplica en nombres de clases compuestas por dos o más palabras, es decir, el primer carácter de cada palabra en mayúscula y el resto en minúsculas. Por ejemplo "ClienteModel"

## **3.4.2. Pruebas de la aplicación**

Esta fase entra en acción cuando el desarrollo de la aplicación web y móvil haya finalizado, entonces se crea un plan de pruebas basado en los requerimientos iniciales, con el fin de verificar y validar el correcto funcionamiento del sistema, para ello se utiliza pruebas unitarias, de integración y de aceptación.

# **Pruebas unitarias**

Se encargan de evaluar una unidad de código o función específica del sistema, de esta manera, se asegura el desempeño correcto y eficiente por separado de las funcionalidades que integraran el software completo (Canós, 2012). En la Tabla 24, se visualiza las pruebas unitarias del proyecto.

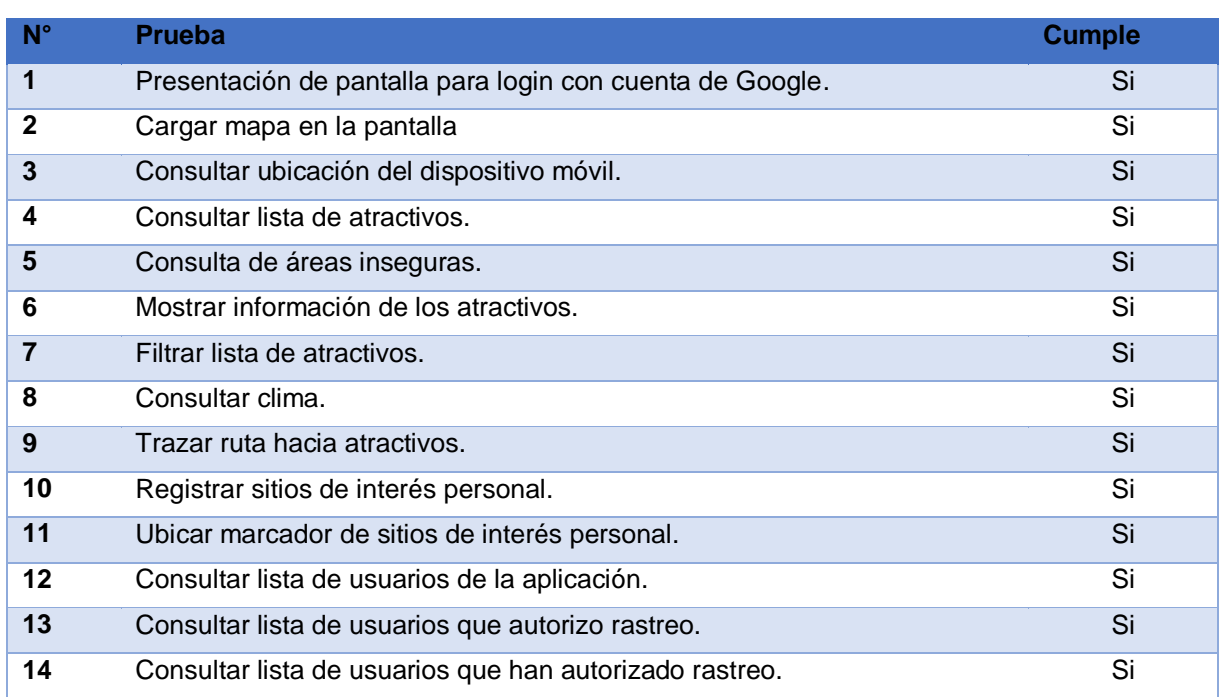

#### **Tabla 24** *Pruebas Unitarias*

**CONTINÚA** 

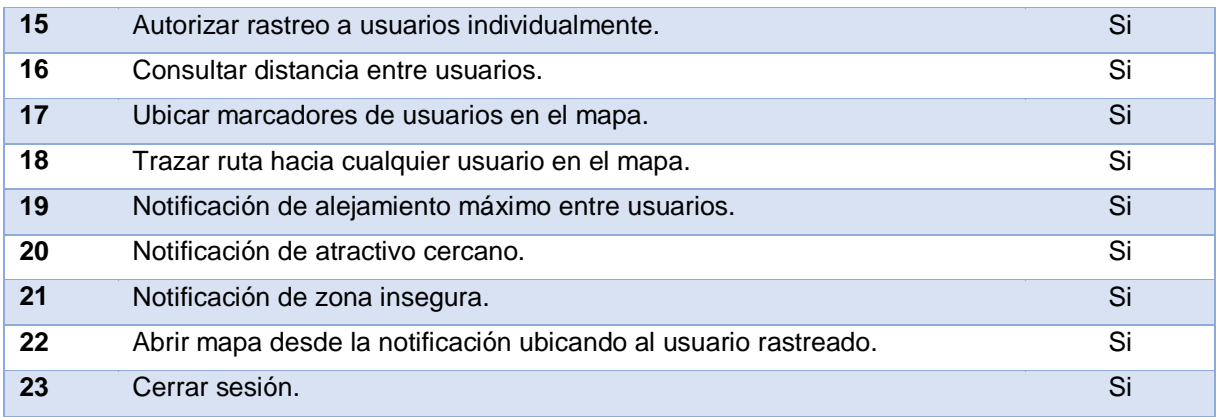

## **Pruebas de Integración**

Las pruebas de integración, también conocidas como pruebas integrales, se encargan de evaluar el sistema unificado, es decir, cuando ya se integran todas las funcionalidades, se procede a verificarlas y de acuerdo al comportamiento de sus componentes se emiten los resultados. En la Tabla 25, se visualiza los cinco casos evaluados.

#### **Tabla 25**

# *Pruebas de Integración*

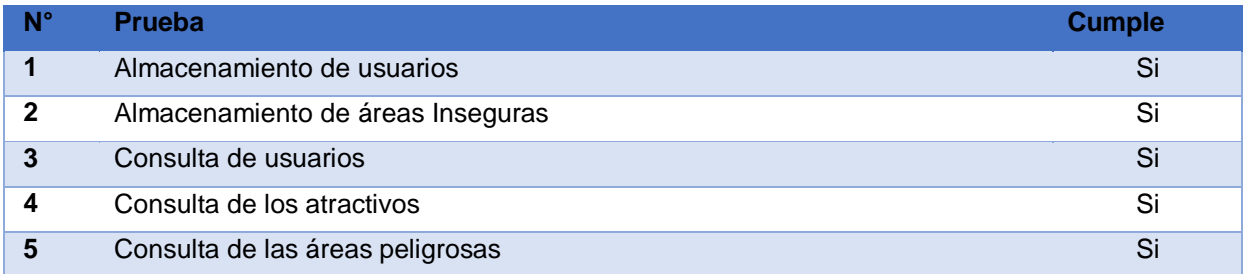

#### **Pruebas de aceptación**

Las pruebas de aceptación se basan en las historias de usuario definidas en el punto **3.3.2.1**. Es decir, por cada historia de usuario hay una prueba de aceptación,

para comprobar la funcionalidad de cada requisito ya implementado en la aplicación web y móvil. En las siguientes tablas se presentan las pruebas de aceptación realizadas.

## **Tabla 26**

*Prueba de aceptación: Registro de usuarios*

Pruebas de aceptación  $N^O$  1

**Historia de Usuario:** 1 **Nombre de caso de prueba:** Registro de usuarios.

**Descripción:** Prueba para registrar usuarios, utilizando la aplicación móvil.

**Condiciones de ejecución:** 

- El usuario debe tener una cuenta de google.
- El dispositivo móvil cuente con conexión a internet.

**Entrada/Pasos de ejecución:** Cuando se cumplan todas las condiciones de ejecución, el usuario debe presionar el botón "Iniciar sesión con Google", se despliega una ventana para seleccionar la cuenta de google. En caso de no estar iniciada le solicita la clave para su respectivo inicio de sesión. **Resultado esperado:** Con la cuenta de google se autentica el nuevo usuario en Firebase, se crea una nueva instancia en el nodo "cliente" de la base de datos y en la aplicación móvil se muestra el menú principal. En caso de fallar la autenticación con Firebase a causa de una pérdida de conexión de internet, no se guarda ninguna información en la base de datos y se muestra un mensaje con el siguiente texto "Inicio de sesión fallido".

*Prueba de aceptación: Visualizar mapa dinámico de la ciudad Latacunga*

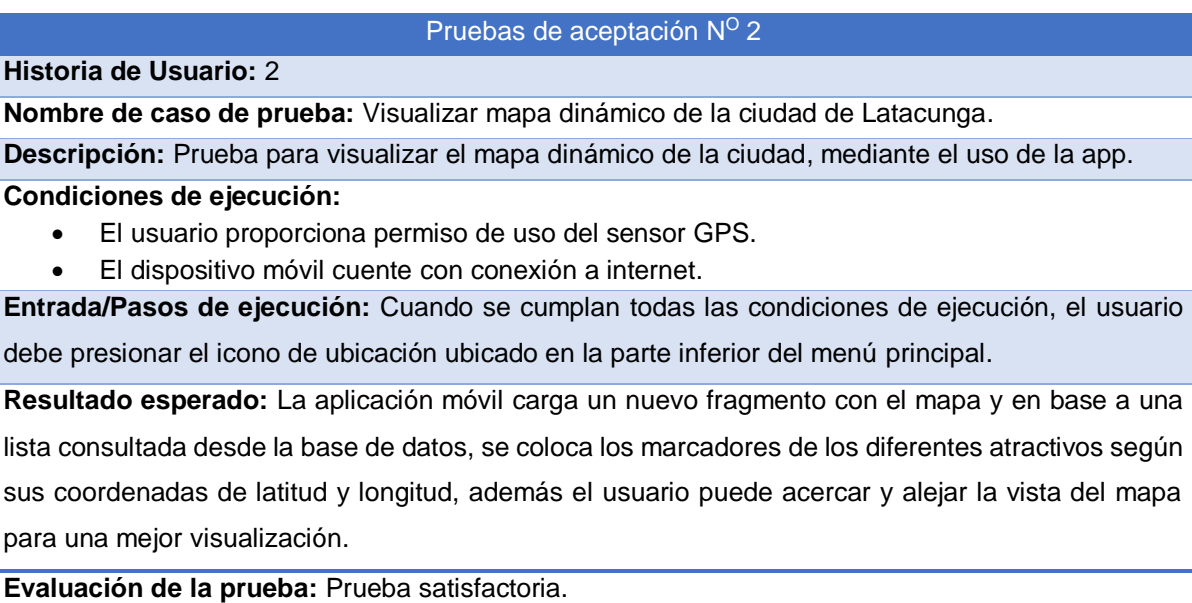

# **Tabla 28**

*Prueba de aceptación: Mostrar información del atractivo*

Pruebas de aceptación Nº 3

**Historia de Usuario:** 3

**Nombre de caso de prueba:** Mostrar información del atractivo.

**Descripción:** Prueba para mostrar información de los atractivos turísticos, utilizando la aplicación móvil.

**Condiciones de ejecución:** 

El dispositivo móvil cuente con conexión a internet**.**

**Entrada/Pasos de ejecución:** Cuando se cumplan todas las condiciones de ejecución, el usuario presiona el icono que represente al marcador del atractivo que desea ver la información.

**Resultado esperado:** La aplicación móvil despliega una ventana temporal con el nombre, la fotografía, y una pequeña reseña histórica del atractivo turístico seleccionado por el usuario.

*Prueba de aceptación: Trazar rutas basándose en la geolocalización*

Pruebas de aceptación N<sup>o</sup> 4

**Historia de Usuario:** 4

**Nombre de caso de prueba:** Trazar rutas basándose en la geolocalización.

**Descripción:** Prueba para trazar rutas hacia el atractivo turístico, mediante el uso de la app.

**Condiciones de ejecución:** 

- El usuario proporciona permiso de uso del sensor GPS.
- El dispositivo móvil cuente con conexión a internet.

**Entrada/Pasos de ejecución:** Cuando se cumplan todas las condiciones de ejecución, el usuario presiona el marcado del atractivo que desee visitar, y en la ventana que se despliega con la información del atractivo, presionarla nuevamente.

**Resultado esperado:** La aplicación móvil traza la ruta entre la posición actual del dispositivo y la ubicación del atractivo, por las diferentes calles de la ciudad, además muestra un mensaje temporal con la distancia de separación entre ambas coordenadas.

**Evaluación de la prueba:** Prueba satisfactoria.

## **Tabla 30**

*Prueba de aceptación: Mostrar el clima actual de la ciudad*

Pruebas de aceptación Nº 5

**Historia de Usuario:** 5

**Nombre de caso de prueba:** Mostrar el clima actual de la ciudad.

**Descripción:** Prueba para informar el clima actual de la ciudad de Latacunga, utilizando la aplicación web.

**Condiciones de ejecución:** 

El dispositivo móvil cuente con conexión a internet.

**Entrada/Pasos de ejecución:** Cuando se cumplan todas las condiciones de ejecución, el usuario presiona el botón redondo que tiene un icono de nube en su interior y es de color rojo, el mismo se encuentra ubicado en la parte inferior izquierda del mapa.

**Resultado esperado:** La aplicación móvil, por medio de internet realiza la consulta del clima, retornan datos tales como: el nombre de la ciudad, la información de humedad, estado del cielo y grados centígrados, los cuales son presentados en una ventana temporal para visualización del usuario.

*Prueba de aceptación: Filtrar atractivos y servicios por tipo*

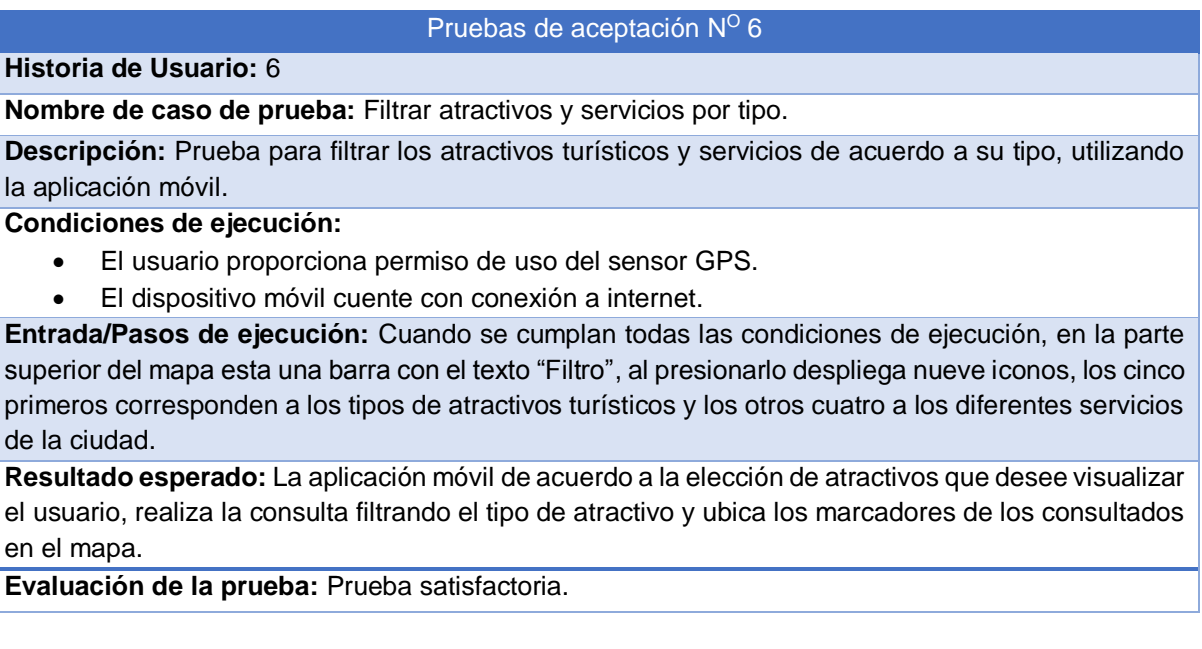

# **Tabla 32**

*Prueba de aceptación: Registrar nuevo sitio*

Pruebas de aceptación Nº 7

**Historia de Usuario:** 7

**Nombre de caso de prueba:** Registrar nuevo sitio.

**Descripción:** Prueba para registrar nuevo sitio, utilizando la aplicación móvil.

**Condiciones de ejecución:** 

- El usuario proporciona permiso de uso del sensor GPS.
- El dispositivo móvil cuente con conexión a internet.

**Entrada/Pasos de ejecución:** Cuando se cumplan todas las condiciones de ejecución, el usuario debe mantener presionado el punto exacto donde quiere ubicar el marcador del nuevo sitio, allí salta una nueva ventana que contiene un formulario solicitando datos como nombre y descripción del nuevo sitio.

**Resultado esperado:** Si el usuario digita todos los datos requeridos por el formulario, se establece conexión con la base de datos y se los guarda en el nodo del cliente conectado, posteriormente se vuelve a cagar el mapa con el marcador del nuevo sitio.

*Prueba de aceptación: Autorizar usuarios para rastreo*

Pruebas de aceptación  $N^{\circ}$  8

**Historia de Usuario:** 8

**Nombre de caso de prueba:** Autorizar usuarios para rastreo.

**Descripción:** Prueba para autorizar usuarios en el rastreo, utilizando la aplicación móvil.

**Condiciones de ejecución:** 

El dispositivo móvil cuente con conexión a internet.

**Entrada/Pasos de ejecución:** Cuando se cumplan todas las condiciones de ejecución, el usuario debe presionar el icono de tres puntos verticales, ubicación en la parte superior izquierda del menú principal, y seleccionar la opción "Rastrear".

**Resultado esperado:** La aplicación móvil reemplaza el fragmento del menú principal por el de rastreo, en la parte superior se puede buscar a las personas registradas en la aplicación, para su posterior autorización de rastreo en la lista generada en la parte inferior del buscador.

**Evaluación de la prueba:** Prueba satisfactoria.

## **Tabla 34**

*Prueba de aceptación: Consulta de usuarios que autorizaron su rastreo*

Pruebas de aceptación Nº 9

**Historia de Usuario:** 9

**Nombre de caso de prueba:** Consulta de usuarios que autorizaron su rastreo.

**Descripción:** Prueba para consulta de usuarios que autorizaron su rastreo, utilizando la aplicación móvil.

**Condiciones de ejecución:** 

- El usuario proporciona permiso de uso del sensor GPS.
- El dispositivo móvil cuente con conexión a internet.

**Entrada/Pasos de ejecución:** Cuando se cumplan todas las condiciones de ejecución, el usuario puede consultar las personas que lo han brindado la autorización de rastrearlas, presionando el botón redondo rojo con icono de una lista.

**Resultado esperado:** La aplicación móvil reemplaza el fragmento con la lista de personas que autorizaron su rastreo, se muestra la fotografía, nombre y distancia de separación con respecto al usuario que consultó.

*Prueba de aceptación: Mostrar marcadores de usuarios en el mapa*

#### Pruebas de aceptación  $N^{\circ}$  10

**Historia de Usuario:** 10

**Nombre de caso de prueba:** Mostrar marcadores de usuarios en el mapa.

**Descripción:** Prueba para mostrar marcadores de usuarios en el mapa, utilizando la aplicación móvil.

**Condiciones de ejecución:** 

- El usuario proporciona permiso de uso del sensor GPS.
- El dispositivo móvil cuente con conexión a internet.

**Entrada/Pasos de ejecución:** Cuando se cumplan todas las condiciones de ejecución, el usuario se ubica en el fragmento de rastreo y presiona el botón redondo rojo con icono de "google maps", para cambiar al fragmento del mapa.

**Resultado esperado:** La aplicación móvil, genera el mapa y ubica a todas las personas que le brindaron la autorización del rastreo a la persona conectada, crea marcadores con la fotografía de cada usuario, y al presionarlos despliega una venta con el nombre y distancia de alejamiento con respecto a la persona que usa la aplicación.

**Evaluación de la prueba:** Prueba satisfactoria.

# **Tabla 36**

*Prueba de aceptación: Generar alertas de atractivos turísticos cercanos*

#### Pruebas de aceptación  $N^{\circ}$  11

**Historia de Usuario:** 11

**Nombre de caso de prueba:** Generar alertas de atractivos turísticos cercanos.

**Descripción:** Prueba para generar alertas de atractivos turísticos cercanos, utilizando la aplicación móvil.

**Condiciones de ejecución:** 

El usuario proporciona permiso de uso del sensor GPS.

**Entrada/Pasos de ejecución:** Cuando se cumplan todas las condiciones de ejecución, el usuario abre el menú configuraciones y autoriza recibir notificaciones, entonces se activa el servicio de alertas cuando un atractivo este cerca.

**Resultado esperado:** En base a la ubicación tanto del dispositivo móvil y como de los atractivos se realiza el cálculo de distancia, si el resultado es menor a 100 metros, el usuario recibe una notificación indicándole el nombre del atractivo y sugiriéndole la visita del lugar.

*Prueba de aceptación: Generar alertas de áreas inseguras*

#### Pruebas de aceptación  $N^{\circ}$  12

**Historia de Usuario:** 12

**Nombre de caso de prueba:** Generar alertas de áreas inseguras.

**Descripción:** Prueba para generar alertas de áreas inseguras, utilizando la aplicación móvil.

**Condiciones de ejecución:** 

- El usuario proporciona permiso de uso del sensor GPS.
- El dispositivo móvil cuente con conexión a internet.

**Entrada/Pasos de ejecución:** Cuando se cumplan todas las condiciones de ejecución, el usuario debe abrir el mapa y desde ese momento la librería "GeoFire", guarda en el nodo del cliente conectado la ubicación exacta en coordenadas de latitud y longitud.

**Resultado esperado:** La aplicación móvil, en base a los datos de latitud y longitud almacenados en el nodo cliente, inicia una comparación con las aéreas inseguras, de estar cerca o dentro de una de ellas emite una alerta de peligro en forma de notificación.

**Evaluación de la prueba:** Prueba satisfactoria.

# **Tabla 38**

*Prueba de aceptación: Alerta de alejamiento máximo entre usuarios*

Pruebas de aceptación Nº 13

**Historia de Usuario:** 13

**Nombre de caso de prueba:** Alerta de alejamiento máximo entre usuarios.

**Descripción:** Prueba para alerta de alejamiento máximo entre usuarios, utilizando la aplicación móvil.

**Condiciones de ejecución:** 

- El usuario proporciona permiso de uso del sensor GPS.
- El dispositivo móvil cuente con conexión a internet.

**Entrada/Pasos de ejecución:** Cuando se cumplan todas las condiciones de ejecución, el usuario abre el mapa desde el fragmento de rastreo, y se establece conexión con la base de datos, para consultar las posiciones de latitud y longitud de todos los usuarios que autorizaron su rastreo.

**Resultado esperado:** La aplicación móvil calcula la distancia de separación entre el usuario conectado y los rastreados, si el resultado es superior a 1 kilómetro o a la distancia elegida por el usuario, se emite una notificación de alerta por cada cliente, indicando el nombre y la distancia de alejamiento. Al presionar la notificación se abre el mapa e inmediatamente centra la ubicación del usuario, para una visualización rápida.

# **Ejecución de pruebas**

Teniendo la funcionalidad implementada, se procede a realizar una demostración con capturas de pantalla durante la ejecución de la aplicación completamente integrada, se aplicó en diferentes dispositivos móviles con sistema operativo Android, tales como Huawei p20, Huawei mate 10 lite y Samsung en los siguientes modelos S5, J2, J5, J7.

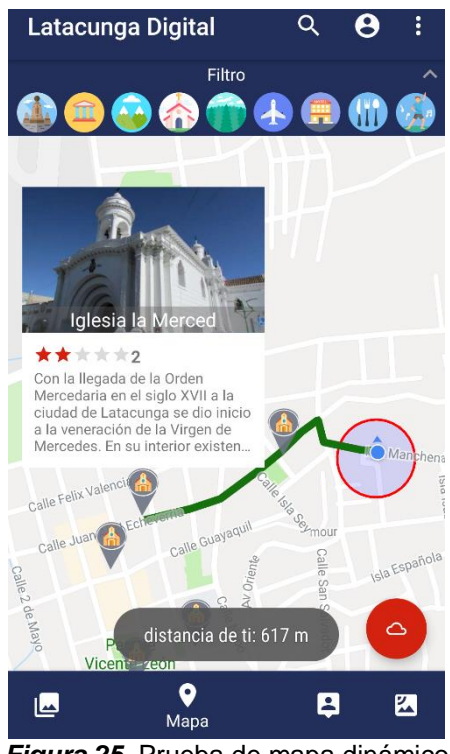

*Figura 25.* Prueba de mapa dinámico

En la Figura 25, se realizó las pruebas de ubicar y filtrar los atractivos en el mapa, visualizar la información de cada uno al presionar el marcador que lo representa, trazo de rutas por las calles representada con una línea verde, y colocar zonas inseguras con el círculo rojo, además de indicar la posición actual del usuario con el punto celeste.

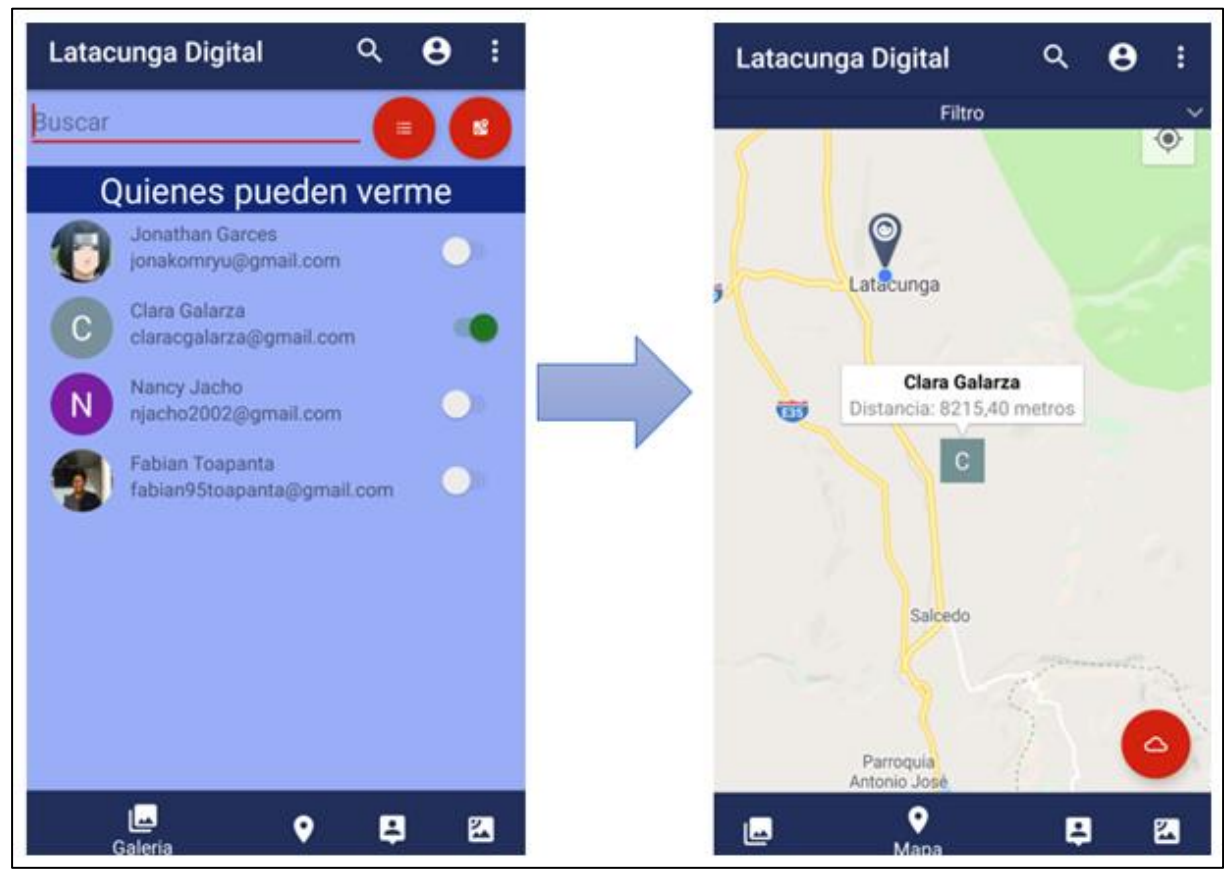

*Figura 26.* Prueba de lista y rastreo de usuarios.

En la Figura 26, se visualiza las pruebas de búsqueda de usuarios registrados en la aplicación, para colocarlos en la lista de Quienes pueden verme, desde ahí se autoriza el rastreo, en este caso solo Clara Galarza tiene la autorización, y en el mapa se puede visualizar las posiciones del usuario conectado y el cliente que permitió conocer su ubicación.

# **CAPÍTULO IV**

# **VALIDACIÓN DE LA APLICACIÓN**

#### **4.1. Introducción**

En la validación de la aplicación móvil se utilizó la encuesta como técnica de investigación, debido a la rapidez y efectividad en la entrega de resultados, mismos que ofrecen una idea clara del impacto que genera el uso de la aplicación, el fin del cuestionario aplicado es conocer el nivel de calidad del software, enfocándose a funcionalidad, y usabilidad, además de lograr una retroalimentación y validación de la aplicación.

# **4.2. Encuesta de validación del proyecto**

El fin de utilizar la encuesta, es conocer el impacto de la aplicación móvil en las personas que la manipulan, y en base a los resultados que arroje, se podrá conocer si el presente proyecto ayudo a solucionar el problema de investigación, desde el cual partió la investigación.

La muestra seleccionada para la aplicación de la encuesta, fue un grupo de 10 alumnos de la Universidad de las Fuerzas Armadas ESPE extensión Latacunga de la carrera en "Administración Turística y Hotelería", la relevancia de este grupo data en su conocimiento acerca del turismo, además son personas originarias de la ciudad de Latacunga y otros provenientes de otras ciudades, de tal forma se consideran turistas

nacionales, como también se realizó pruebas con 10 turistas extranjeros, para tener diferentes puntos de vista.

Para la selección de la muestra se utilizó el modelo matemático de Nielsen, quien es el gurú de la usabilidad, a continuación se tiene la fórmula:

$$
n = N(1 - (1 - L)^N)
$$

Donde:

**N:** es el número de problemas encontrados durante el diseño de la aplicación

**L:** es el porcentaje de problemas encontrados durante la evaluación implementada de N.

Para el presente estudio: N tiene un valor de 20 y L un valor de 31%, que es lo más recomendable según el autor Sánchez quien sita las palabras de Nielsen "add more and more users, you learn less and less" (Sánchez, 2015, p. 32), que traducido al español es "Agrega más y más usuarios, aprendes cada vez menos", por tal razón se tiene el siguiente resultado:

$$
n = 20(1 - (1 - 0.31)^{20})
$$

$$
n = 19.988
$$

Para fines estadísticos no se puede trabajar con el 0.988% de una persona, en consecuencia se aproxima al inmediato superior que seria 20. El cuestionario utilizado se encuentra en el Anexo A.

## **4.3. Análisis de resultados**

*Pregunta 1: ¿Cree usted que la información turística de los atractivos presentada en el mapa es clara y comprensible?*

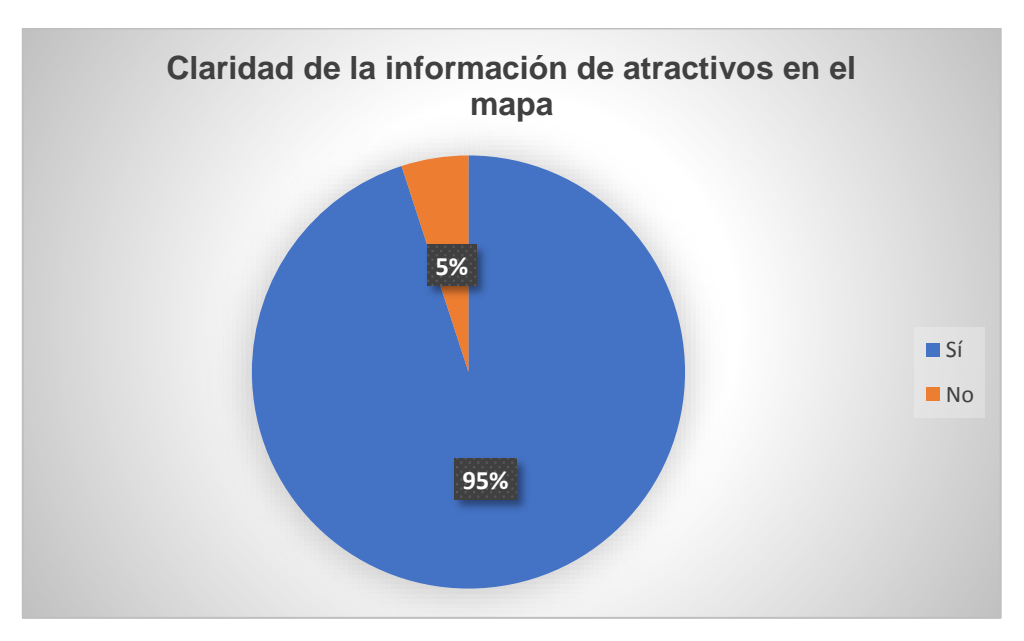

*Figura 27***.** Claridad de la información de atractivos en el mapa

En base al resultado, se puede indicar que, el usuario es capaz de entender la información turística presentada en el mapa de cada atractivo, de esta manera se asegura que, los turistas tendrán una idea clara acerca del atractivo sin haberlo visitado previamente, además se despierta curiosidad por visitarlo personalmente y se atrae turistas a la ciudad.

Con esta pregunta se responde a los indicadores de, ubicación de atractivos y si el usuario es capaz de entender la información turística, el resultado es claro la gran mayoría de clientes visualizaron al atractivo y comprendieron su respectiva información.

*Pregunta 2: Con respecto al manejo del mapa ¿cómo le pareció la manipulación del mismo en sentido de facilidad de uso?*

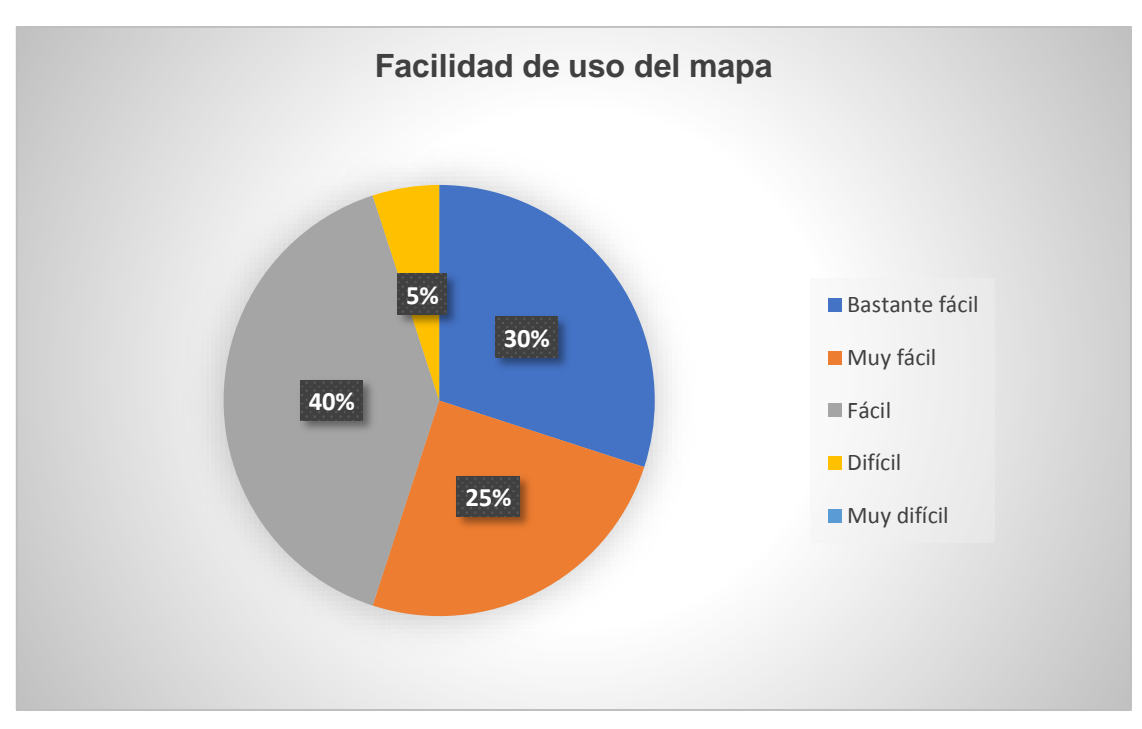

*Figura 28.* Facilidad de uso del mapa

En base al resultado, se puede indicar que, la mayoría de usuarios consideran fácil la manipulación de la aplicación móvil, es decir, la usabilidad de la misma motivará el manejo por parte de los turistas y por ende genera interés por visitar la ciudad.

Sin embargo, hay clientes que consideran difícil el manejo de la aplicación, por ello se tratara de mejorar los colores y mensajes, para garantizar el fácil manejo de la aplicación, pero en términos de aceptación se puede indicar que la app esta lista para usarse.

*Pregunta 3: ¿Cómo calificaría el resultado del trazado de rutas generadas en el mapa con respecto a su atractivo turístico?*

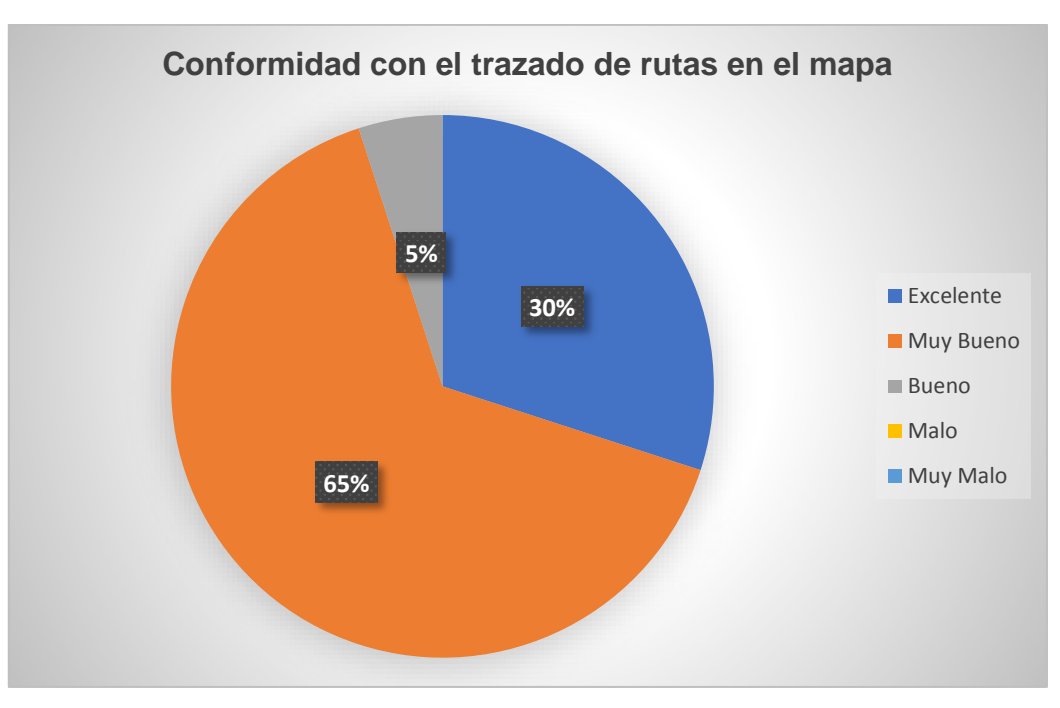

*Figura 29.* Conformidad con el trazado de rutas en el mapa

Con los resultados obtenidos se puede indicar que, la totalidad de estudiantes encuestados, tienen una conformidad aceptable con respecto al trazado de rutas de la aplicación móvil, de esta manera se garantiza que el turista llegará al atractivo de su interés sin inconveniente alguno.

Con esta funcionalidad, la aplicación asegura la visita del atractivo por parte del turista, que en ocasiones desconoce la dirección exacta y se pierde, sin poder cumplir su objetivo de conocer el sitio de su interés, para ello el trazado de rutas guía su recorrido hasta cumplir el objetivo de visualizar lugar.

*Pregunta 4: Pensando en los beneficio de utilidad. ¿Qué tan satisfecho está usted con la integración de notificaciones de lugares cercanos?*

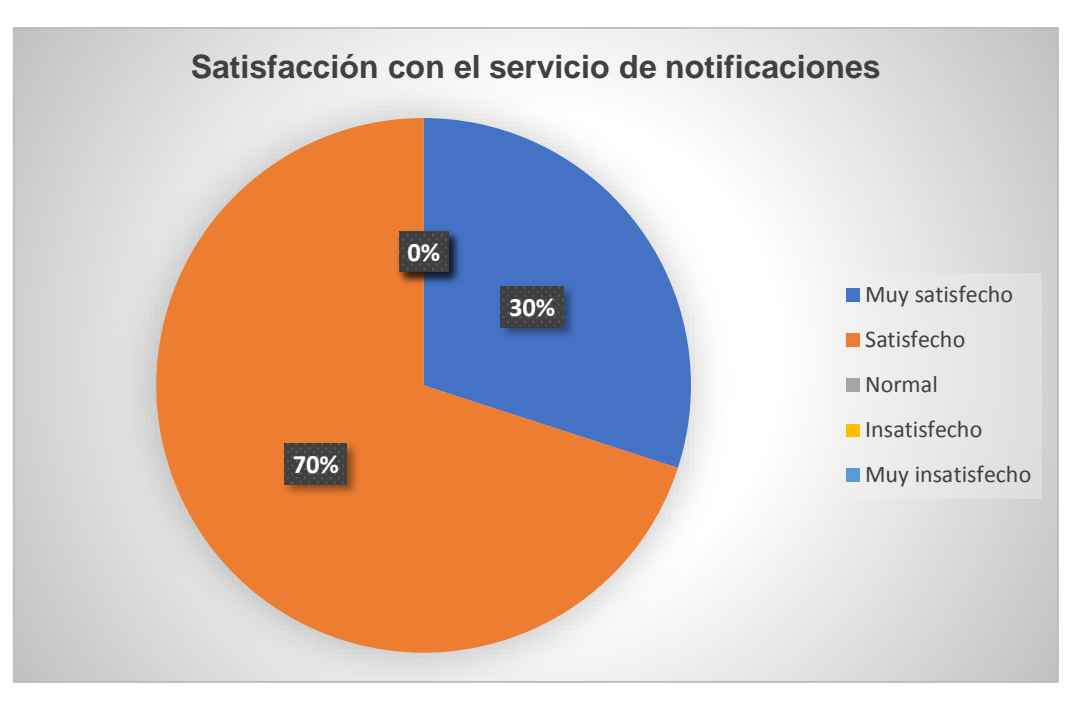

*Figura 30.* Satisfacción con el servicio de notificaciones

En base al resultado se puede indicar que, la totalidad de encuestados están satisfechos con el servicio de notificaciones, en el cual se alerta sobre la cercanía de atractivos turísticos, de esta manera se despierta el interés de visitar otros atractivos.

En ocasiones los atractivos de la ciudad pasan desapercibidos para el turista, y la aplicación se encarga de mejorar esa mala perspectiva, proporcionando alertas de sitios cercanos, motivando el gusto por visitar el lugar que se encuentra a pocos metros de su actual posición.

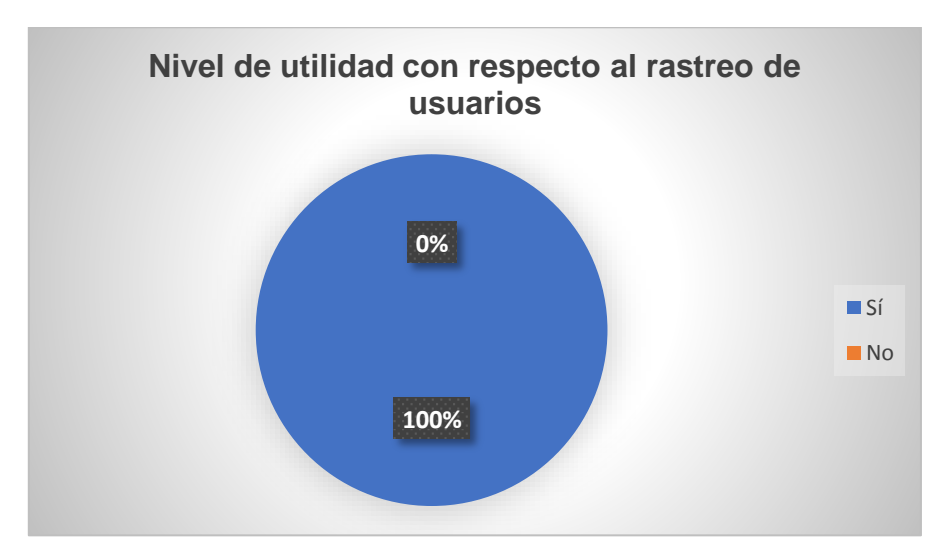

*Pregunta 5: ¿Pudo rastrear a los usuarios móviles en el mapa?*

*Figura 31.* Nivel de utilidad con respecto al rastreo de usuarios

Con los resultados obtenidos se puede indicar que, la totalidad de estudiantes encuestados pudieron rastrear a sus amigos en el mapa, de esta manera se garantiza la usabilidad y funcionalidad del sistema de rastreo de la aplicación móvil.

Es importante señalar que, el sistema de rastreo motiva su utilización por parte de los guías turísticos, con el fin de encontrar turistas que se separaron del grupo y están perdidos, también se puede usar entre turistas que desean visitar diferentes atractivos pero desean conocer su posición en tiempo real para evitar preocupaciones.

La tranquilidad de saber la ubicación de los seres queridos en tiempo real, tiene un alto valor para los usuarios, especialmente en una ciudad que no conocen y se les dificultaría establecer un punto de reencuentro.

*Pregunta 6: ¿Considera usted que la presente aplicación motivará a los turistas nacionales y extranjeros a visitar la ciudad de Latacunga?*

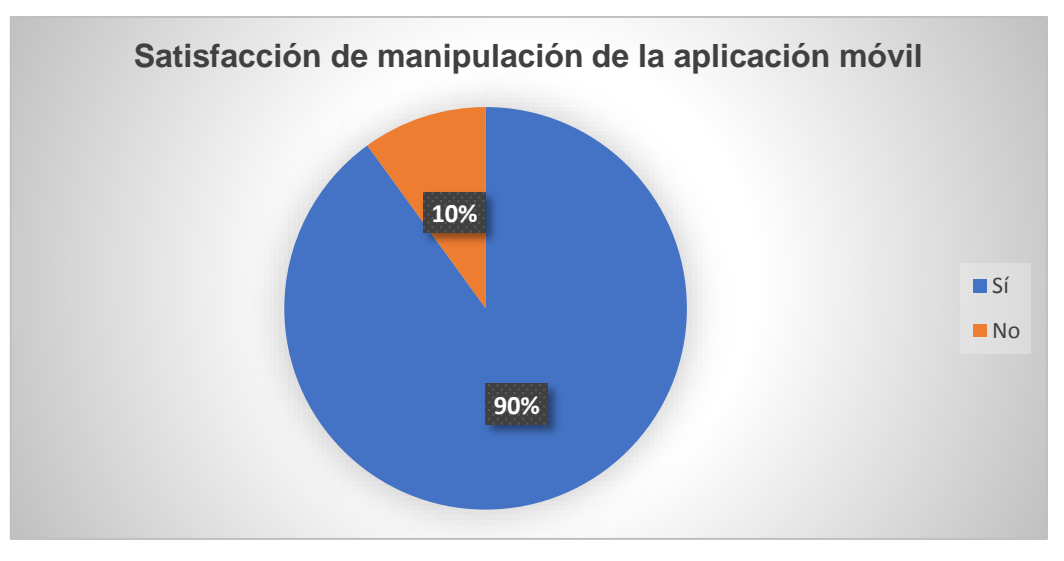

*Figura 32.* Satisfacción de manipulación de la aplicación móvil

En base al resultado se puede indicar que, la gran mayoría de encuestados si consideran que, la aplicación móvil motivará la visita de la ciudad de Latacunga por parte de turistas nacionales y extranjeros, demostrando que la aplicación móvil mejora la perspectiva de los atractivos turísticos de la ciudad.

Los resultados aseguran la satisfacción de los usuarios al manipular la aplicación móvil, resaltando la facilidad de uso y la gran utilidad para el turismo de la ciudad, de esta manera se espera contribuir con el mejoramiento en la economía, motivando la visita de más turistas nacionales y extranjeros.

*Pregunta 7: ¿Considera usted importante que el software proporcione en todo momento información real de cada turista y su relación geográfica?*

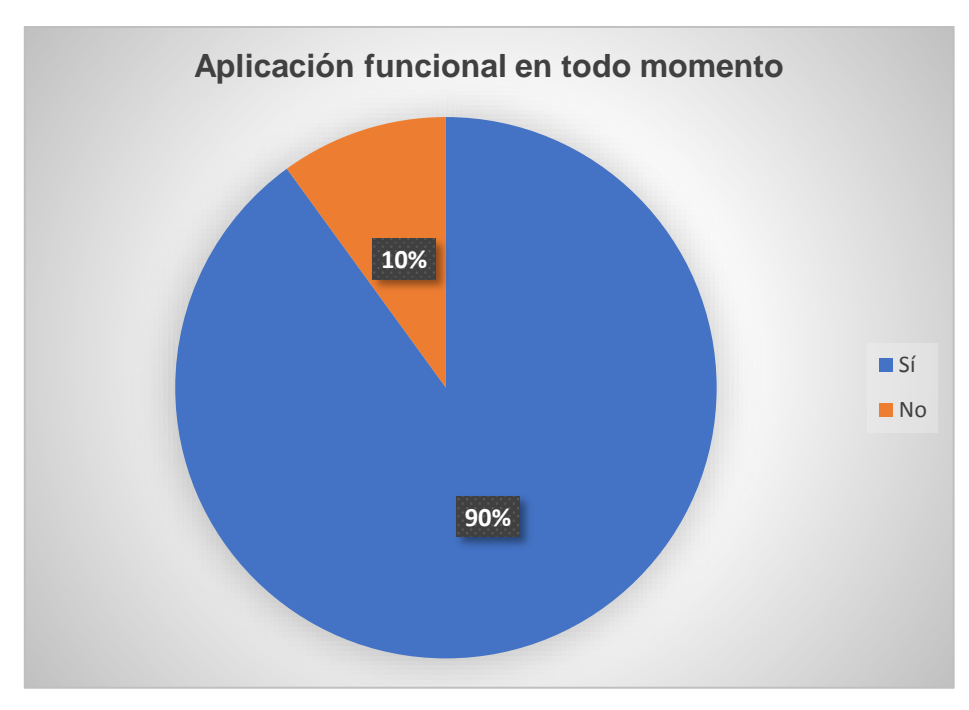

*Figura 33.* Aplicación funcional en todo momento

Con los resultados obtenidos se puede indicar que, la aplicación móvil debe proporcionar en todo momento información real de cada turista, tanto para el rastreo como el uso personal, porque pueden ubicarse en la ciudad, y tener un mejor panorama de los atractivos más cercanos que pueden visitar.

Con esta pregunta, se evalúa el nivel de usabilidad con respecto a la categoría de contenido según la heurística de Nielsen, la cual indica que, teniendo un 90% de aceptación la usabilidad tiene un nivel alto, demostrando que la información geográfica que la app proporciona al cliente es relevante y enriquece el turismo latacungueño.

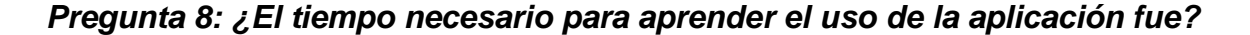

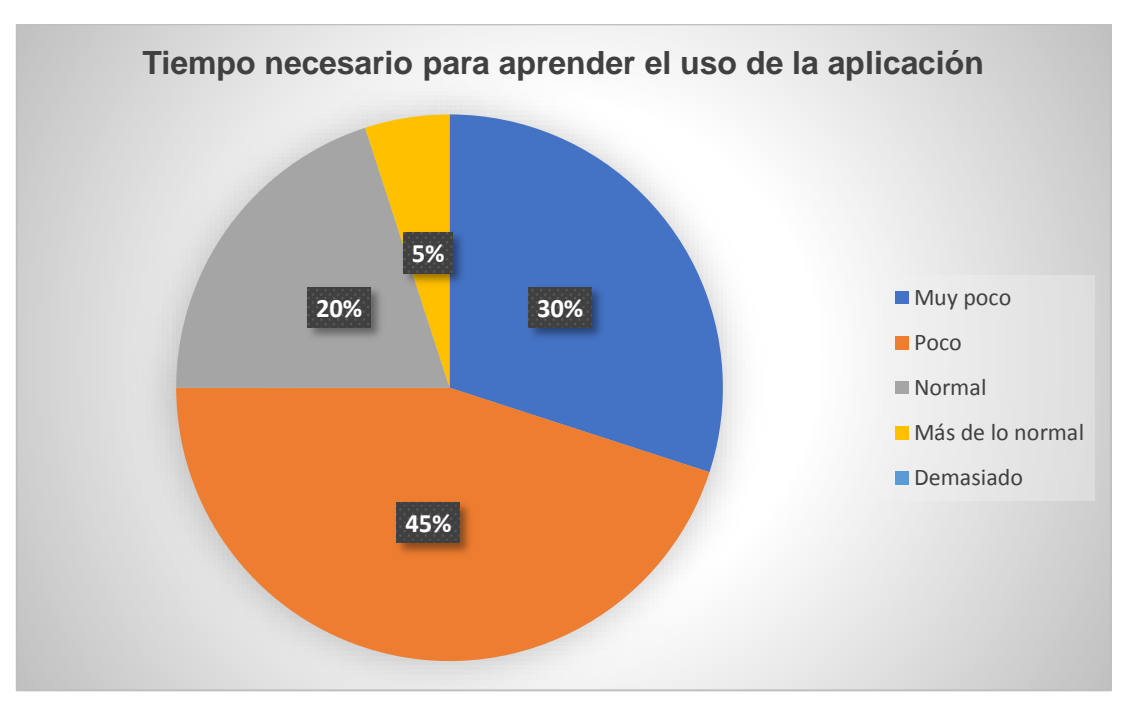

*Figura 34.* Tiempo necesario para aprender el uso de la aplicación

Sumando las opciones poco y muy poco se obtiene un 75% del total de encuestados, entonces el resultado indicar que, el tiempo necesario para aprender el uso de la aplicación móvil es relativamente corto, por entrevista se determinó que el tiempo corto es de 10 minutos y la razón de su rápido aprendizaje fue los iconos relacionados a aplicaciones generales que están acostumbrados manejar, por lo tanto refleja un buen nivel de usabilidad por parte de la app con respecto a la categoría de búsqueda establecida en la heurística de Nielsen, porque las interfaces y funcionalidades fueron captadas por los usuarios de forma rápida.

Es importante señalar que, ese pequeño porcentaje de encuestados que se demoró en aprender el uso de la app fue por el idioma, dando a entender que en futuros trabajos relacionados debe preocuparse por esta recomendación.

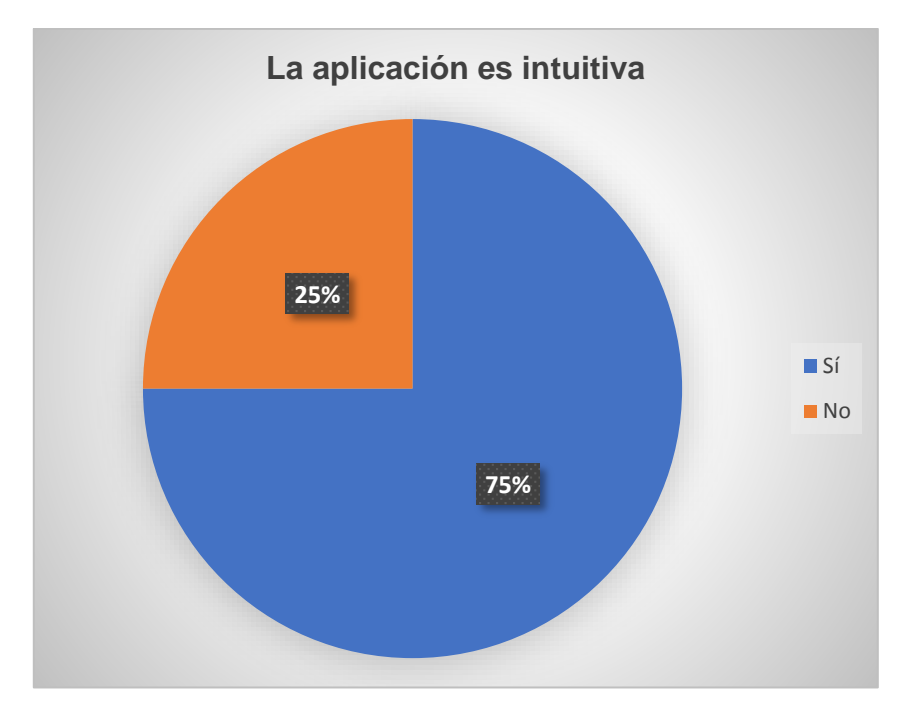

*Pregunta 9: ¿La aplicación funciona de forma intuitiva?*

*Figura 35.* La aplicación es intuitiva

Esta pregunta tiene relación con la pregunta 8 de la encuesta, sirve para corroborar las respuestas de ambas, obteniendo prácticamente el mismo resultado con el cual, la aplicación móvil confirma su nivel aceptable de usabilidad, demostrando su facilidad de uso y amigabilidad de interfaz, permitiendo al turista interaccionar con todas las funcionalidades de la app, y por ende se asegura la recomendación y utilización de más usuarios en un futuro no muy lejano.

En base a los resultados, se confirma un buen nivel de usabilidad en las categorías de diseño y navegación de la Heurística de Nielsen, porque se reduce al mínimo el esfuerzo que realiza el usuario por entender la aplicación.

*Pregunta 10: ¿Cuál es su nivel de aceptación con respecto a la rapidez de respuesta de la aplicación?*

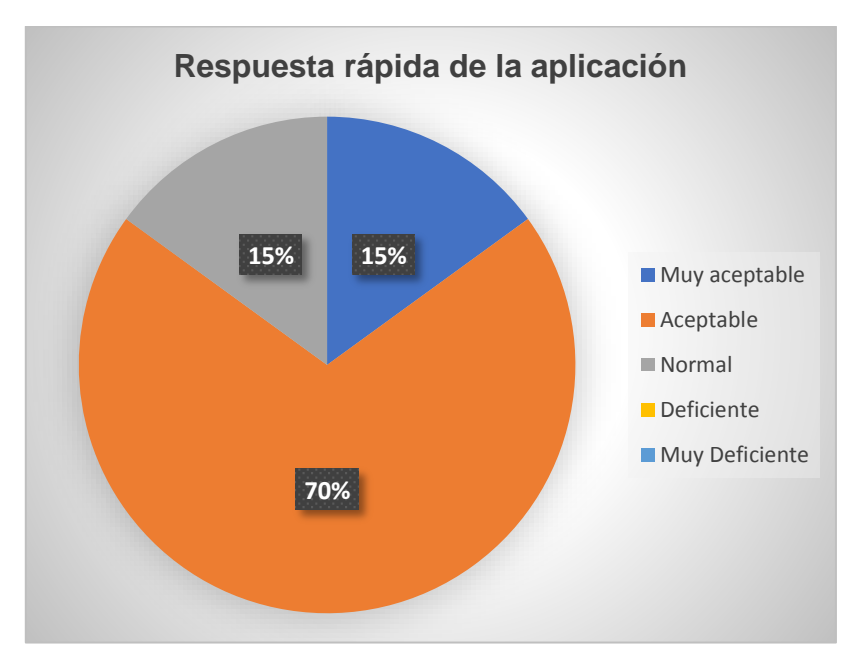

*Figura 36.* Respuesta rápida de la aplicación

Con los resultados obtenidos se puede apreciar que, la mayoría de encuestados obtienen una rápida respuesta a sus peticiones por parte de la aplicación, este resultado en términos de usabilidad es excelente, debido a que los usuarios tienen poca paciencia y en ocasiones dejan de usar las apps sin conocer todo el potencial que ofrecen.

Pero en este caso la respuesta es rápida, por tal razón los turistas exploran todas las funcionalidades que ofrece la aplicación, de esta manera se asegura un buen uso de la misma, por ende la afluencia de visitantes a la ciudad será mayor, porque se despierta el interés de asistir a los lugares proporcionados en el mapa.

# *Pregunta 11: ¿Qué sugerencias podría recomendar para mejorar la presentación*

*de la ciudad en el mapa de atractivos turísticos?*

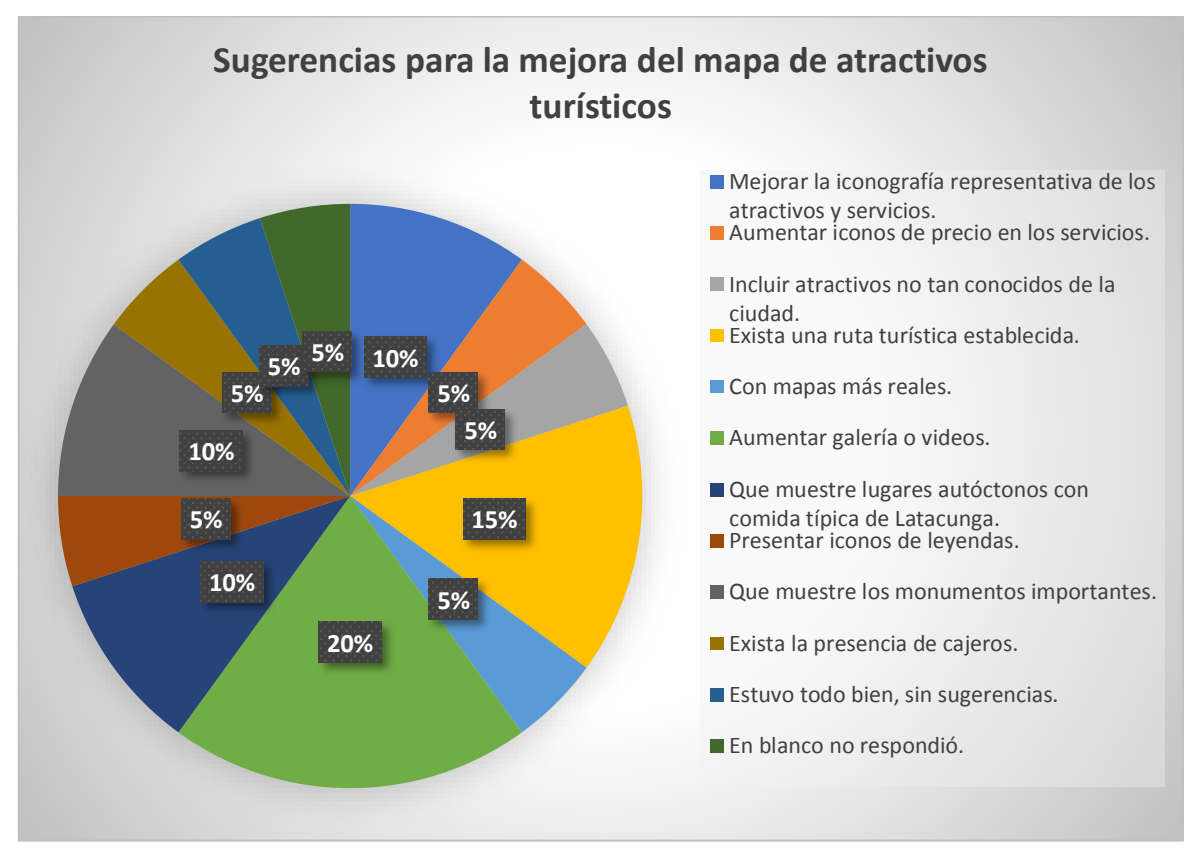

*Figura 37.* Sugerencias para la mejora del mapa de atractivos turísticos

Con los resultados obtenidos se puede indicar que, la aplicación móvil ha sido aceptada por los encuestados, sin embargo tienen sugerencias para mejorarla, y atraer a todo tipo de turista.

Entre las sugerencias más destacadas se tiene, aumentar la galería de fotos o videos de cada atractivo turístico, se aumente lugares no tan conocidos como monumentos, además se mejore la iconografía de los atractivos y se incluya lugares autóctonos de comida típica de la ciudad.

#### **4.4. Discusión de resultados**

Los resultados arrojados por las preguntas de la encuesta, demuestran el gran nivel de satisfacción y facilidad de uso que presenta la aplicación móvil durante su manipulación, esta gran aceptación por el grupo de encuestados, asegura la recomendación de la aplicación a más personas, manifestando la confianza y buena afinidad que tienen hacia el producto desarrollado. Además, es un buen indicador para la aplicación, porque confirma que en su lanzamiento tendrá un gran número de descargas.

Uno de los temas más importantes que determinan el éxito o fracaso de las aplicaciones es la usabilidad, para ello las preguntas desde la 7 hasta la 10 evalúan las cuatro categorías de la heurística de Nielsen, es decir, el diseño, navegación, contenido y búsqueda que oferta la app (Afra, Lorés, González, & Granollers, 2015).

En este proyecto se obtuvo excelentes resultados basados en la rápida respuesta, interactividad y sobretodo la información presentada es relevante para el turista, por lo tanto la usabilidad obtenida está en el rango alto, porque según el autor Sánchez si la cantidad de aceptación esta entre 80% - 100% de encuestados la usabilidad es excelente (Sánchez, 2015, p. 40).

De igual manera, los resultados permitieron obtener opiniones favorables de comprensión por parte de los usuarios, con respecto a la información presentada de los atractivos turísticos de la ciudad de Latacunga. Es importante señalar que, los mismos encuestados sugirieron mejoras para hacer más comprensible la presentación de los atractivos, sin embargo, en ningún momento indicaron que la aplicación móvil les disgusto.

Dentro de las recomendaciones más destacadas de los encuestados están, mostrar más imágenes o incluir videos de los atractivos, aumentar lugares no tan conocidos como monumentos, mejorar la iconografía de los sitios y mostrar en el mapa lugares de comida típica de la ciudad. Estas ideas han sido incorporadas dentro de la aplicación logrando así un feedback<sup>5</sup> del turista, demostrando el dinamismo de la app con actualizaciones de sitios en tiempo real, es decir, se incrementa otros sitios turísticos y estos se muestran en el mapa del usuario inmediatamente. Además el turista tiene la opción de colocar sus sitios de interés personal, logrando que la usabilidad del software sea muy alta, al conseguir la completa satisfacción por parte del cliente.

Finalmente, en base a los resultados obtenidos de cada pregunta del cuestionario empleado en la encuesta, se concluye que: la aplicación móvil cumple con las expectativas generadas al iniciar la presente investigación, es decir, mejora la perspectiva de los atractivos turísticos de la ciudad de Latacunga, y por ende genera el interés de visitarlos por parte de los turistas nacionales e internacionales.

 $\overline{a}$ 

<sup>&</sup>lt;sup>5</sup> Retroalimentación por parte del cliente, obteniendo nuevos requisitos para mejorar la aplicación.

# **CAPÍTULO V**

# **CONCLUSIONES Y RECOMENDACIONES**

#### **5.1. Conclusiones**

- La aplicación móvil que integra capacidades de visualización geográfica y georreferenciación denominada "Latacunga Digital", mejora la perspectiva de los atractivos turísticos de la ciudad Latacunga, generando interés de visitarlos por parte de los turistas nacionales y extranjeros, de esta manera se contribuye al progreso del turismo latacungueño.
- La aplicación móvil se desarrolló con las siguientes tecnologías, el lenguaje java por medio del IDE Android Studio, el cual tiene una fácil conectividad con el servidor de base de datos Firebase, resultando las peticiones con un bajo consumo de datos, además este IDE tiene una gran compatibilidad con las Apis Google maps y Geofire, la primera para la incorporación de mapas reales y la segunda para realizar acciones con respecto a cambios de posición sobre los mapas; estas tecnologías en conjunto ofrecen una rápida compilación de la app, debido a que la ejecuta directamente desde el dispositivo móvil, de esta manera se puede realizar pruebas unitarias inmediatamente.
- Mobile-D es una metodología ágil, utilizada para el de desarrollo de aplicaciones móviles, ofrece ciclos cortos de desarrollo permitiendo detectar bugs y verificar la funcionalidad con el usuario, admite la realización de retroalimentaciones para entregar un producto confiable y de calidad.
- Los turistas que visiten la ciudad de Latacunga y hagan uso de la presente aplicación móvil, pueden conocer todos los atractivos sin la necesidad de conocer las direcciones de los mismos, tan solo ejecutan la aplicación y mediante el mapa dinámico pueden desplazarse libremente, e incluso descubren sitios nuevos al tener una visión de toda la ciudad.
- Las pruebas aplicadas a la app, en conjunto con la encuesta de validación del producto, arrojaron excelentes resultados, en los cuales se resalta la facilidad de manipulación, satisfacción que tuvieron los usuarios, y se validó la usabilidad en base a las cuatro categorías (Diseño, navegación, contenido y búsqueda) de la heurística de Nielsen, además los encuestados garantizan la recomendación del software desarrollado a más personas, demostrando la confiabilidad en la aplicación.
- La aplicación móvil es dinámica, a medida que se incrementen los sitios turísticos de la ciudad, el mapa de los usuarios inmediatamente se actualiza, de igual manera el cliente puede incrementar lugares turísticos de interés personal, satisfaciendo su necesidad de visualizar atractivos poco conocidos.

### **5.2. Recomendaciones**

 Utilizar la metodología Mobile-D para el desarrollo de aplicaciones móviles, entre sus ventajas esta la flexibilidad que ofrece en la fase de producción, en ella se emplea ciclos cortos de desarrollo, permitiendo agregar nuevos requisitos con facilidad durante el proceso de implementación, además de la fácil identificación de bugs o fallas de una manera rápida y sencilla.

- La fase de especificación de requisitos, es la clave para el desarrollo de una aplicación móvil de calidad, orientando los resultados a todos los futuros usuarios, ellos entregarán información valiosa de cómo debería ser la aplicación, de esta manera el resultado o producto final será de completa satisfacción por parte de los clientes.
- La presente aplicación móvil, está orientada a la ubicación de atractivos turísticos en la ciudad Latacunga, por medio de un mapa dinámico que ofrece el trazado de rutas para cada atractivo; por lo tanto, se aconseja su uso especialmente para turistas que no conocen el nombre de las calles de la ciudad.
- Como trabajos futuros se plantea agregar nuevas funcionalidades al producto, con el objetivo de captar un mayor número de visitantes, para ello se impulsará la creación de nuevos circuitos turísticos, ofertando nuevos enfoques de interés, tratando de incentivar a todo tipo de turista con sus diferentes gustos.

# **REFERENCIAS BIBLIOGRÁFICAS**

Afra, P., Lorés, J., González, P., & Granollers, T. (2015). Evaluación Heurística de Sitios Web Académicos Latinoamericanos dentro de la Iniciativa UsabAIPO. Recuperado el 29 de julio de 2018. Obtenido de https://aipo.es/articulos/4/16.pdf

Agile Software Technologies. (s. f.). Electronics -AGILE - Agile Software Technologies. Recuperado el 20 de julio de 2018. Obtenido de http://agile.vtt.fi/mobiled.html

Agudo, J., & Sorribes, J. (2009). Aplicación con Google Maps. Recuperado el 29 de julio de 2018. Obtenido de https://ddd.uab.cat/record/69701

Aranaz, J. (2009). Desarrollo de aplicaciones para dispositivos móviles sobre la plataforma Android de Google. Recuperado el 27 de julio de 2018. Obtenido de https://e-archivo.uc3m.es/handle/10016/6506

Ávila, N. (2011, junio 13). Geolocalización, móviles y mapas. Recuperado el 20 de julio de 2018. Obtenido de http://www.maestrosdelweb.com/guia-mapasgeolocalizacion-moviles/

Beltrán, G. (2011). RUA: La geolocalización social como herramienta de innovación empresarial en el desarrollo de los destinos turísticos. Universidad de Alicante. Instituto Universitario de Investigaciones Turísticas. Recuperado el 27 de julio de 2018. Obtenido de http://rua.ua.es/dspace/handle/10045/20821

Canós, J. H. (2012). Metodologías Ágiles en el Desarrollo de Software. Recuperado el 29 de julio de 2018. Obtenido de http://10.22.1.21:8080/jspui/handle/123456789/476

Castilla, R., Sergio, J., García, D., Antonio, J., & Cervantes Canales, J. (2014). API de Google maps para un mapa de conocimiento de los asesores especializados de un centro de desarrollo empresarial. Recuperado el 22 de julio de 2018. Obtenido de http://ri.uaemex.mx/handle/20.500.11799/40598

Chávez, R. (2011). Diseño y construcción de un prototipo GPS de bajo costo para el levantamiento de información en campo relacionada con el proceso de georeferenciación para redes del sistema de distribución eléctrica. Recuperado el 22 de julio de 2018. Obtenido de http://bibdigital.epn.edu.ec/handle/15000/3903

GAD Municipal de Latacunga. (2015). Inventario de atractivos turísticos del cantón Latacunga.

García, F. (2013, enero 25). Entorno de Desarrollo Integrado (IDE). Recuperado el 20 de julio de 2018. Obtenido de https://fergarciac.wordpress.com/2013/01/25/entorno-de-desarrollo-integrado-ide/

García, F., Martínez, A., & Varela, B. (2002). *Aproximación a la investigación del alojamiento privado de uso turístico*. Instituto de Estudios Turísticos. Recuperado el 29 de julio de 2018. Obtenido de http://estadisticas.tourspain.es/img-iet/revistas/ret-151-2002-pag87-97-87915.pdf

Góngora, E. (2011). *Estudio de la localización virtual vía satelite*. Universidad autónoma de Nuevo León. Recuperado el 20 de julio de 2018. Obtenido de http://eprints.uanl.mx/2465/1/1080224407.pdf

Google Maps. (2018). Recuperado el 22 de julio de 2018. Obtenido de https://www.google.com/maps/@-0.9337875,- 78.61536,3a,60y,285.69h,93.56t/data=!3m6!1e1!3m4!1snLGijG-BMhw4Ox8BqwwJuQ!2e0!7i13312!8i6656

Guerrero, M. (2015, marzo 11). Metodología Mobile-D: Para desarrollos de aplicaciones móviles - Blog de Manuel Guerrero. Recuperado el 20 de julio de 2018. Obtenido de http://manuelguerrero.blogspot.es/1446543763/metodologia-mobile-dpara-desarrollos-de-aplicaciones-moviles/

López, J. (2015). Evolución del GPS en el transporte. | Enlacarretera.pro. Recuperado el 20 de julio de 2018. Obtenido de http://www.enlacarretera.pro/2015/07/evolucion-del-gps-en-el-transp.html

Martínez, J. (2013). *Sistema Galileo: El concepto europeo de la navegación por satélite.* Universidad Politécnica de Cataluña, Barcelona-España. Recuperado el 22 de julio de 2018. Obtenido de https://upcommons.upc.edu/bitstream/handle/2099.1/19185/Galileo\_TFC.pdf

Martínez, Ó. (2013). *Comparativa de servicios de localización*. Universidad de la Rioja. Recuperado el 29 de julio de 2018. Obtenido de https://biblioteca.unirioja.es/tfe\_e/TFE000294.pdf

Ministerio de Turismo. (2017). Guía metodológica para la jerarquización de atractivos y generación de espacios turísticos del ecuador. Recuperado el 22 de julio de 2018. Obtenido de http://servicios.turismo.gob.ec/descargas/InventarioAtractivosTuristicos/Parte1\_Guia MetodologicaInventarioGeneracionEspacioTuristico2017\_2daEd.pdf

Paz, S. O. (2010). *Cartografía submarina: Orientaciones metodológicas para el desarrollo de aplicaciones informáticas de captura y georreferenciación de datos*. Lulu.com.

Ramírez, J. (2016). «Travel Team» Como Aplicación para Motociclistas que Viajan en Grupo. Recuperado el 20 de julio de 2018. Obtenido de http://repository.udistrital.edu.co/handle/11349/2802

Rivera, K. (2016). Análisis del crecimiento económico en los servicios turísticos frente al proceso eruptivo del Volcán Cotopaxi en las parroquias urbanas del cantón Latacunga provincia de Cotopaxi en el periodo 2010-2015. Recuperado el 22 de julio de 2018. Obtenido de http://repositorio.espe.edu.ec/jspui/handle/21000/12049

Roldán, Ó. (2008). Estudio de disponibilidad de señales de localización GPS/GSM. Recuperado el 29 de julio de 2018. Obtenido de https://upcommons.upc.edu/handle/2099.1/6671

Sánchez, J. (2015). *Método de evaluación de usabilidad aplicada a productos de software que facilitan el acceso a herramientas informáticas de personas con enfermedades que afectan la motricidad*. Universidad Nacional de Colombia, Medellín, Colombia. Recuperado el 22 de julio de 2018. Obtenido de bdigital.unal.edu.co/53577/1/1128426724.2016.pdf

Seguridad (FYES), F. y E. en. (2016). *Manual. Escolta Privado de Seguridad*. EDITORIAL CEP. Recuperado el 20 de julio de 2018. Obtenido de digessp.gob.gt/wpcontent/uploads/2016/04/MANUAL-ESCOLTAS.pdf

Silva, A. (2014). Evaluación del potencial turístico del Centro Histórico, para establecer un Circuito Histórico - Cultural como eje de dinamización turística de la Ciudad de Latacunga, Provincia de Cotopaxi. Recuperado el 29 de julio de 2018. Obtenido de http://repositorio.espe.edu.ec/jspui/handle/21000/9331

SitieIE. (2016). Geolocalización. Recuperado el 20 de julio de 2018. Obtenido de https://sites.google.com/a/student.ie.edu/sistgeolocalizacion/tipos-de-sistemas/gp-s

Vera, E. (2017). Diseño de una arquitectura servidora para la gestión de soluciones basadas en Crowdsensing. Recuperado el 29 de julio de 2018. Obtenido de https://riunet.upv.es/handle/10251/94307?show=full

Zuñiga, R. (2009, octubre 27). Instrumentos y aplicaciones de geolocalización. Recuperado el 20 de julio de 2018. Obtenido de http://www.maestrosdelweb.com/instrumentos-y-aplicaciones-de-geolocalizacion/

# Anexos

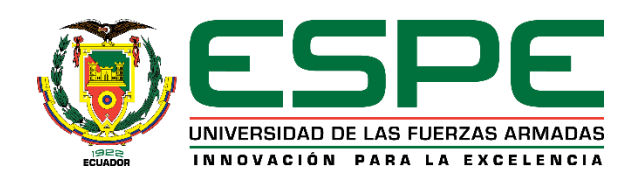

# **DEPARTAMENTO DE ELÉCTRICA Y ELECTRÓNICA CARRERA DE INGENIERÍA EN SOFTWARE**

# **CERTIFICACIÓN**

Se certifica que el presente trabajo fue realizado por el señor: **CLAUDIO CALVOPIÑA DIEGO XAVIER**.

En la ciudad de Latacunga, a los 30 días del mes de agosto del 2018.

**Aprobado por:**

Ing. Nancy del Pilar Jacho G. **DIRECTORA DEL PROYECTO** 

Ing. Lucas Garces G.

**DIRECTOR DE CARRERA** 

Abg. Darwin Albán Y. SECRETARIO ACADÉMICO